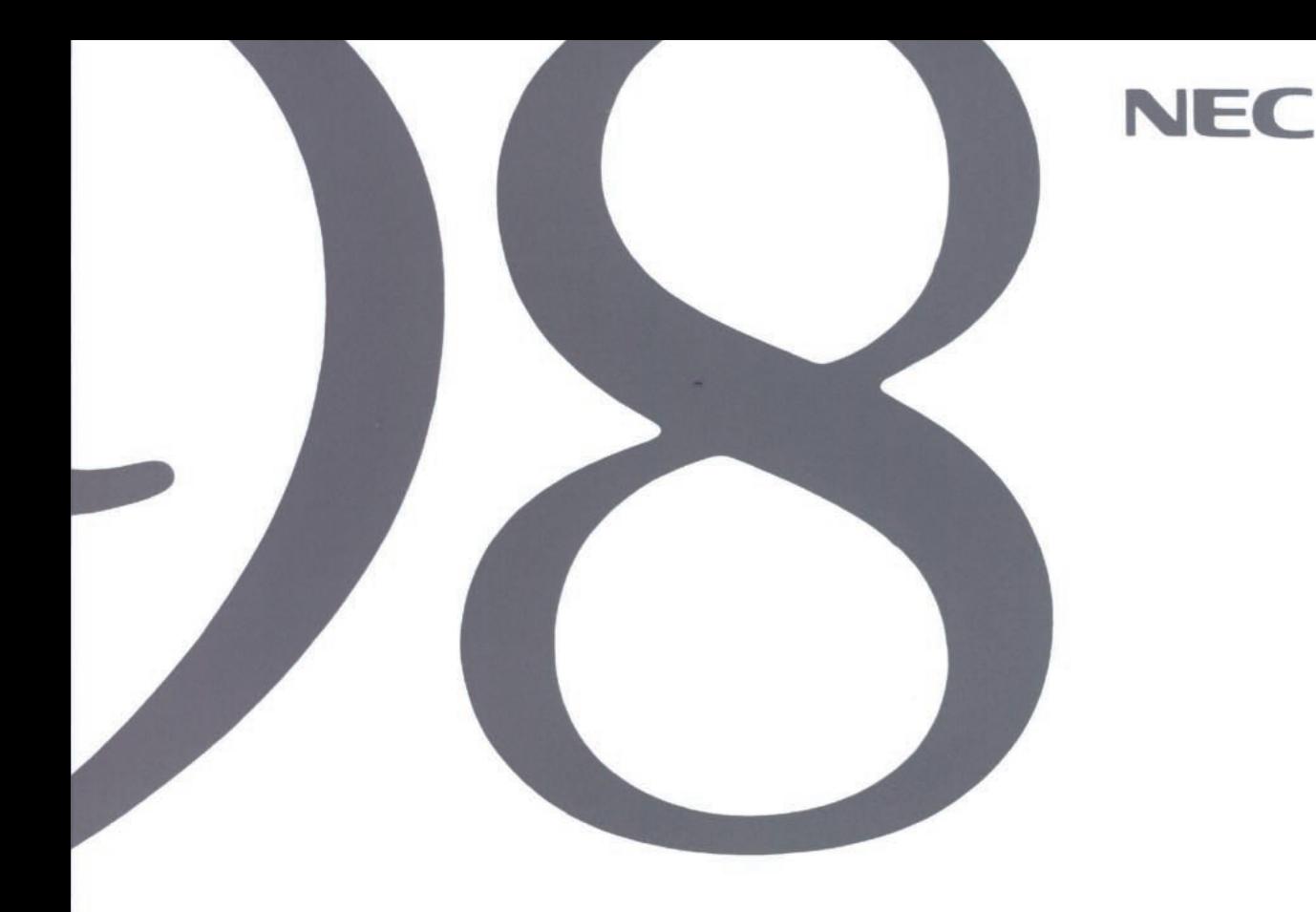

# 再セットアップガイド

●Windows 95と<br>添付アプリケーションの再セットアップ

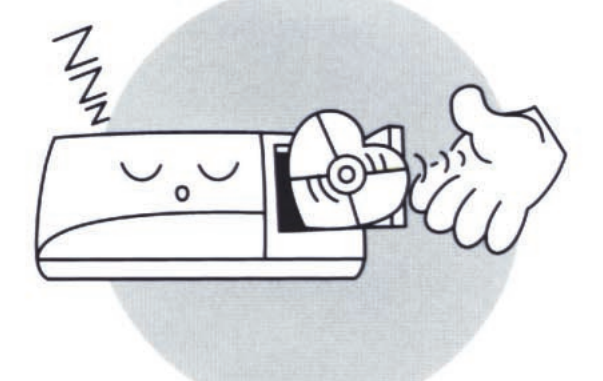

●他のOSを利用する

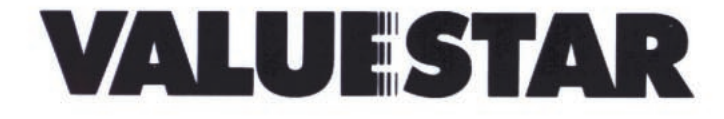

 $(1)$ 

 $(2)$ 

 $(3)$ 

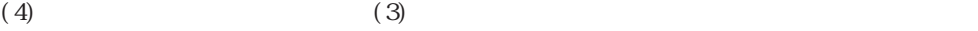

 $\begin{minipage}[c]{0.9\linewidth} \textbf{M} crossoft & \textbf{W} ndows & 95 \\ \textbf{C} D-ROM & \textbf{C} D-ROM & \textbf{C} D-ROM & \textbf{C} D-ROM \end{minipage}$ 

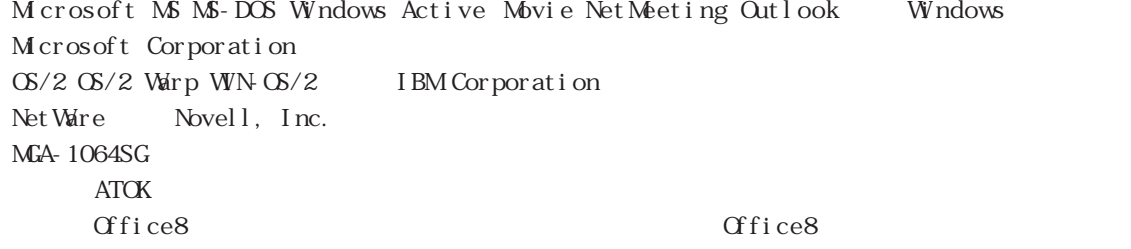

NEC Corporation 1997

<span id="page-3-0"></span>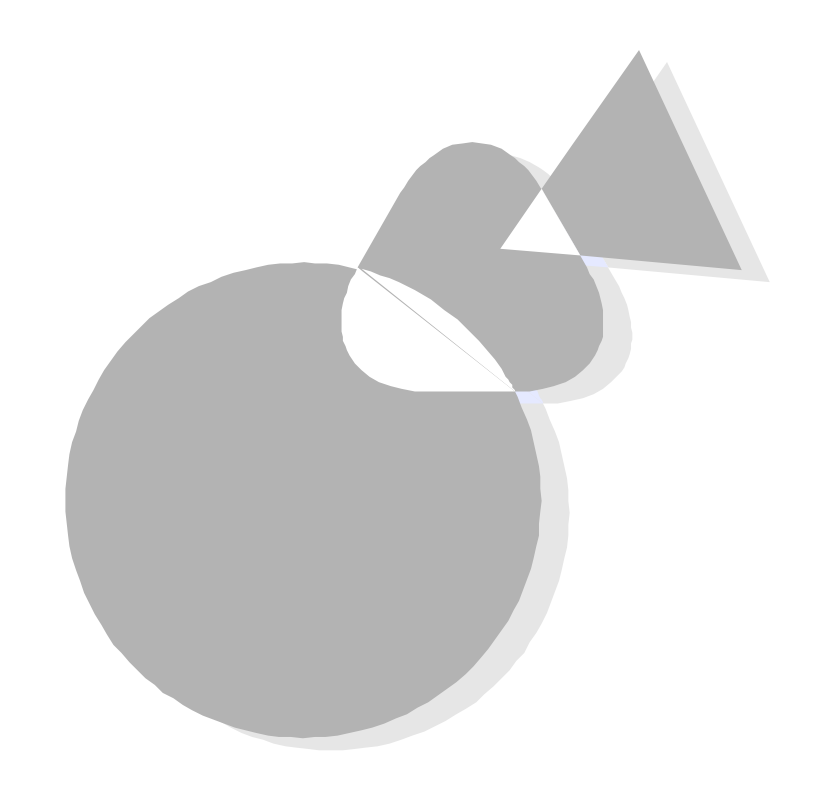

CD-ROM W ndows 95

 $\alpha$  Second second  $\alpha$ 

<span id="page-4-0"></span>PC-9821V233/M7 model C3 D3 PC-9821V200/S7 model C3 D3 PC-9821V200/S5 model C3 D3

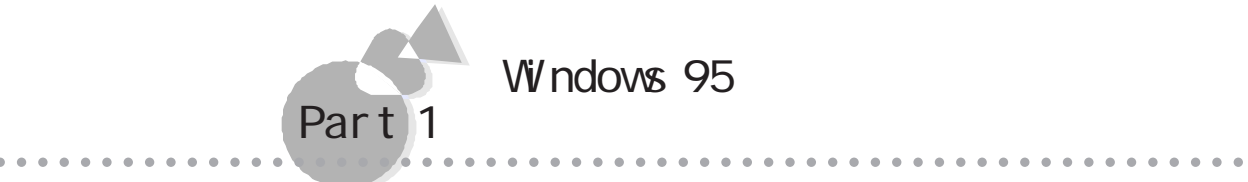

Windows95

CD-ROM

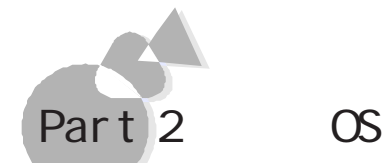

MS-DOS Windows Windows 95 OS

aaaaaaaaaaaaaaaaaaaaaaaaaaaaaaaaaaaaaaaaaaaaaaaaaaaaaaaaaaa

 $\infty$ 

NS-DOS 6.2 Windows 3.1 Windows  $NT$   $OS/2$ Net Ware

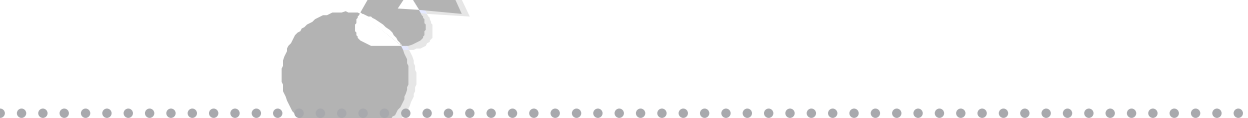

FAT32

 $FAX$ 

NEC FAX FAX  $(03) 3769 - 9821$ 大阪:(06)304-9821

PC-VAN NEC (J NECPC) NIFTY-Serve NEC Information Center Forum (GO FNECINFO)

NEC PC Information URL http://www.nec.co.jp/pc/

<span id="page-6-0"></span>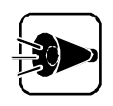

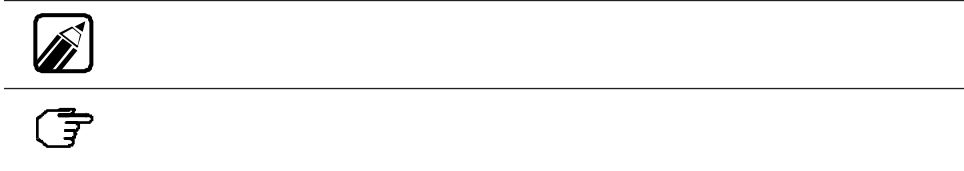

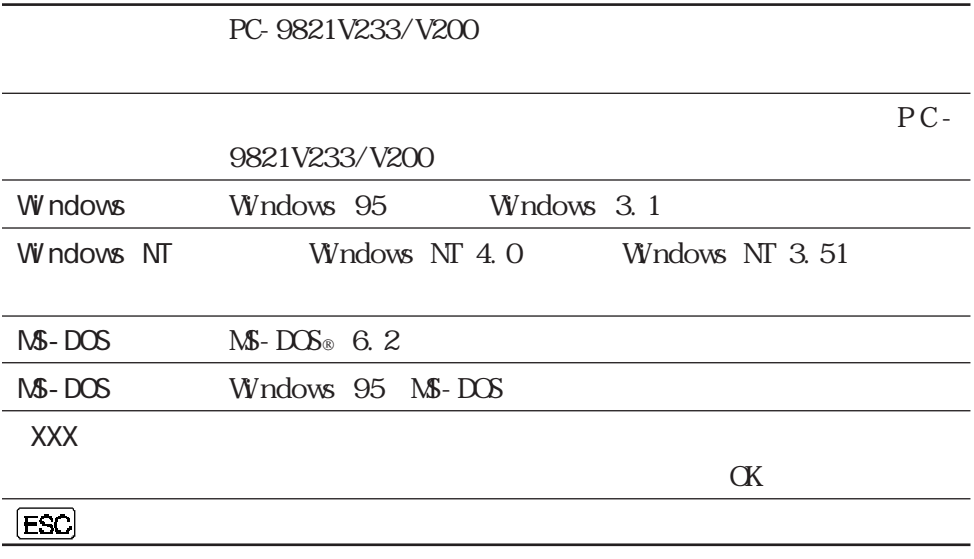

 $M\!\!\!S\text{-}\text{DOS}$ 

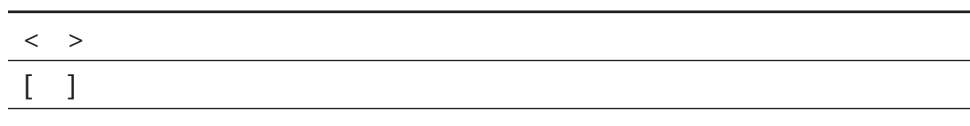

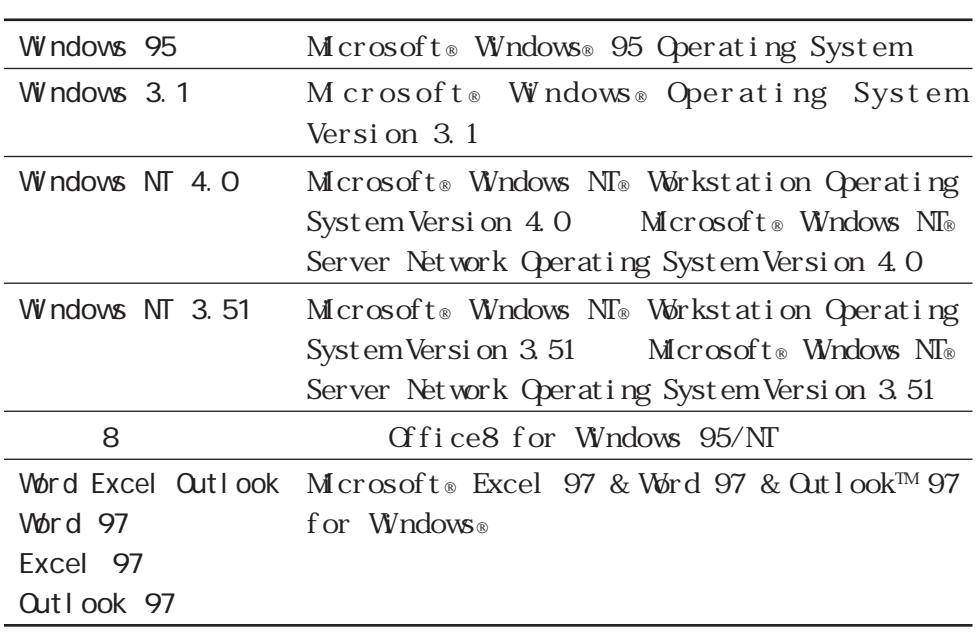

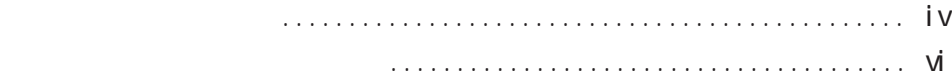

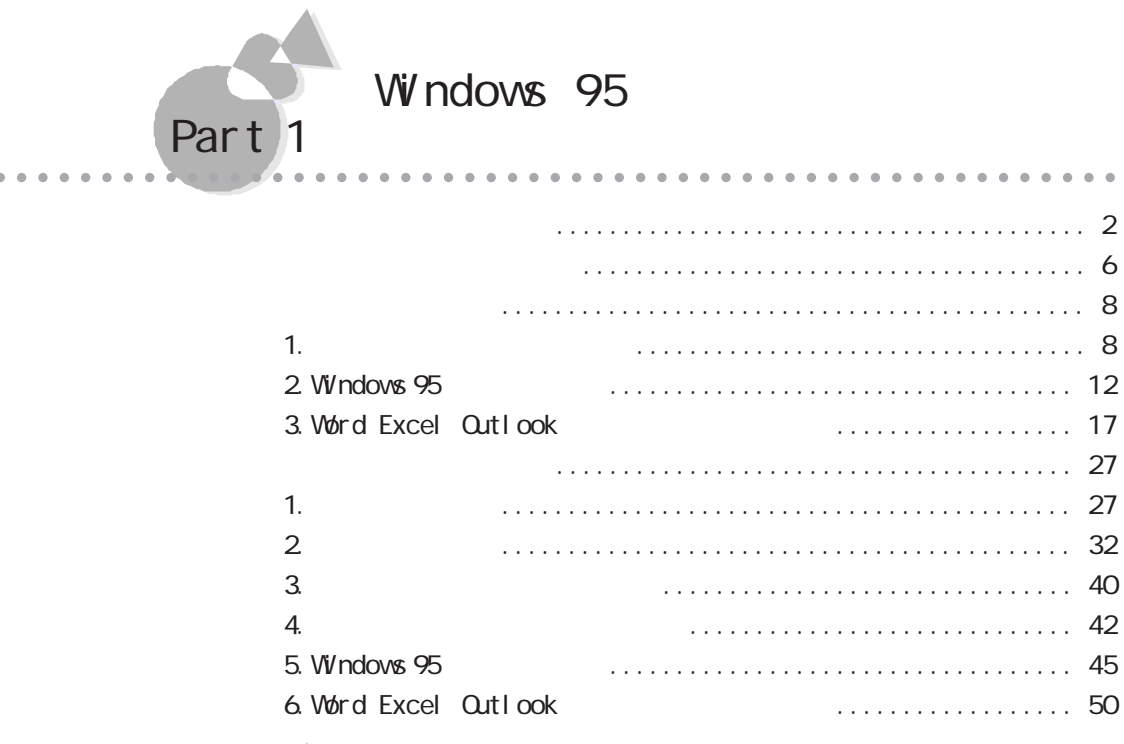

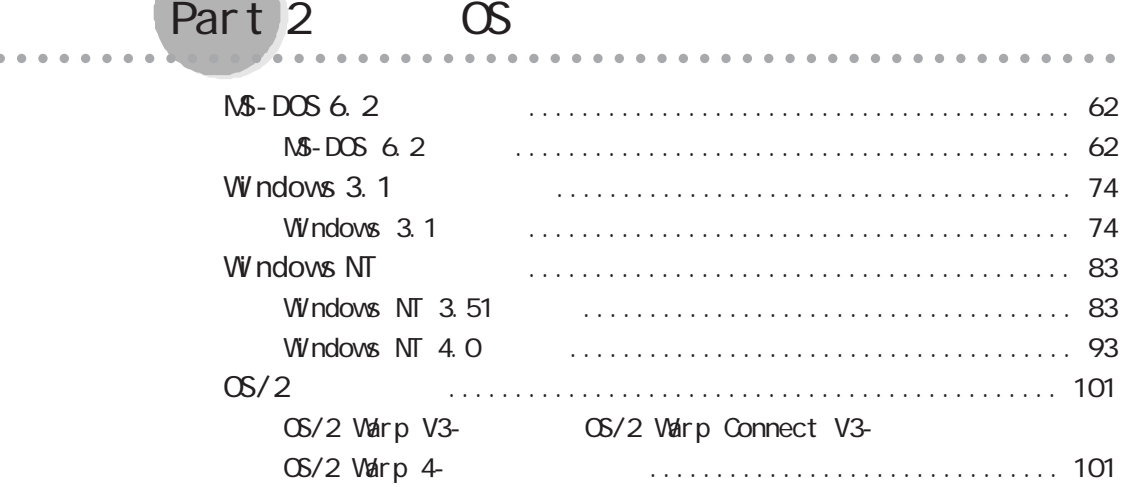

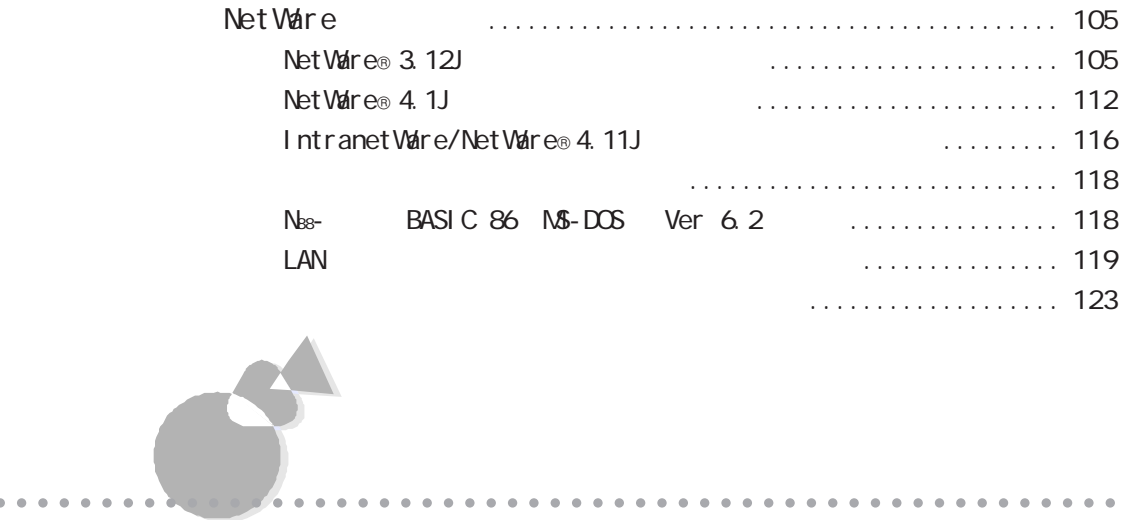

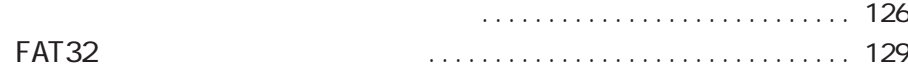

<span id="page-10-0"></span>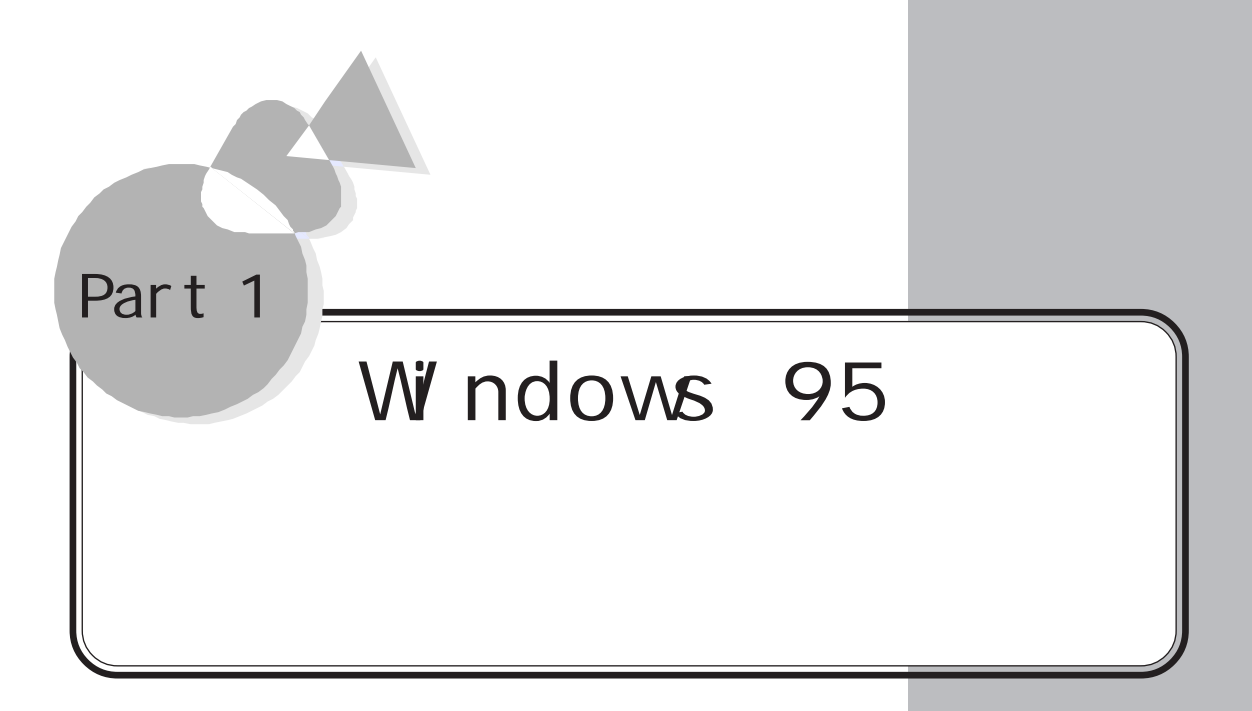

CD-ROM

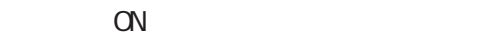

<span id="page-11-0"></span>再セットアップする前に

#### CD-ROM

 $M\,crosoft\circ\text{Wndows}\circ\,95$ 

1 (テP. 33)

#### Windows 95

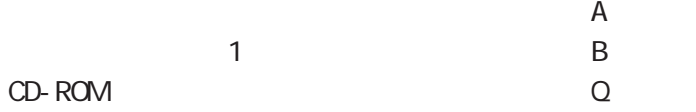

再セットアップする前に

2047M 2047M

CD-ROM

CD-ROM

Microsoft Windows 95

model D3 Word & Excel CD-ROM CD-ROM

Microsoft © Excel 97 & Word 97 & Outlook™ 97 for Windows © CD-ROM

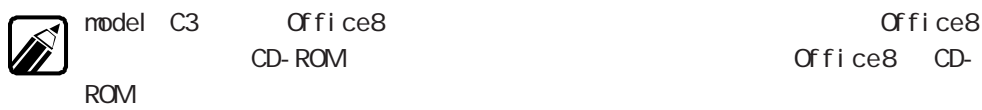

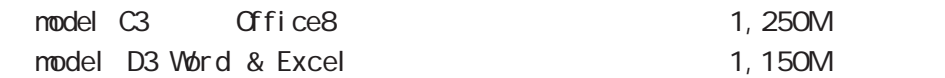

 $2G$ 

#### Windows 95

 $[Wndows 95]$ 

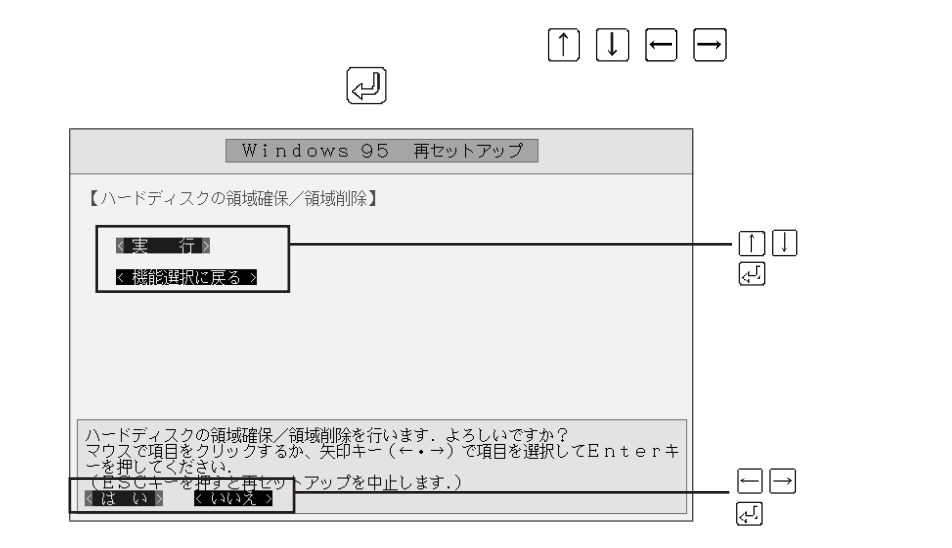

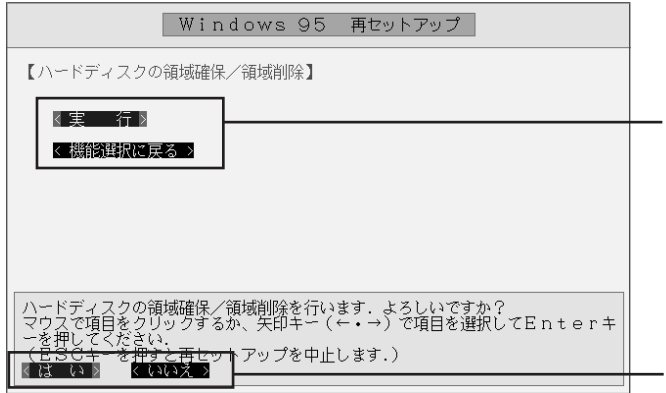

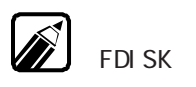

#### Windows 95

[FDISK]

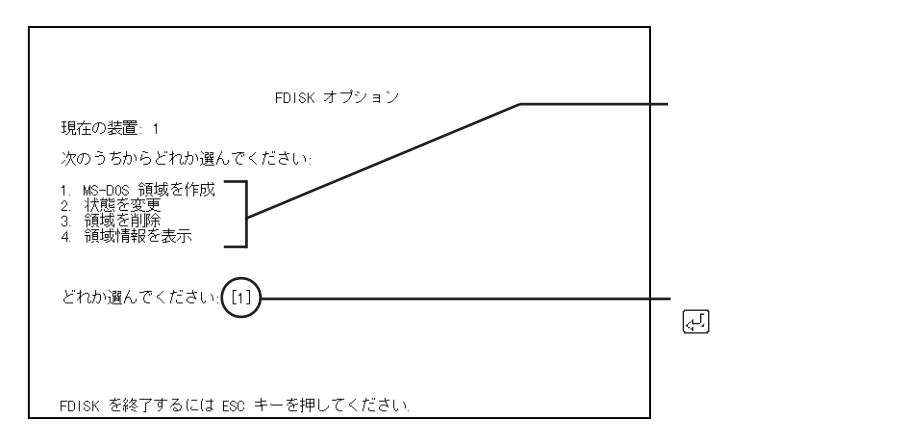

再セットアップする前に

<span id="page-15-0"></span>再セットアップする手順 aaaaaaaaaaaaaaaaaaaaaaa

model C3 Of f i ce8

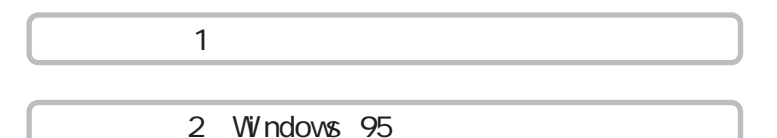

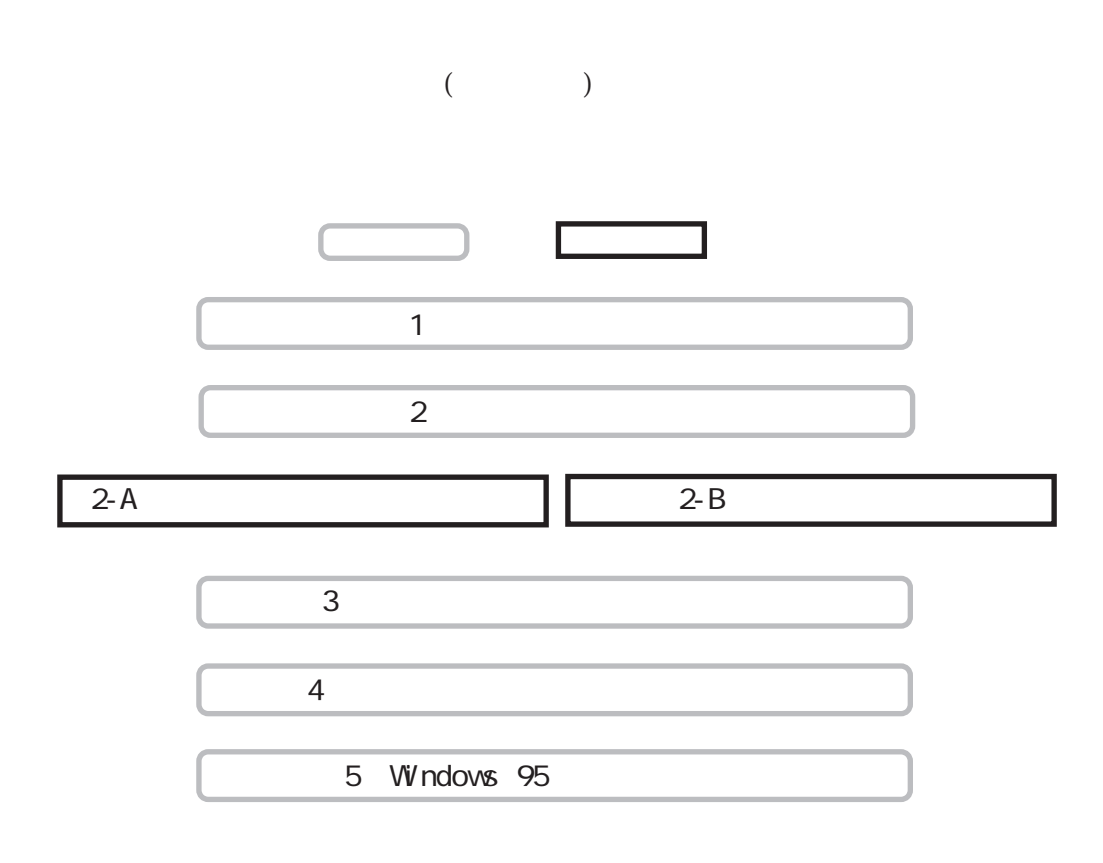

1. experiment  $1$ 

2. Windows 95

3. Word Excel Outlook

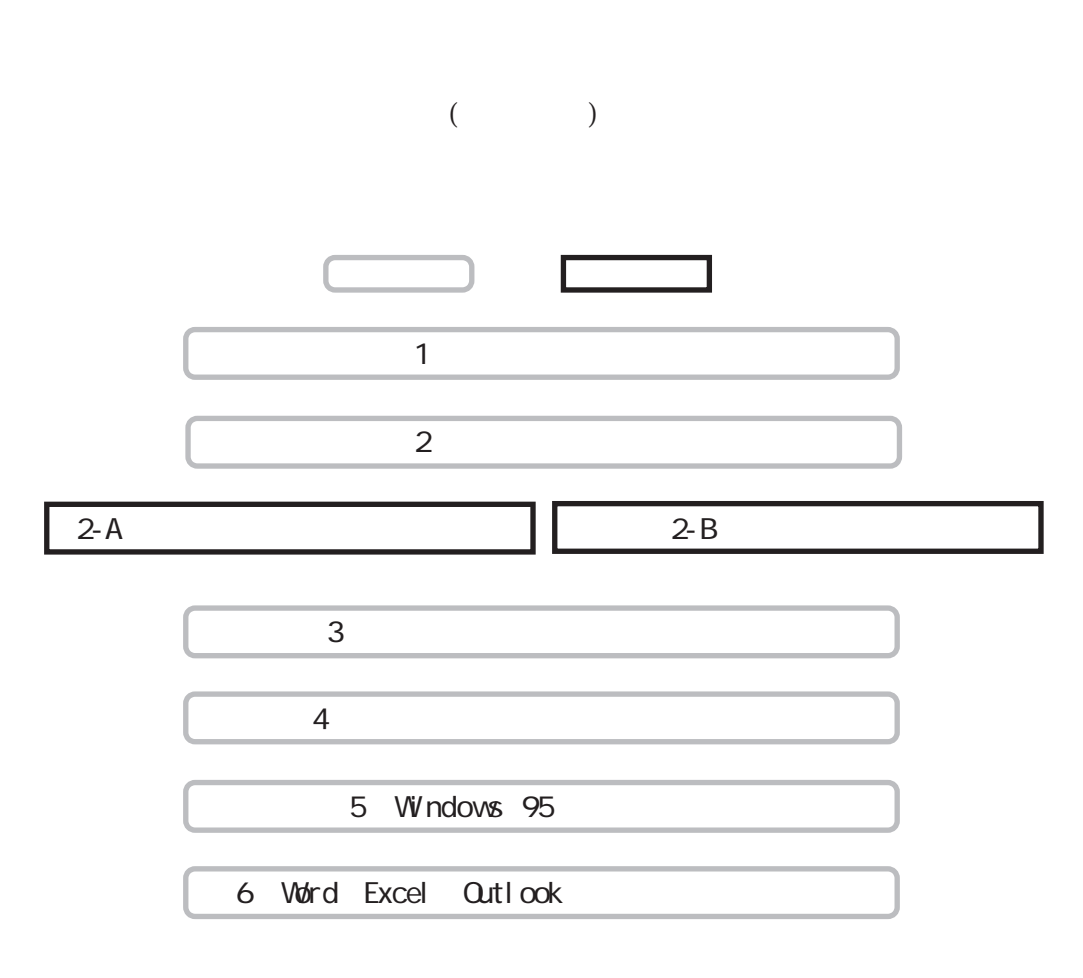

再セットアップする前に

Windows 95

Windows 95

<span id="page-17-0"></span>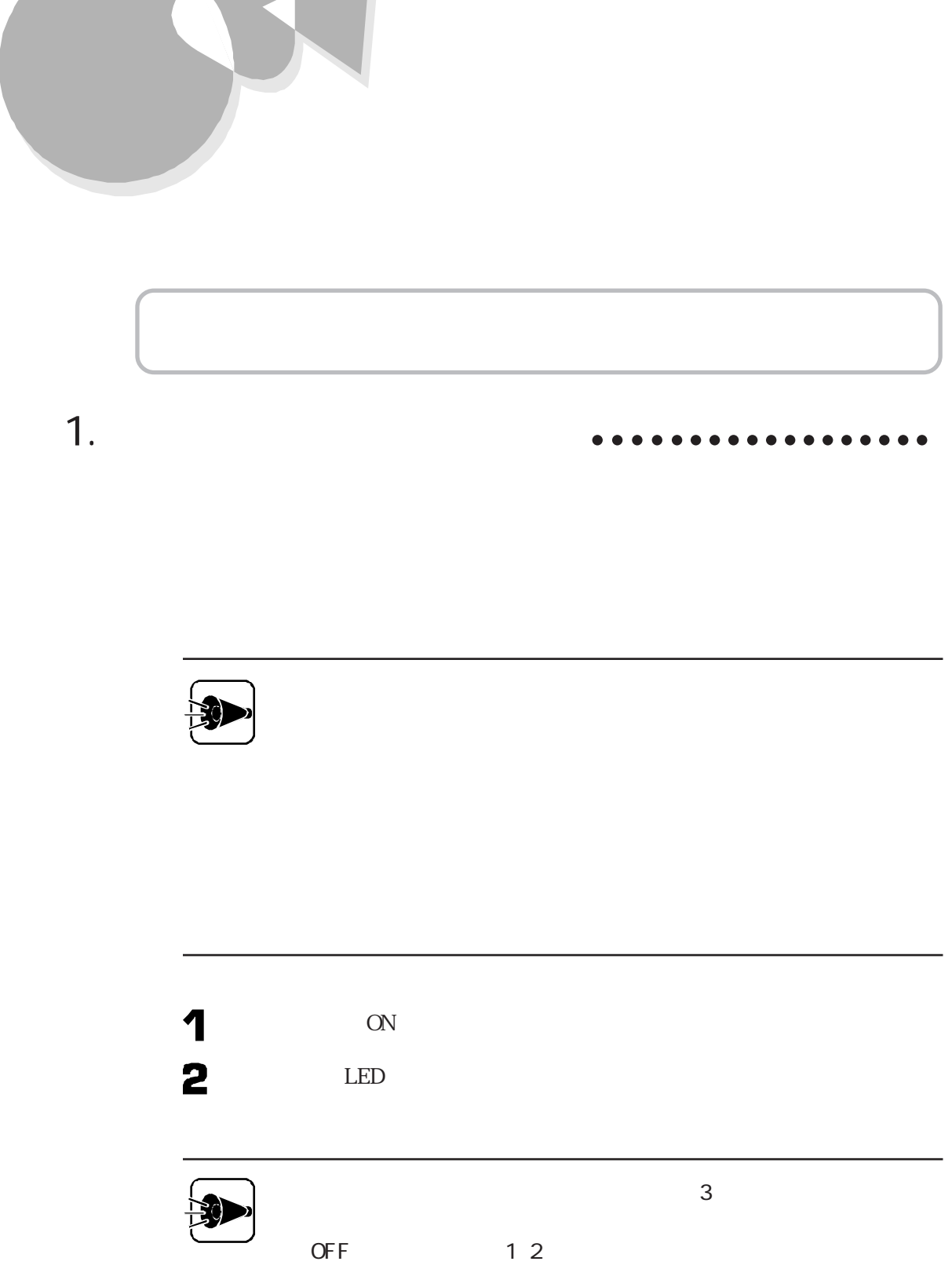

Windows Windows 95

標準再セットアップ

#### CD-ROM CD-ROM

CD-ROM 1 CD-ROM

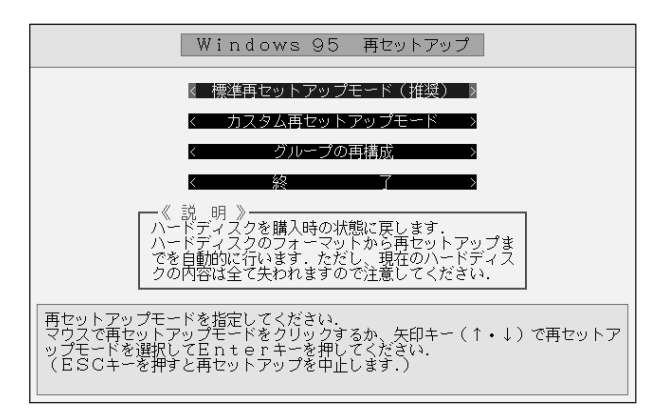

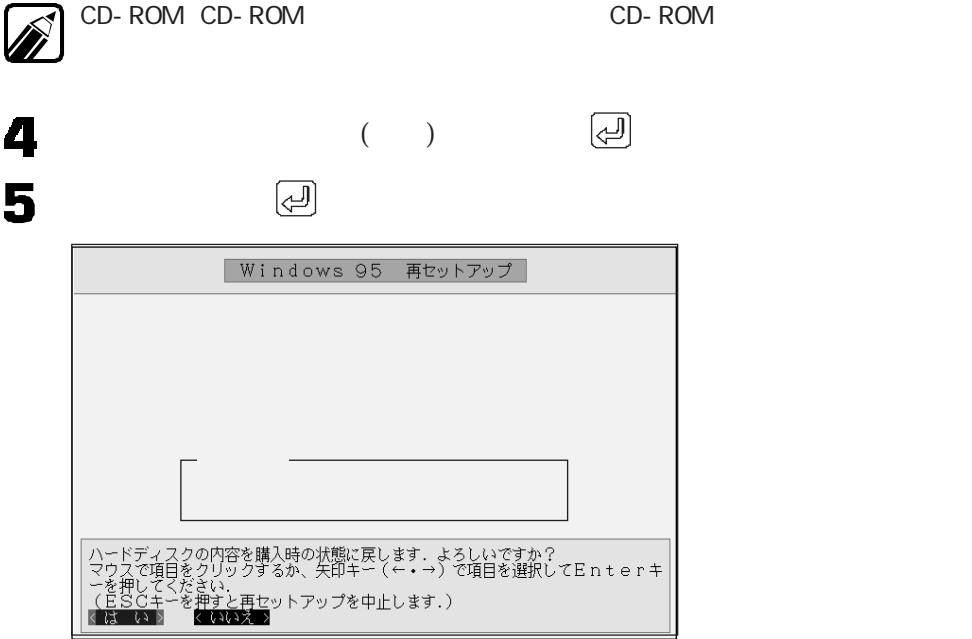

40 50

CD-ROM

CD-ROM

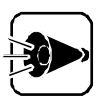

CD-ROM

6

CD-ROM

#### CD-ROM

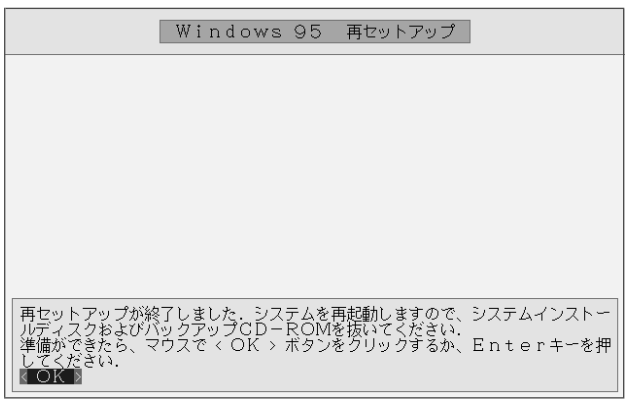

標準再セットアップ

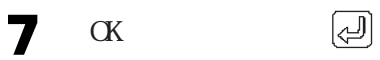

#### W ndows 95

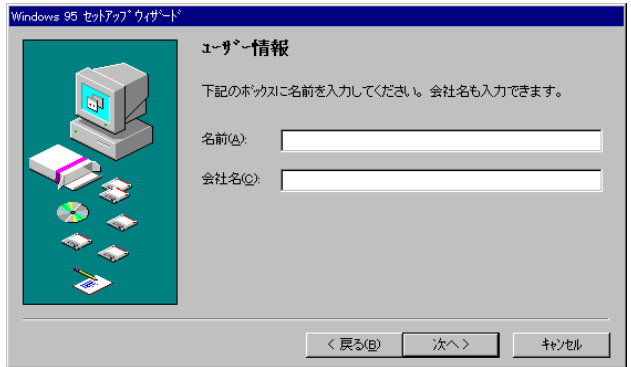

2. Windows 95

## <span id="page-21-0"></span>2. Windows 95 **aaaaaaa aaaaaaaa**

 $\alpha$ 

Windows 95

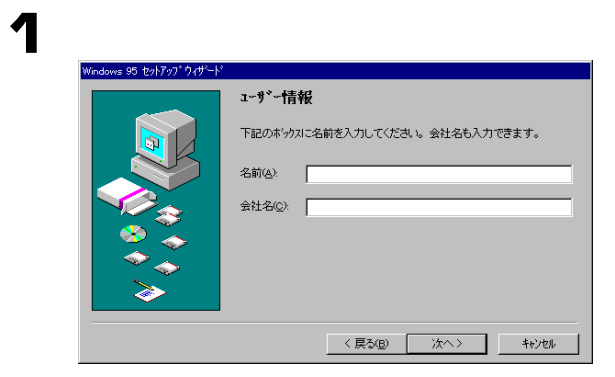

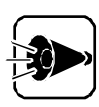

Windows 95

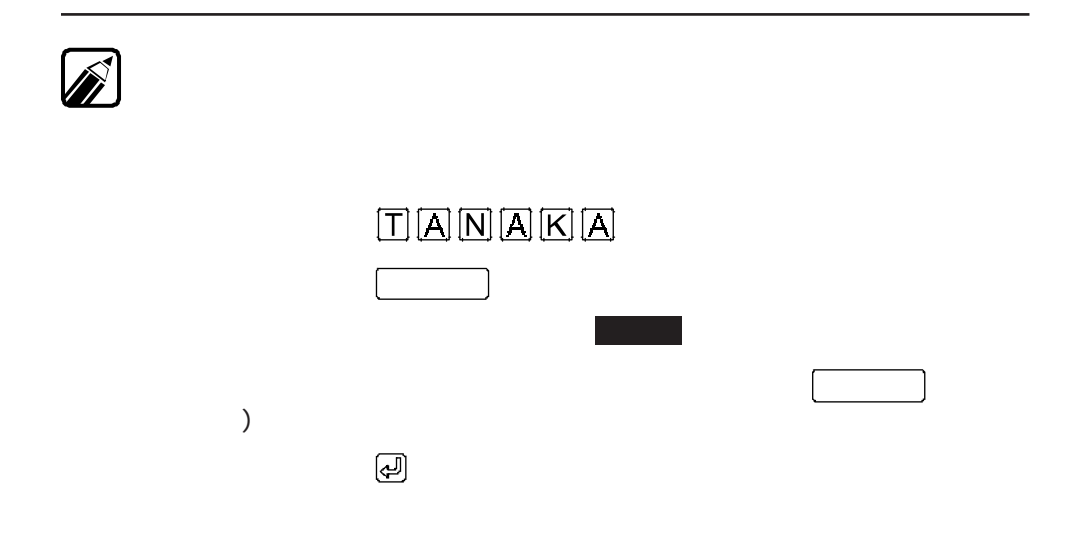

標準再セットアップ

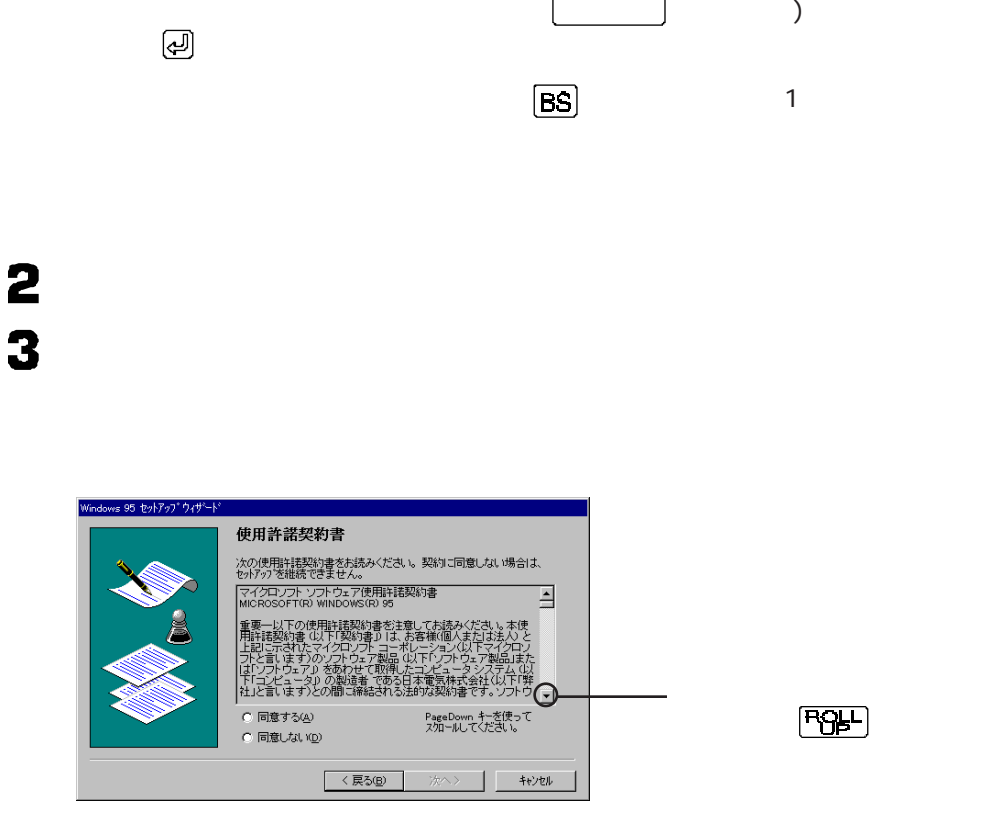

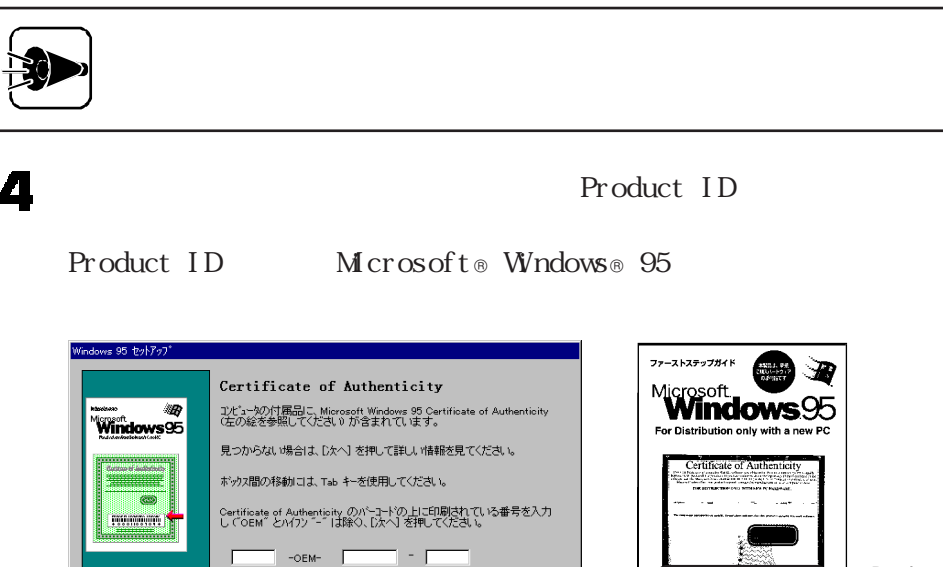

<戻る(B) | 次へ> | キャンセル

**13**

Product ID

TELERBETT

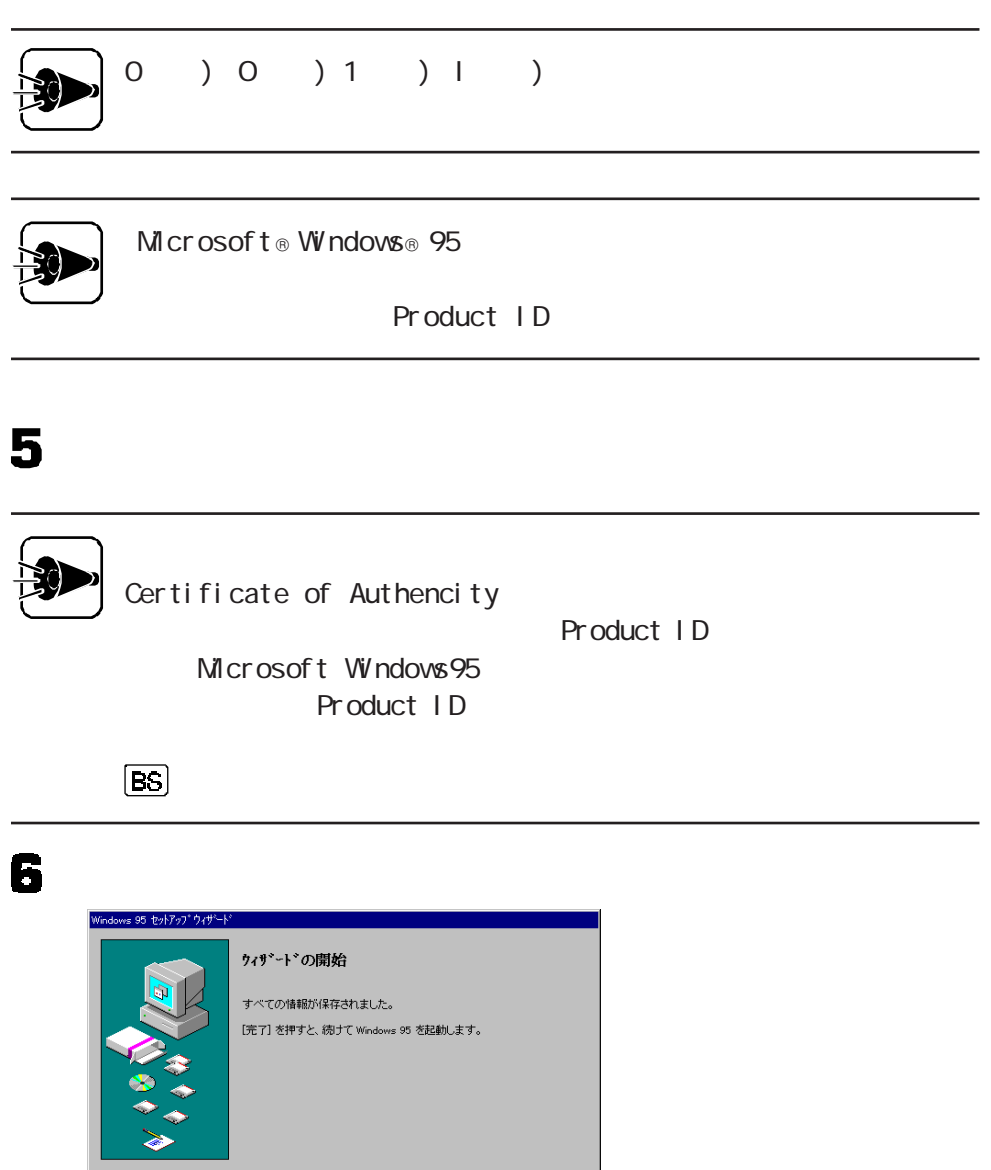

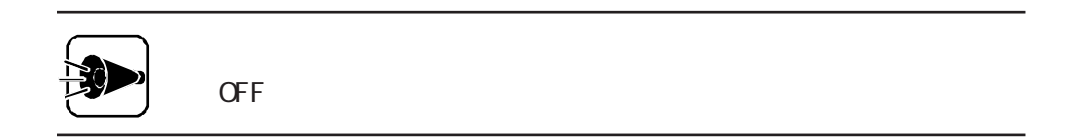

<戻る④ <u>| 完了 |</u>

標準再セットアップ

### 7

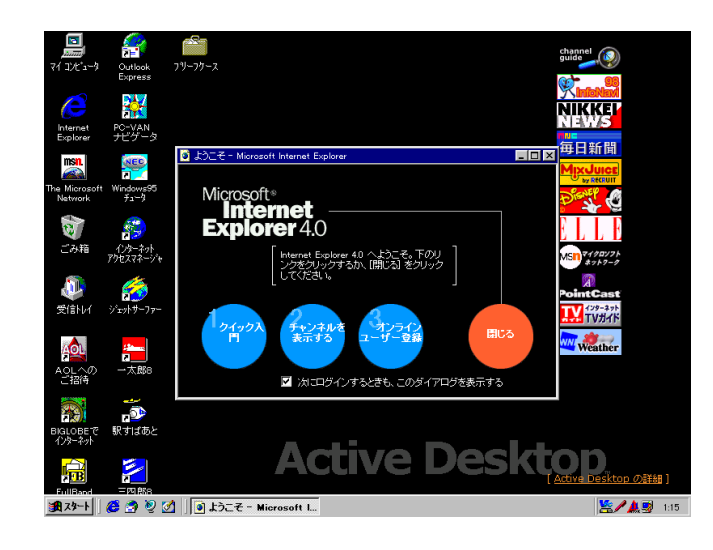

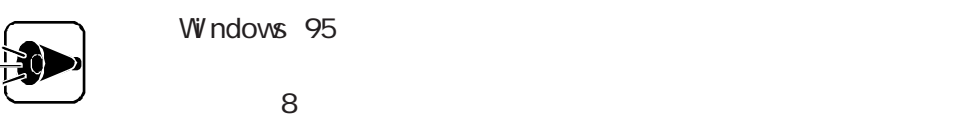

Windows 95

### 8

Val ueSt ar

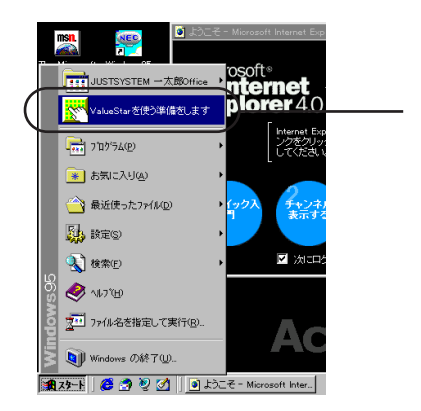

 $\bullet$ 

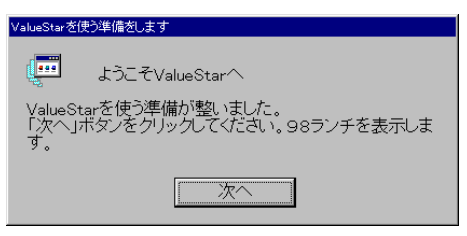

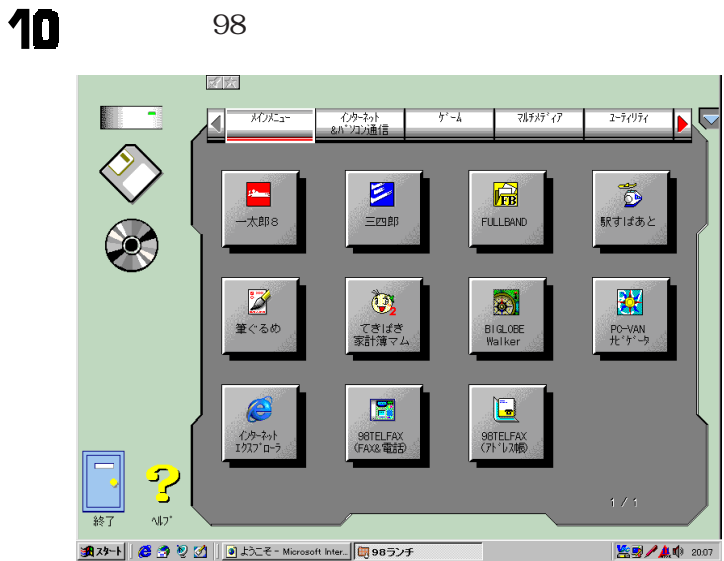

Windows 95

model C3

model D3 3. Word Excel Outlook

## <span id="page-26-0"></span>3. Word Excel Outlook

model D3 model C3

> Word Excel Outlook Word 97 Excel 97 Qutlook 97

### Word 97

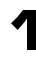

Microsoft & Excel 97 & Word 97 & Outlook<sup>TM</sup> 97 for Windows ® CD-ROM CD-ROM

するaaaaaaaaaaaaa aaaaaaaaaaaaaaaaaaaaaaaaaa

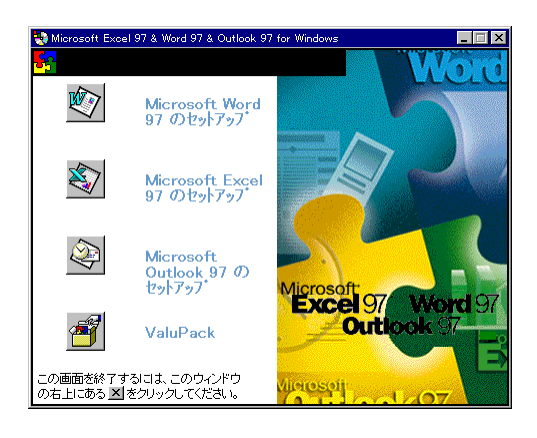

2

Microsoft Word 97 Word 97

標準再セットアップ

### 3

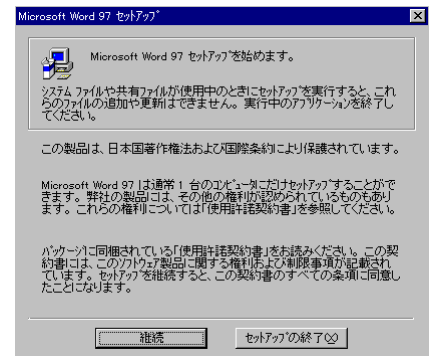

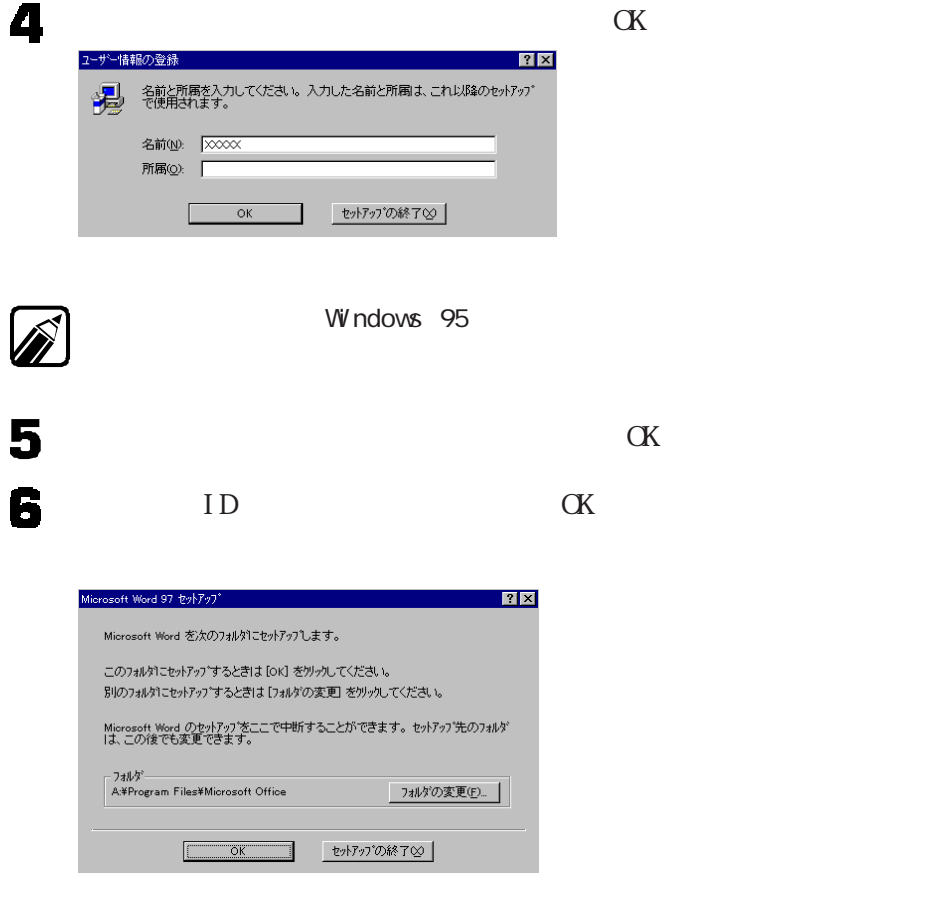

### $7$  ok

### 8

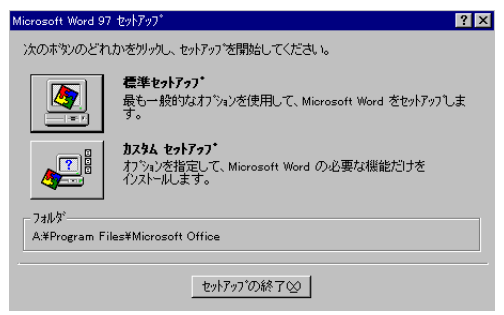

## $\mathbf{1}$ Windows 95 Windows

標準再セットアップ

### $\mathbf{9}$

### Word 97

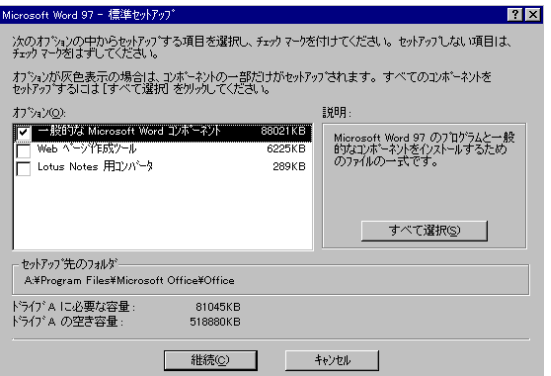

### 10

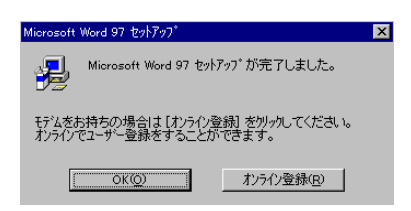

 $\alpha$ 

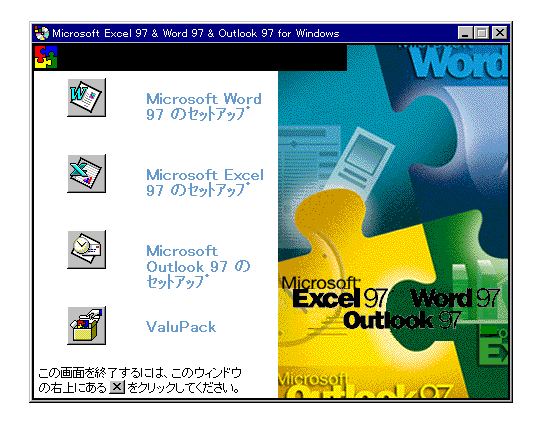

#### Word 97

Excel 97

Excel 97

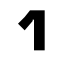

Microsoft Excel 97 Excel 97

2

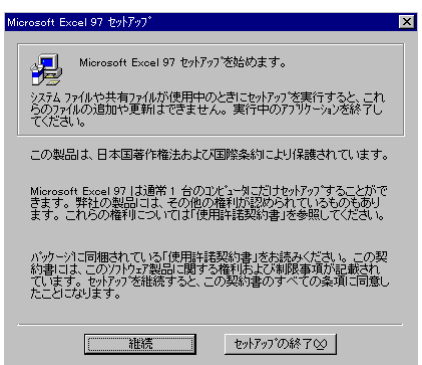

Windows Windows 95

標準再セットアップ

#### 3  $\alpha$ ユーザー情報の登録  $\frac{1}{2}$ 名前と所属を入力してください。入力した名前と所属は、これ以降のセットアップ<br>で使用されます。 漫 所属(Q): |  $\Box$  $\overline{\alpha}$ セットアップの終了2 Windows 95  $\mathscr{D}$ Voltrich 197 and 197 and 197 and 197 and 1980 and 1980 and 1980 and 1980 and 1980 and 1980 and 1980 and 1980 and 1980 and 1980 and 1980 and 1980 and 1980 and 1980 and 1980 and 1980 and 1980 and 1980 and 1980 and 1980 and 1 4  $\alpha$ 5  $ID$  ox 6  $\alpha$ Microsoft Excel 97 セットアップ  $\boxed{2} \times$ Microsoft Excel を次のフォルタነニセットアッフします。 このフォルタነニセットアップするときは [ok] をクリックしてください。 別のフォルタነニセットアップするときは[フォルダの変更] をツリックしてください。 Microsoft Excel のセットアップをここで中断することができます。セットアップ先のフォルダ<br>|は、この後でも変更できます。 - フォルダ<br>- A.¥Program Files¥Microsoft Office フォルダの変更(E)... | **セットアップの終了☆**  $\overline{\mathbb{C}}$  $\overline{OK}$  $\overline{\mathbb{I}}$ 7

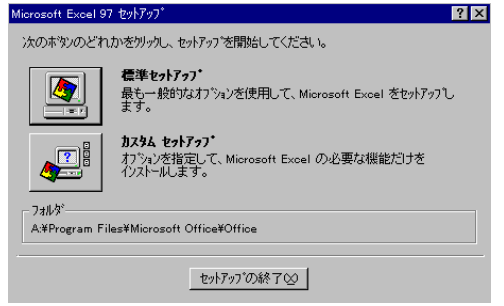

8

Excel 97

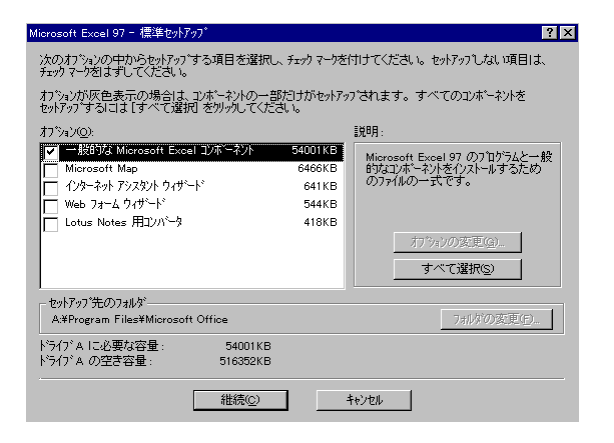

 $\mathbf{a}$ 

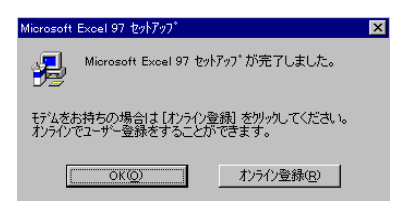

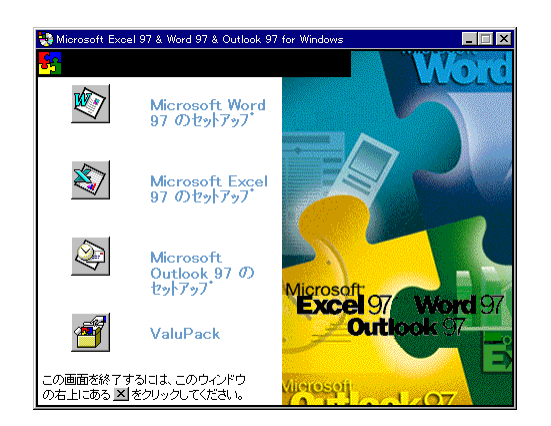

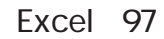

Qutlook 97

 $\alpha$ 

標準再セットアップ

### Outlook 97

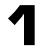

Microsoft Outlook 97 Outlook 97

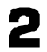

 $\blacksquare$ 

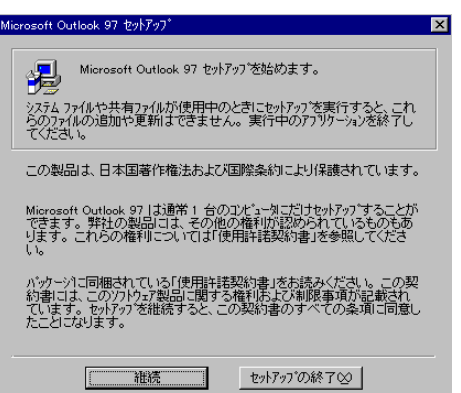

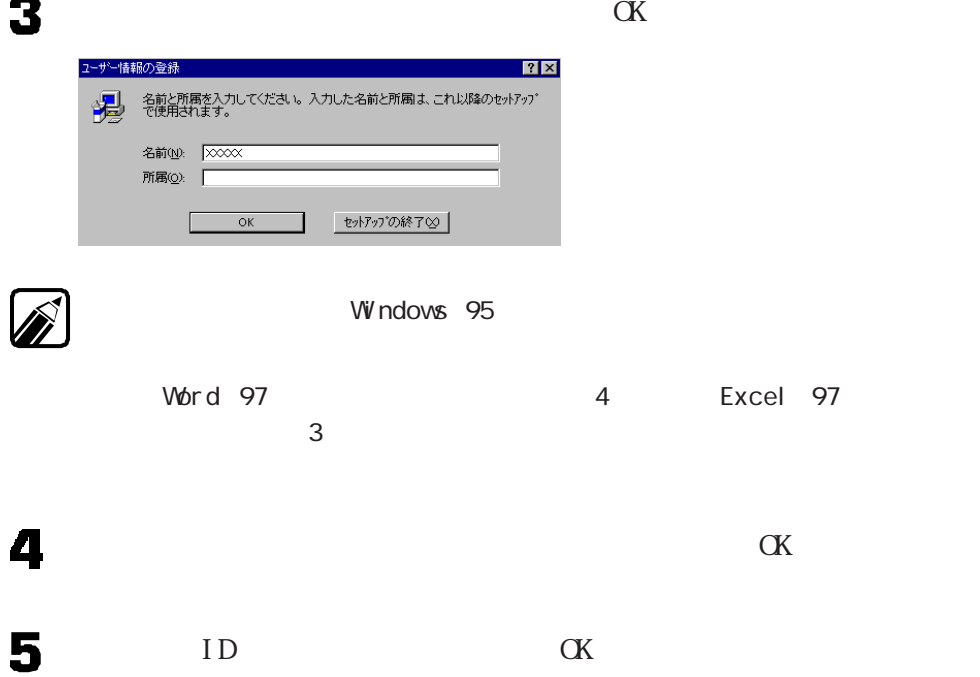

 $ID$  ox

### $6^\circ$  ox

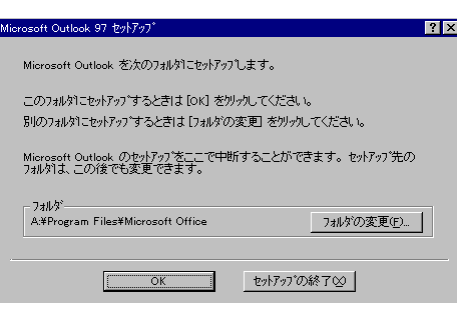

### 7

8

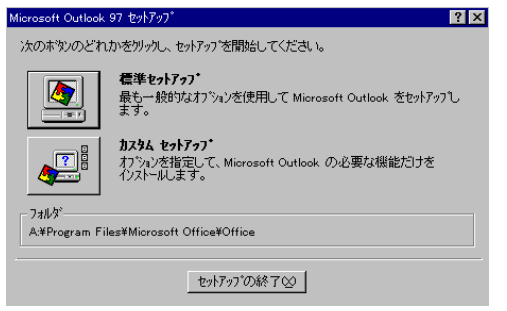

#### Outlook 97

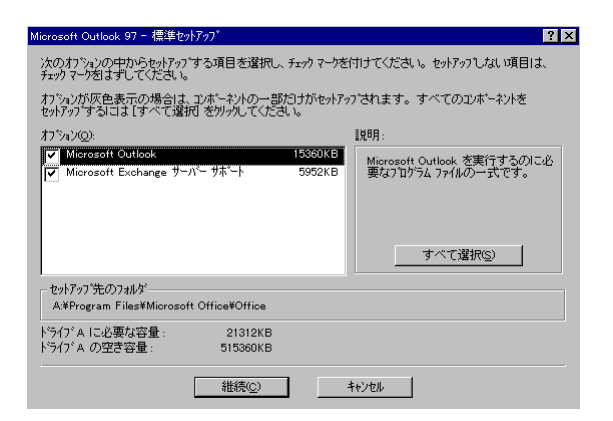

Windows Windows 95

標準再セットアップ

9

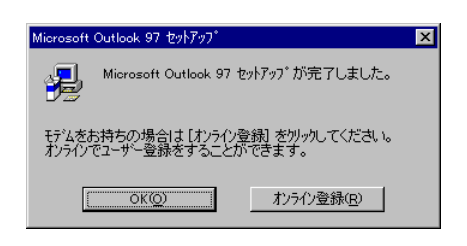

 $\alpha$ 

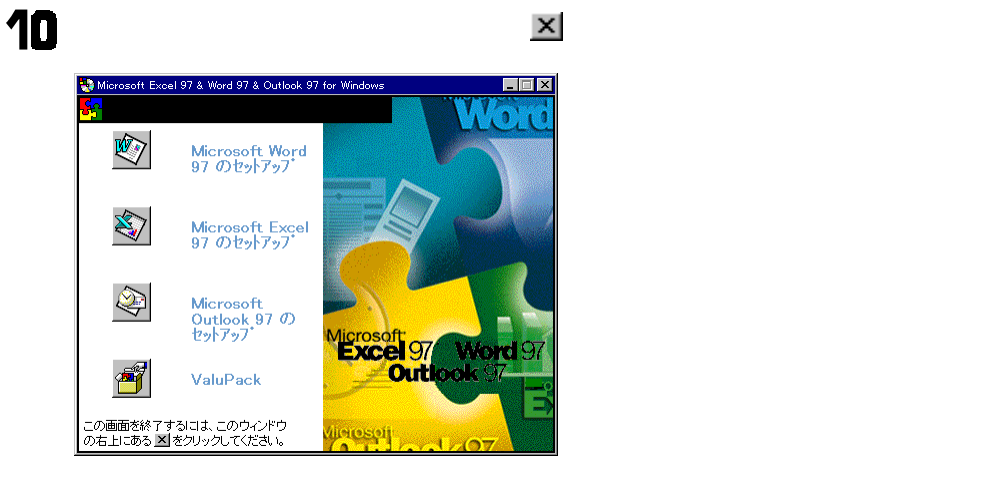

11 CD-ROM CD-ROM

Outlook 97

Word Excel Outlook

Word Excel Cutlook **Outlook Excel Word** 

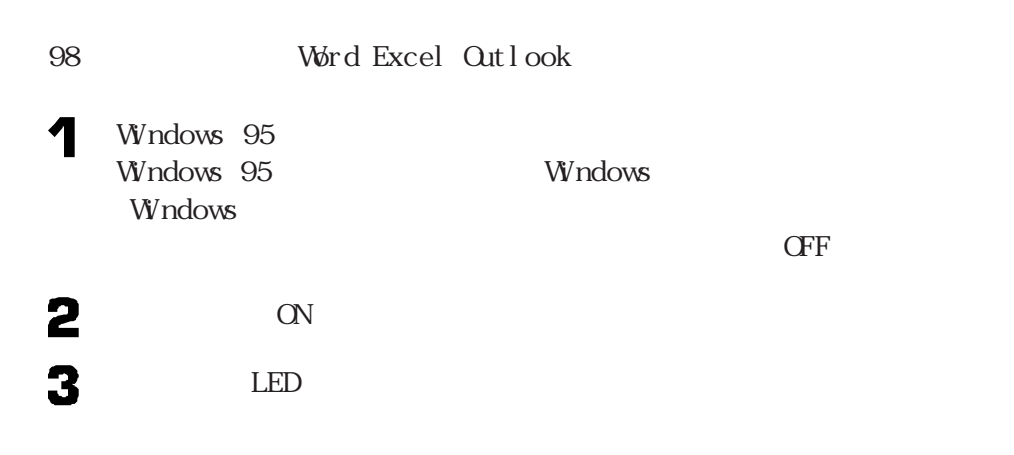

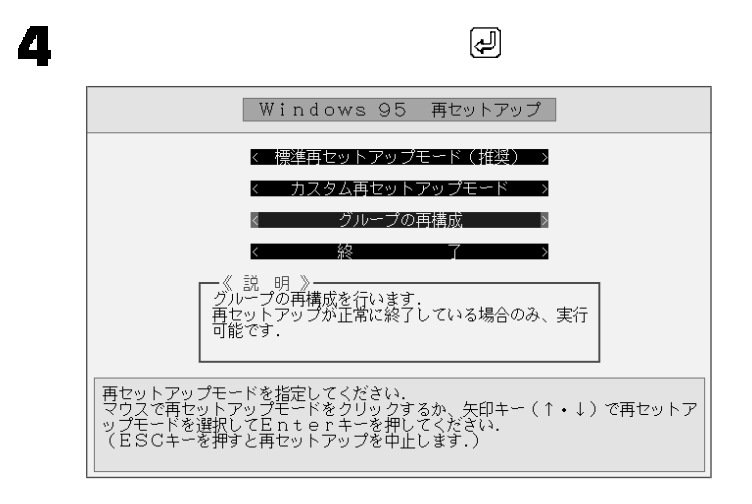

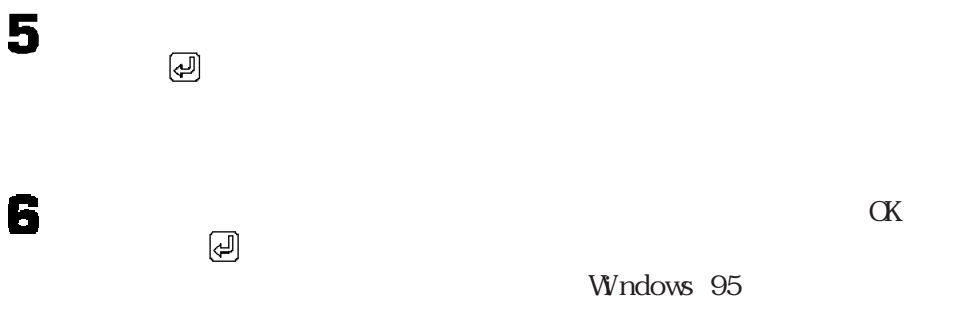

Windows 95

Word Excel Outlook
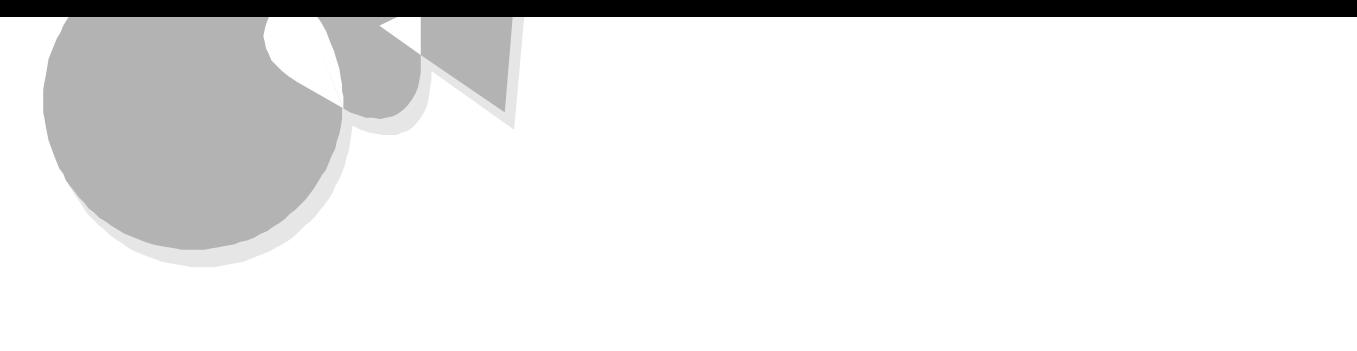

1. 領域を削除するaaaaaaaaaaaaaaaa aaaaaaaaaaa

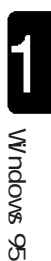

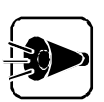

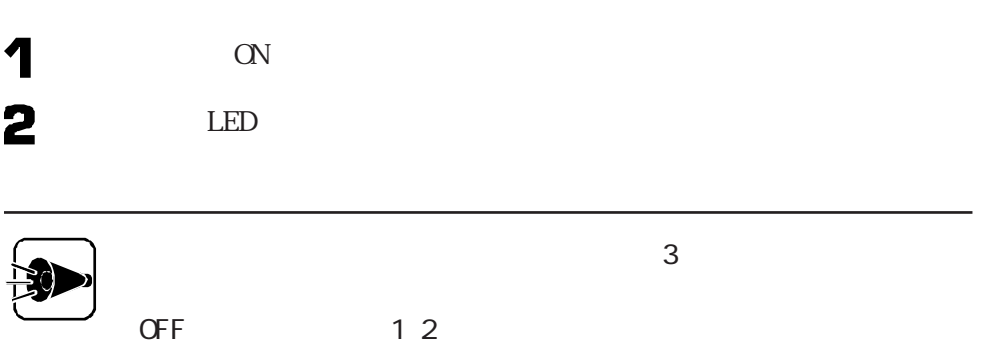

Windows 95 再セットアップ ← 標準再セットアップモード(推奨) → カスタム再セットアップモード グループの再構成 ー《 説 明 》)<br>ハードディスクの領域確保/削除やフォーマット、お<br>よび再セットアップを任意できます。<br>ハードディスクの領域サイズを変更して再セットアップを行う場合に指定してください。<br>フを行う場合に指定してください. 再セットアップモードを指定してください.<br>マウスで再セットアップモードをクリックするか、矢印キー(↑・↓)で再セットア<br>ップモードを選択してEnterキーを押してください.<br>(ESCキーを押すと再セットアップを中止します.)

 $[\mathbb{R}^2]$ 

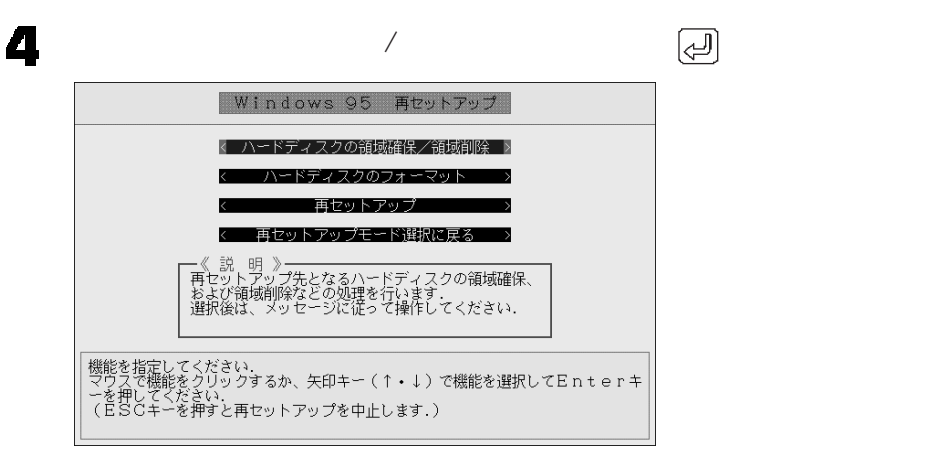

 $\left[\left(\begin{smallmatrix} 1 & 0 \\ 0 & 1 \end{smallmatrix}\right) \right]$ Windows 95 再セットアップ 【ハードディスクの領域確保/領域削除】 《実 行》 < 機能選択に戻る > 

3

5

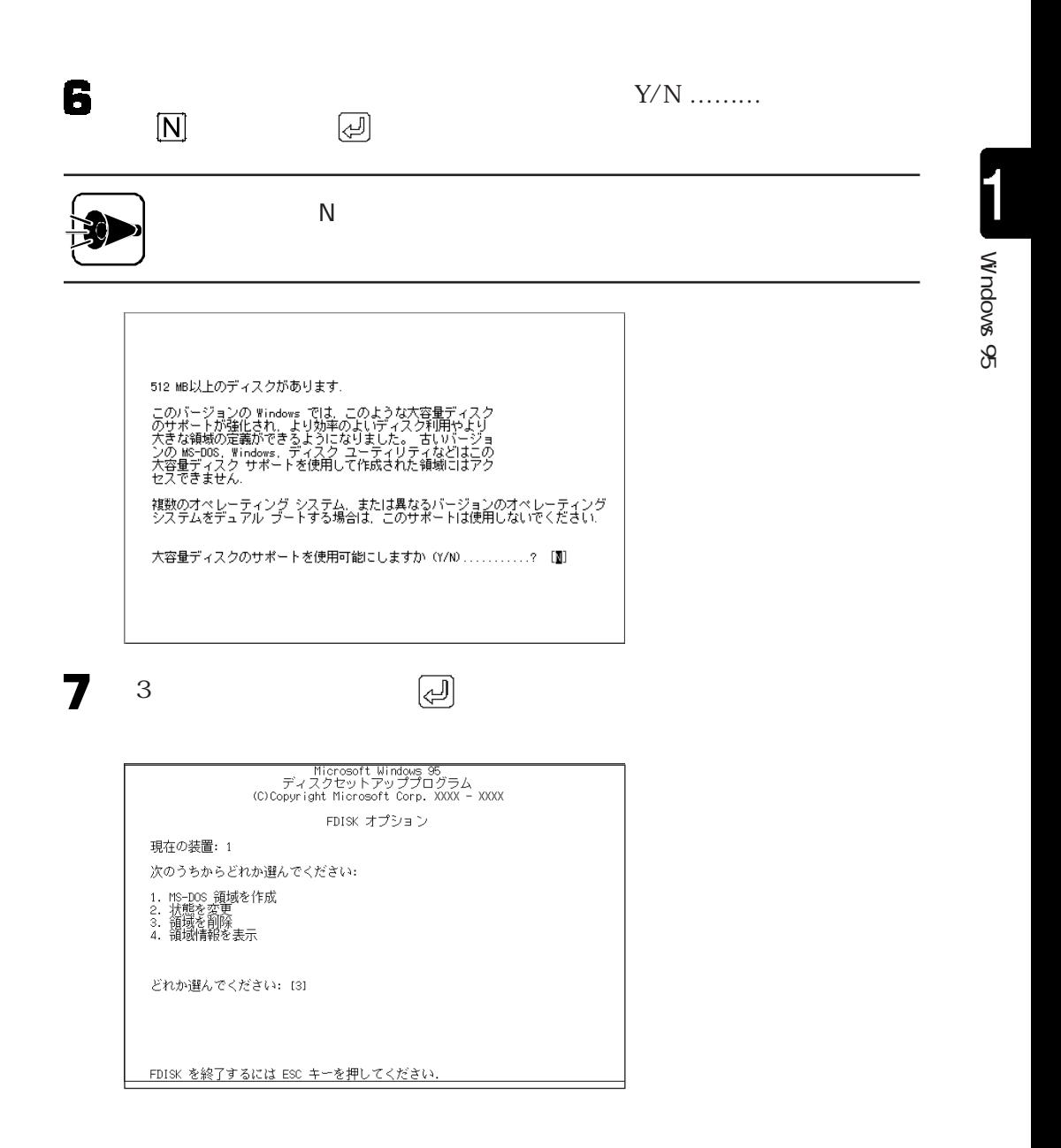

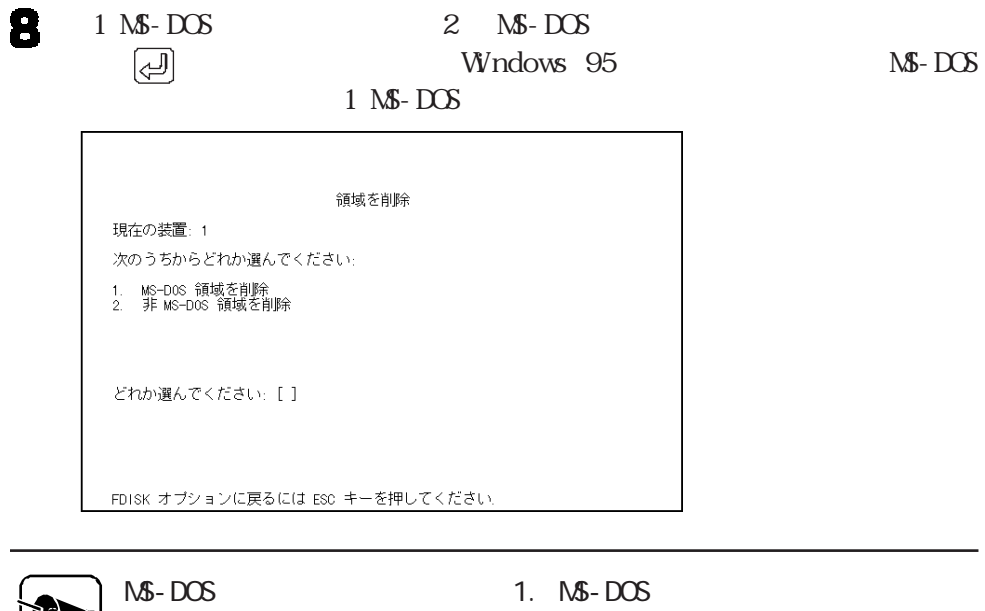

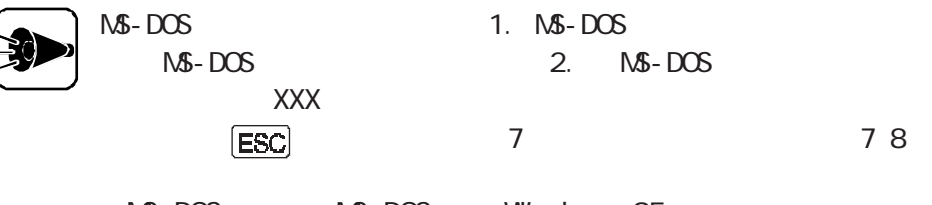

 $\mathbf{1}$ 

 $\mathbf 1$ 

MS-DOS MS-DOS Windows 95

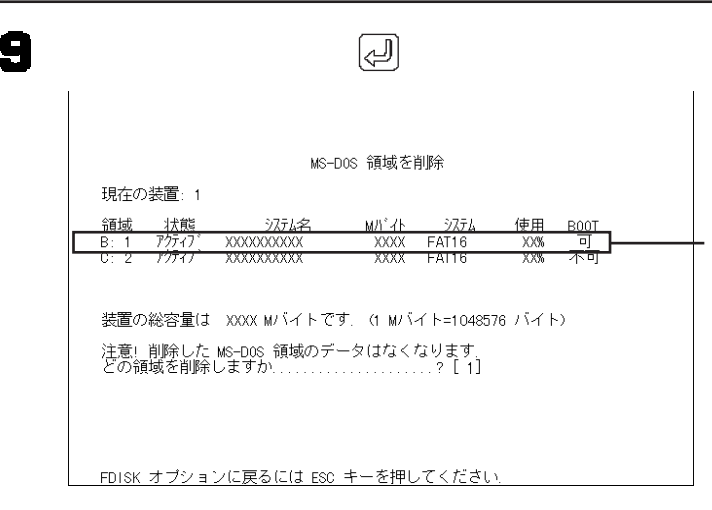

 $\oslash$ 

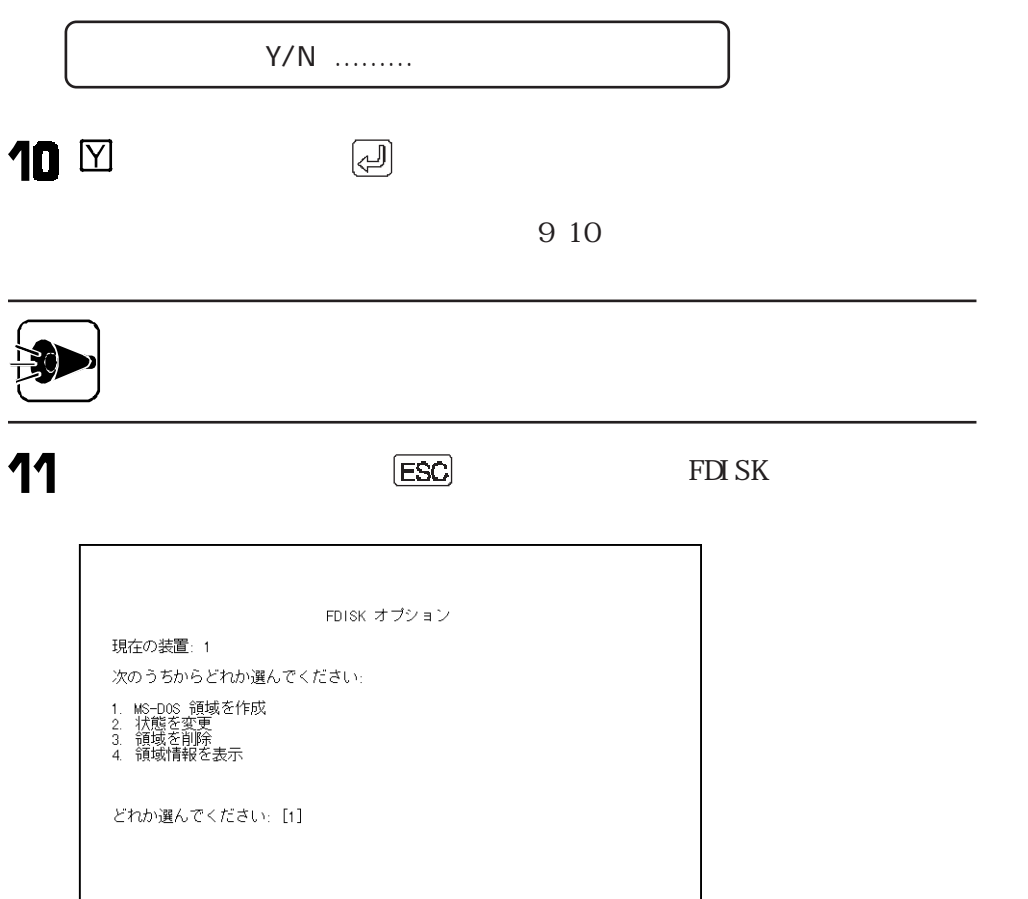

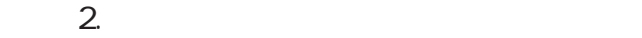

FDISK を終了するには ESC キーを押してください.

Windows

1

カスタム再セットアップ

 $\frac{1}{2}$ 

# 2. 領域を確保するaaaaaaaaaa aaaaaaaaaaaaaaaaa

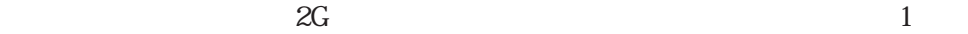

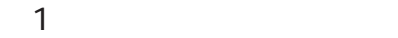

#### 1000M

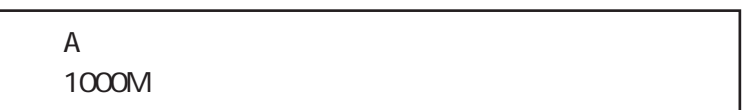

#### 3000M

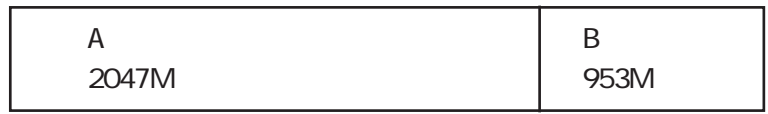

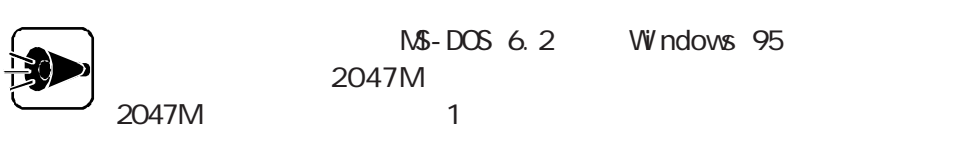

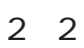

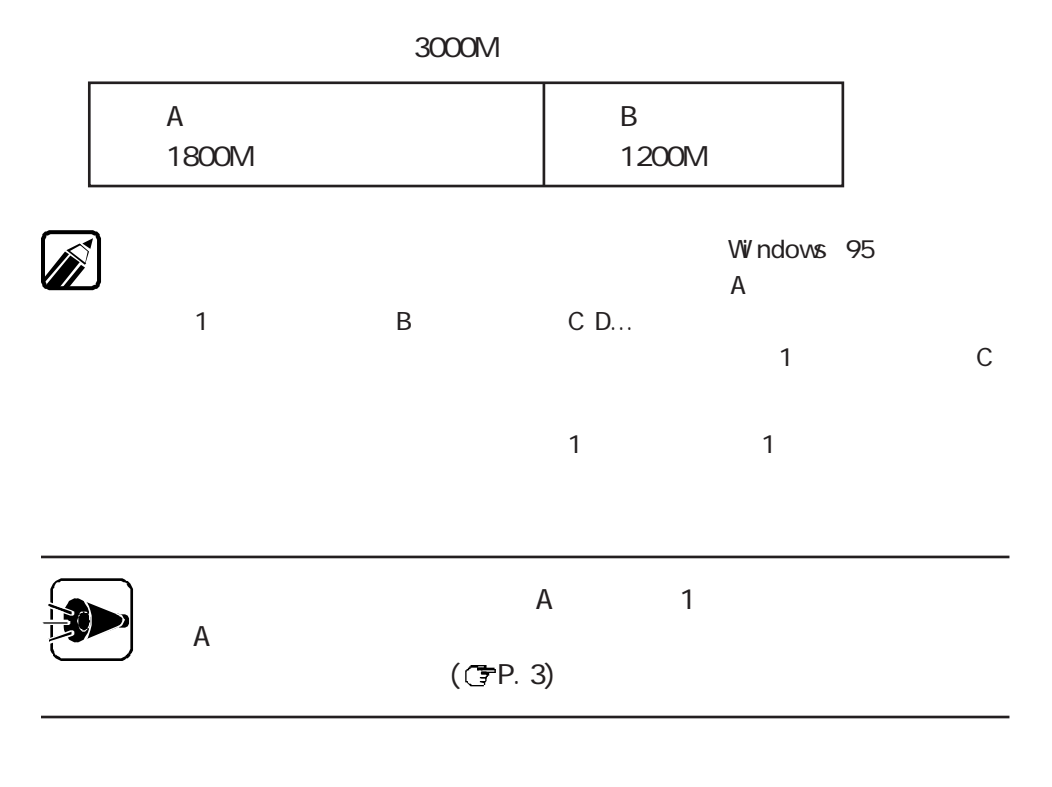

 $2 - A$ .

 $2 - B$ .

 $2 - A$ .

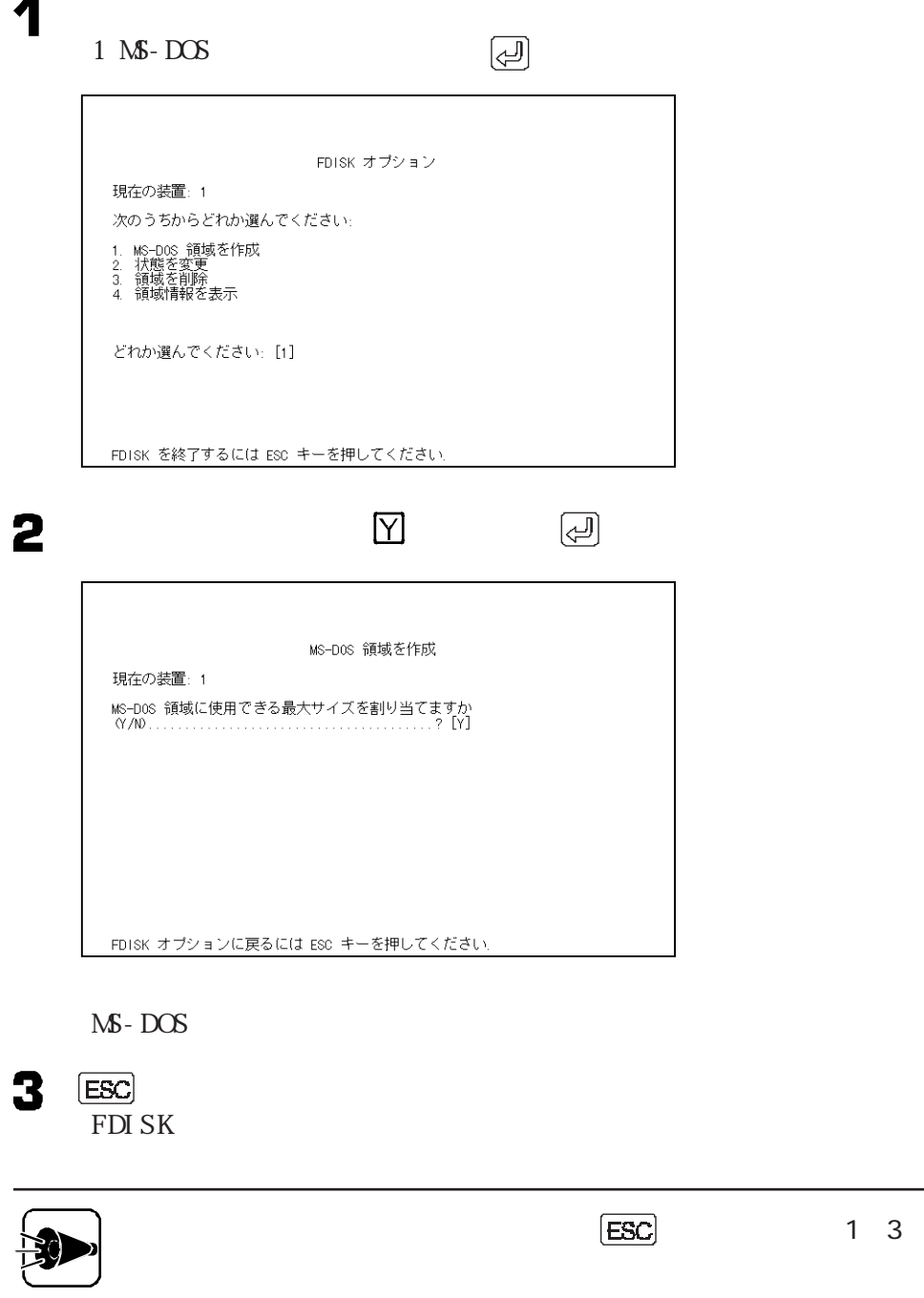

 $2 \qquad \qquad [\Box]$ 

**34**

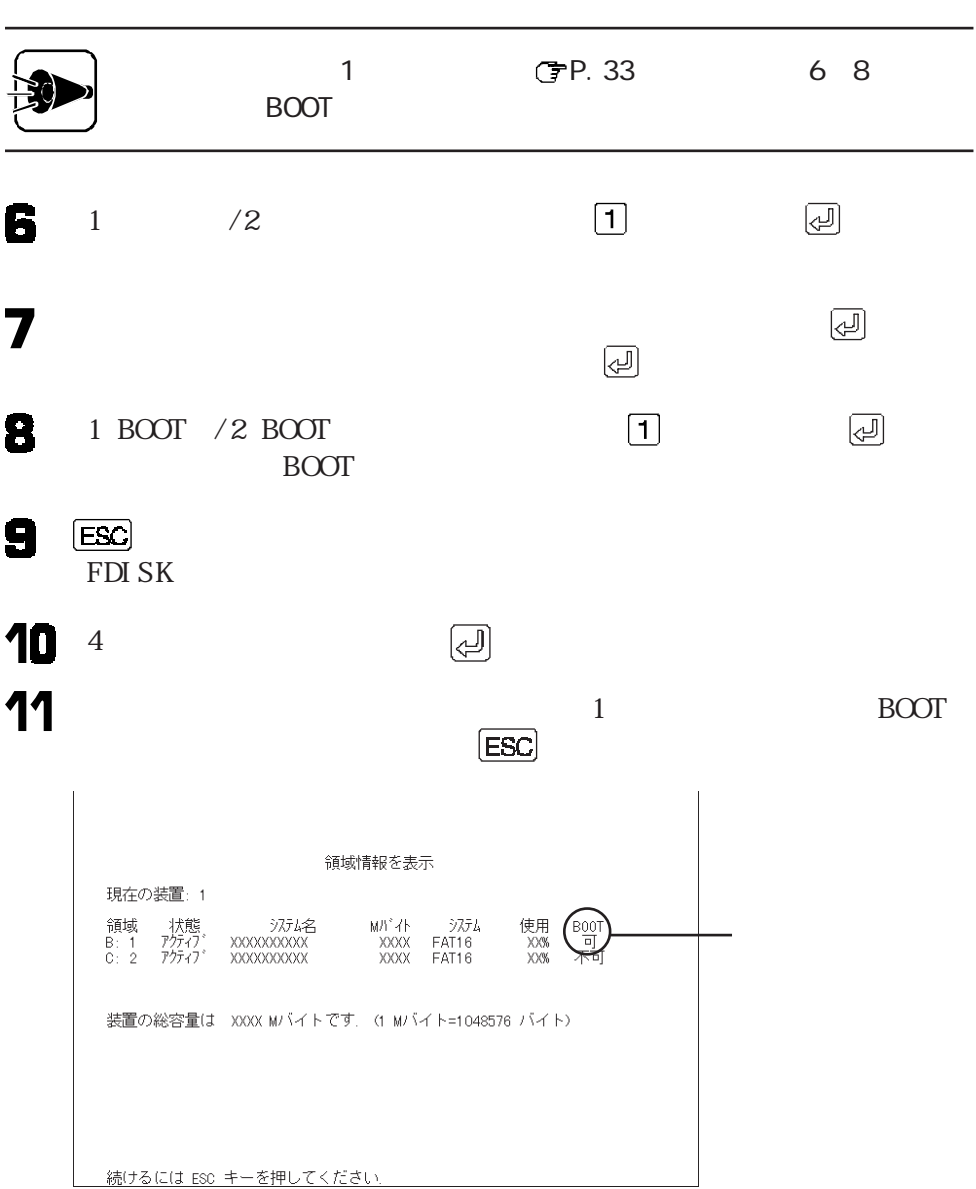

 $\left[\begin{smallmatrix} 1 & 0 & 0 \\ 0 & 0 & 0 \\ 0 & 0 & 0 \\ 0 & 0 & 0 \\ 0 & 0 & 0 \\ 0 & 0 & 0 \\ 0 & 0 & 0 \\ 0 & 0 & 0 \\ 0 & 0 & 0 \\ 0 & 0 & 0 \\ 0 & 0 & 0 \\ 0 & 0 & 0 & 0 \\ 0 & 0 & 0 & 0 \\ 0 & 0 & 0 & 0 \\ 0 & 0 & 0 & 0 & 0 \\ 0 & 0 & 0 & 0 & 0 \\ 0 & 0 & 0 & 0 & 0 \\ 0 & 0 & 0 & 0 & 0 \\ 0 & 0 & 0 & 0 & 0 &$ 

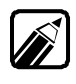

5

12 FDISK ESC

Windows $\frac{1}{2}$ 

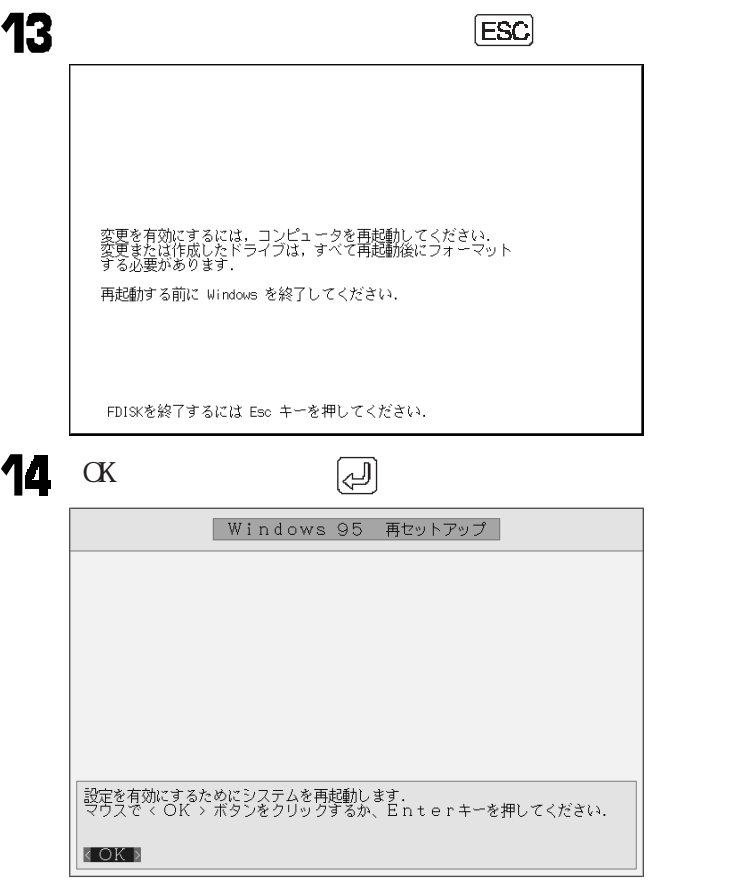

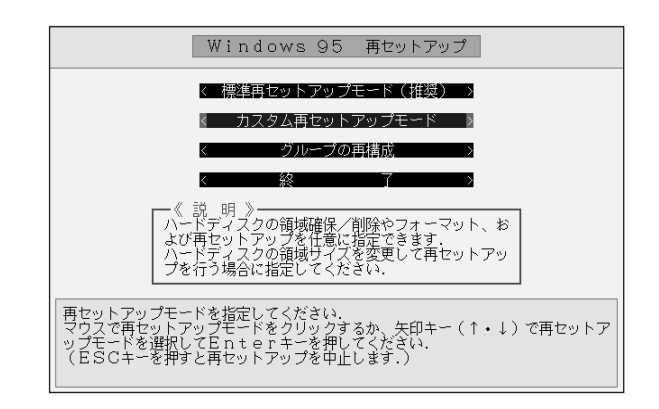

 $\left[\begin{smallmatrix} 1 & 0 & 0 \ 0 & 0 & 0 \end{smallmatrix}\right]$ 

 $2 - B$ .

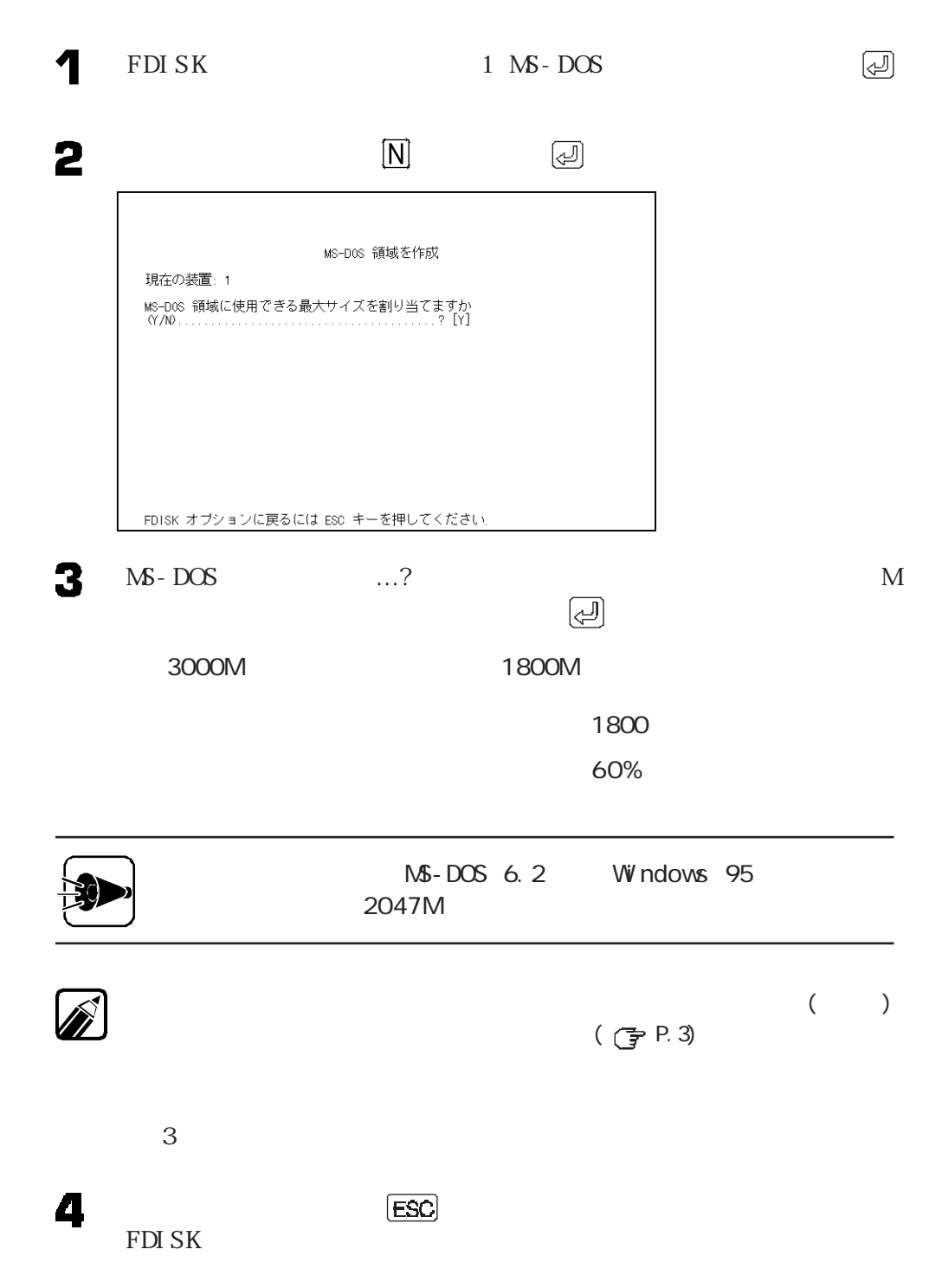

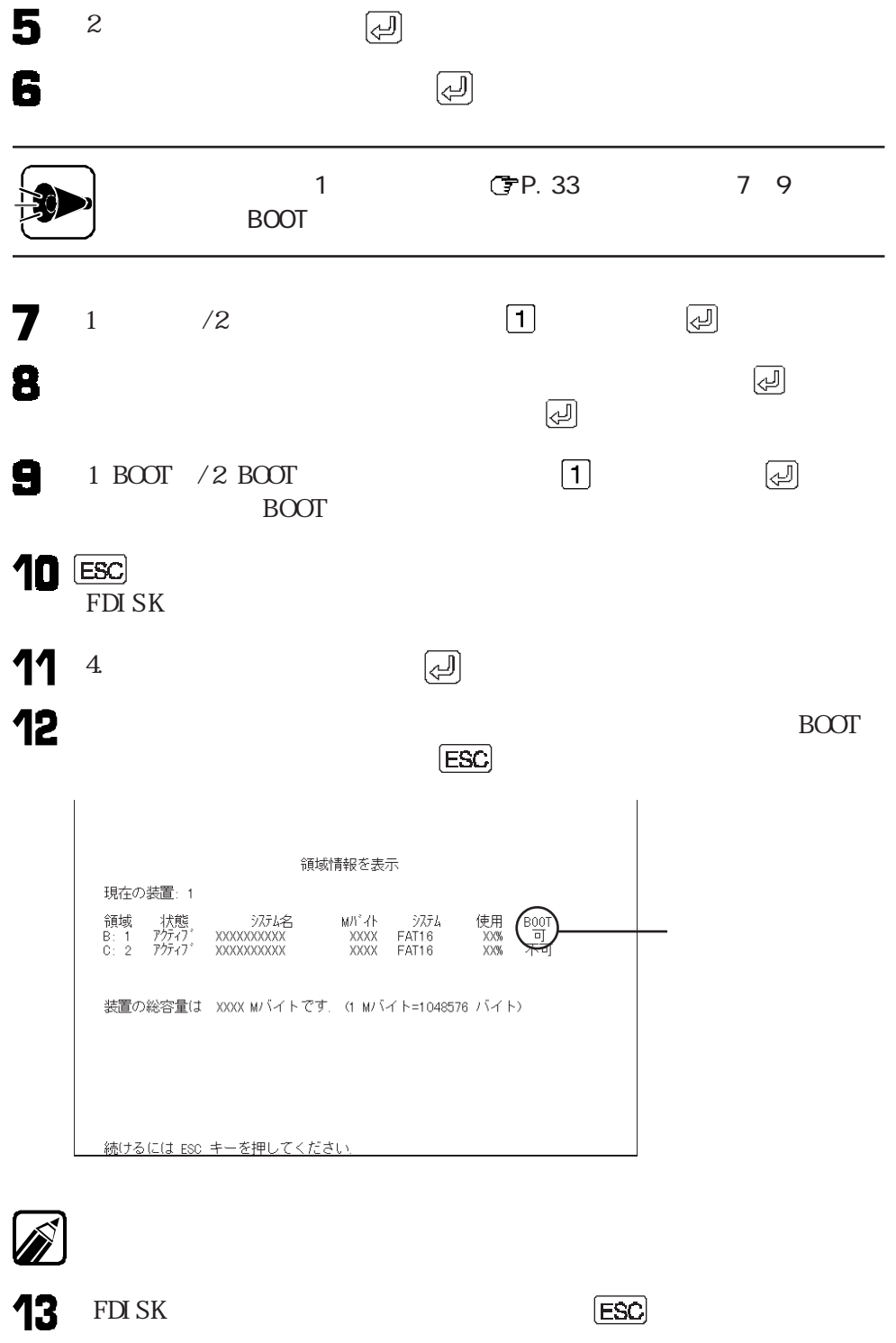

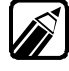

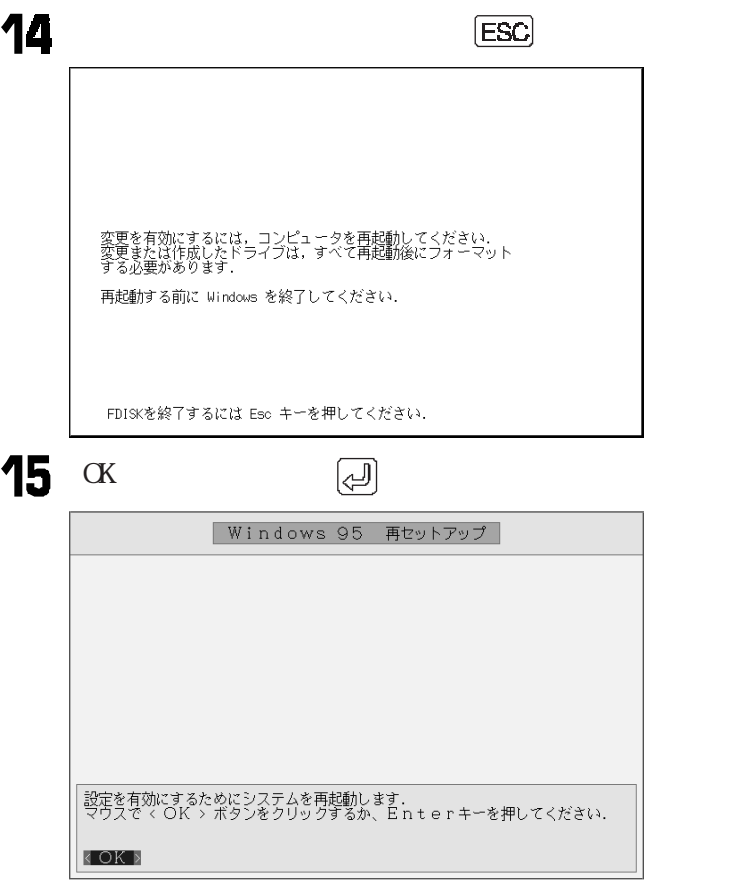

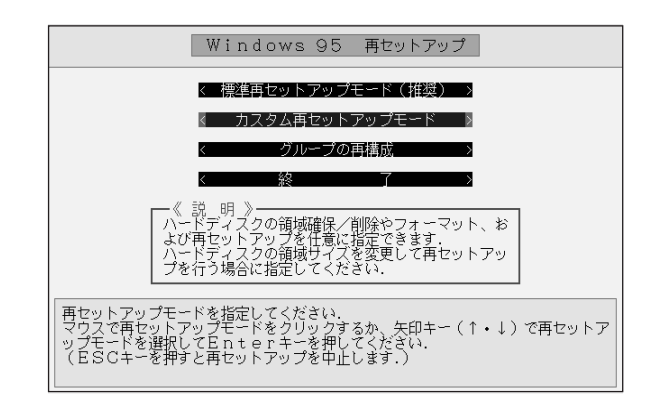

 $\left[\begin{smallmatrix} 1 & 0 & 0 \ 0 & 0 & 0 \end{smallmatrix}\right]$ 

# 3.ドライブをフォーマットするaaaaaaaaaaaaaaaaa

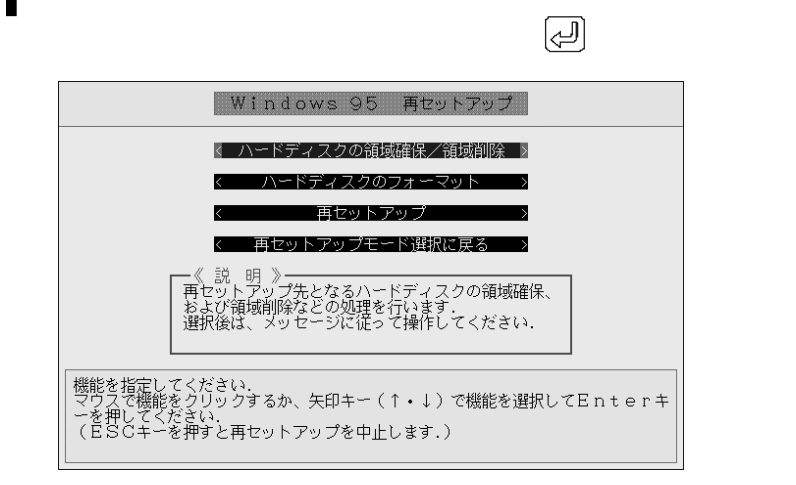

2

フォーマットするドライブを選択して キーを押します。

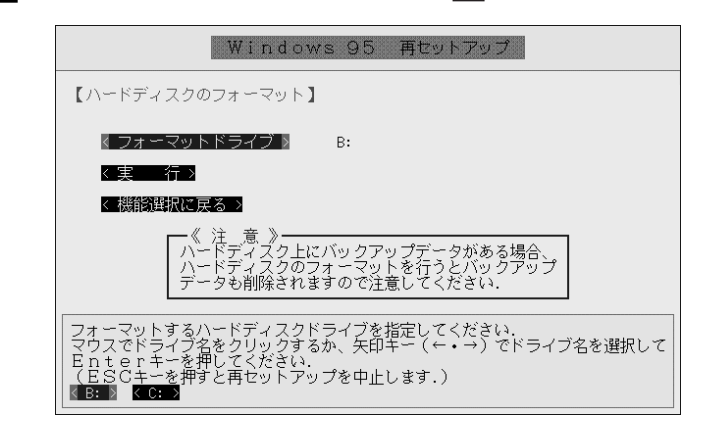

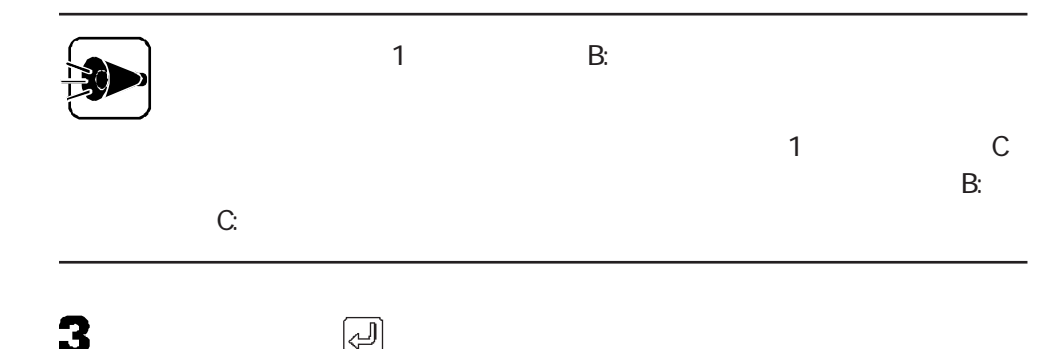

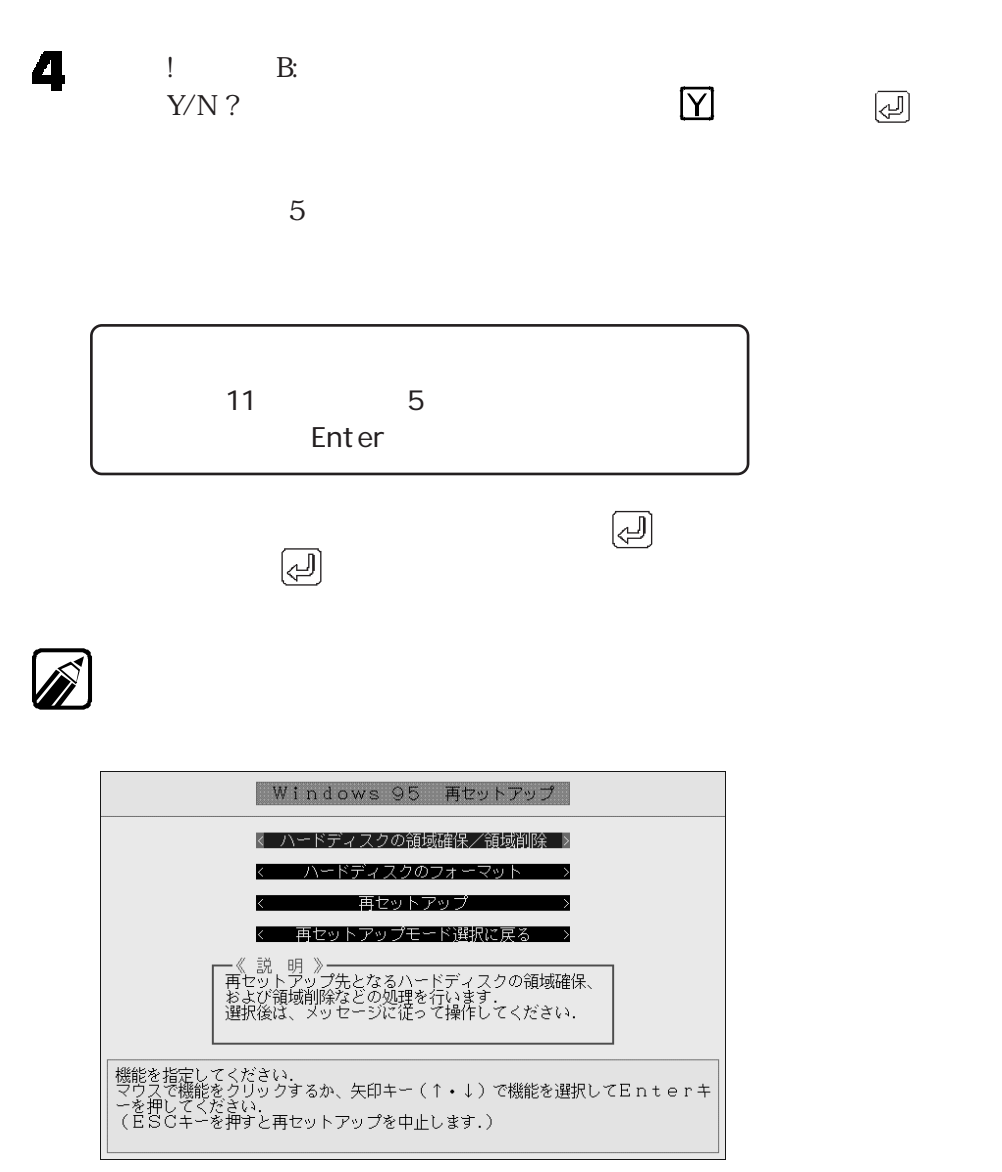

カスタム再セットアップ

 $1\quad4$ 

 $1.$ 

 $4.$ 

4. システムを再セットアップする aaaaaaaaa aaaa

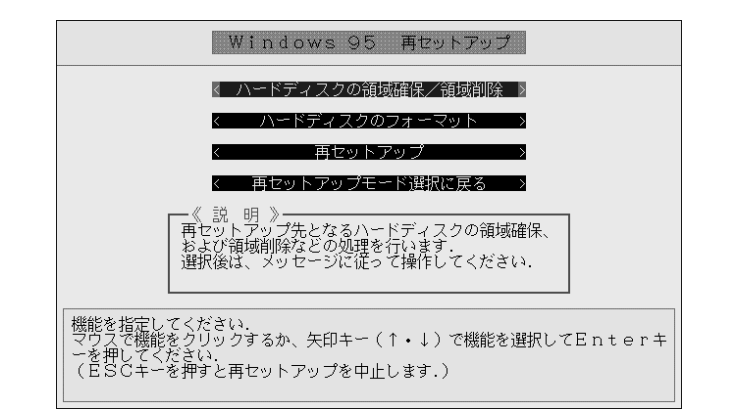

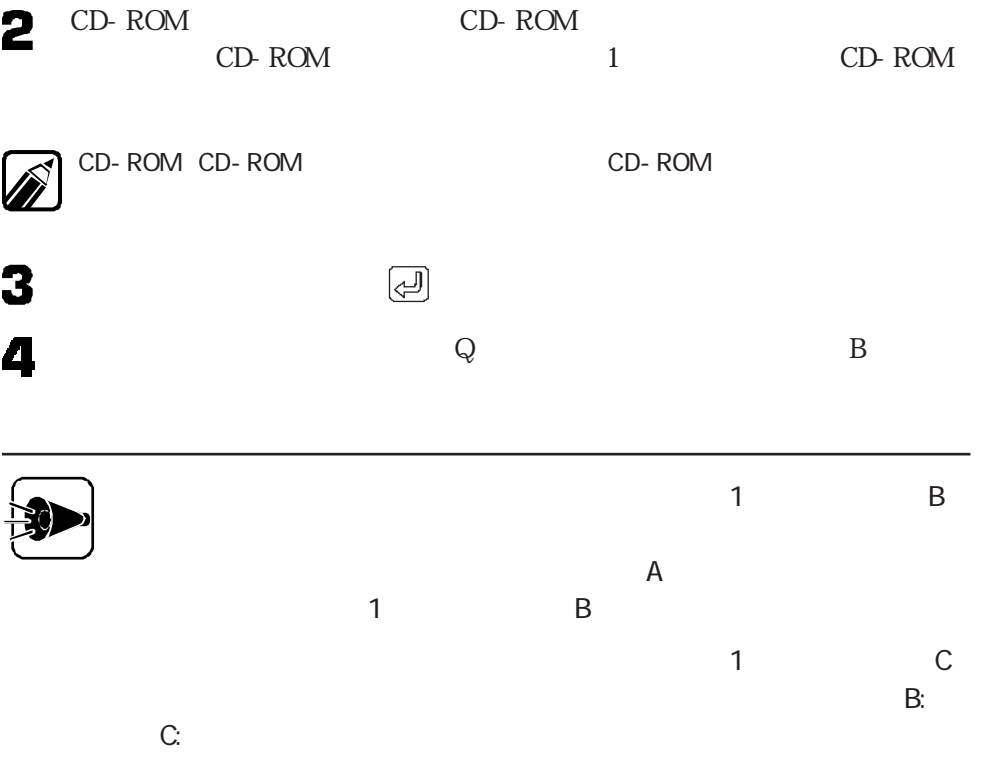

 $\textcircled{c}$ 

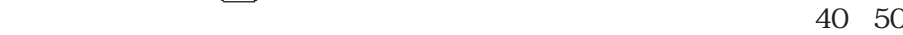

カスタム再セットアップ

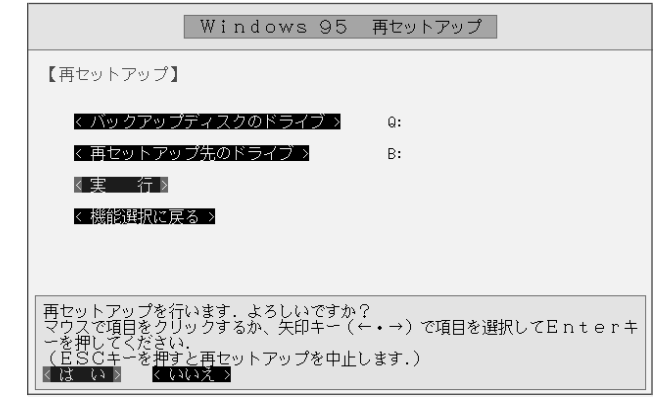

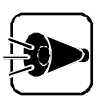

CD-ROM

CD-ROM

 $ROM$ 

Windows 95 再セットアップ >ステムを再起動しますので、システムインストー<br>⊃-ROMを抜いてください.<br>→ ボタンをクリックするか、Enterキーを押  $\tilde{\xi}$ ÕK きた<br>さい.  $\sum_{i=1}^{n}$ 

 $CD-$ 

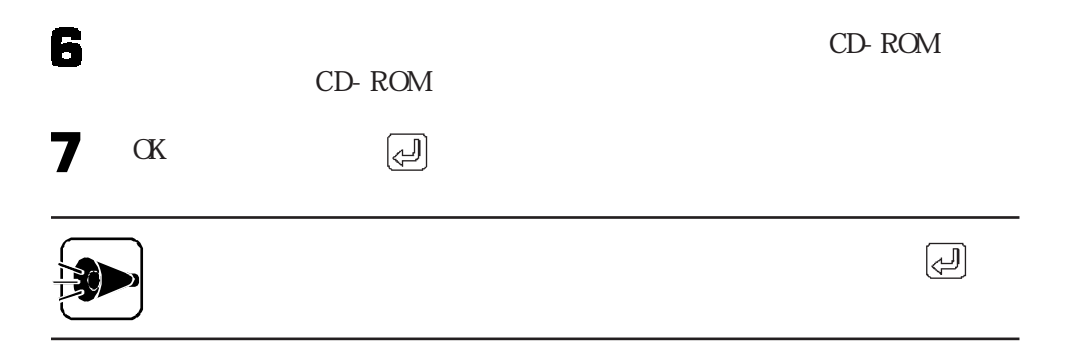

W ndows 95

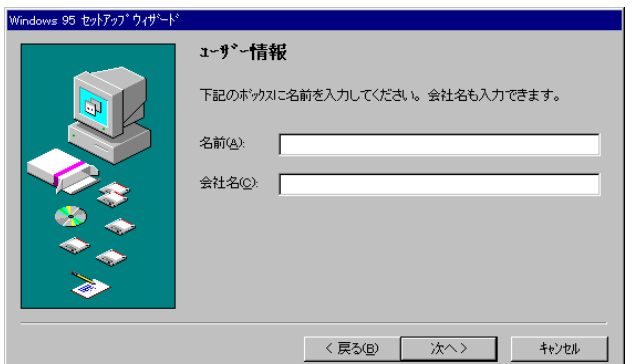

5. Windows 95

# 5. Windows 95

 $\alpha$ 

Windows 95

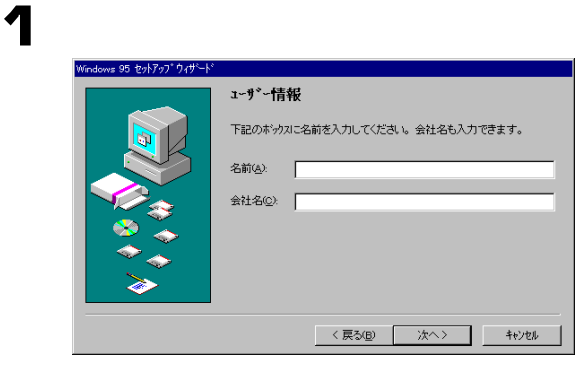

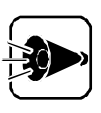

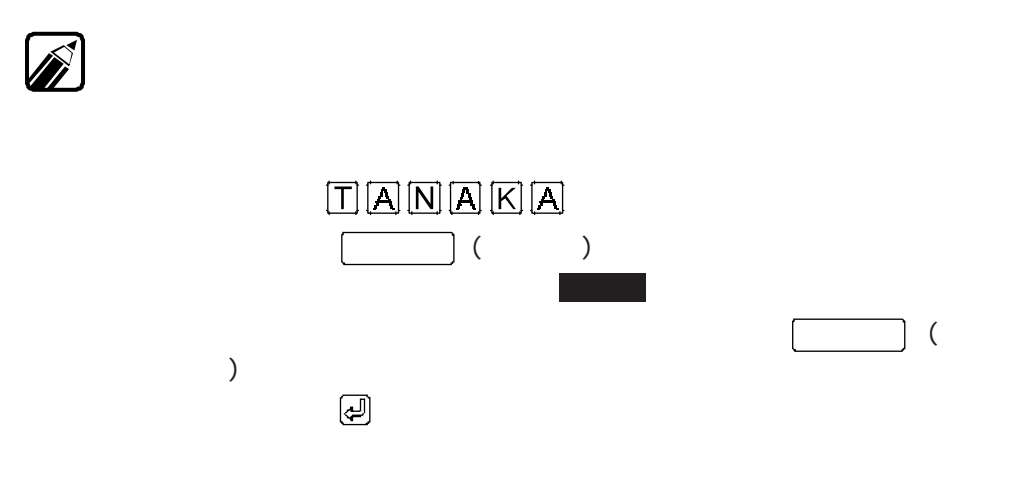

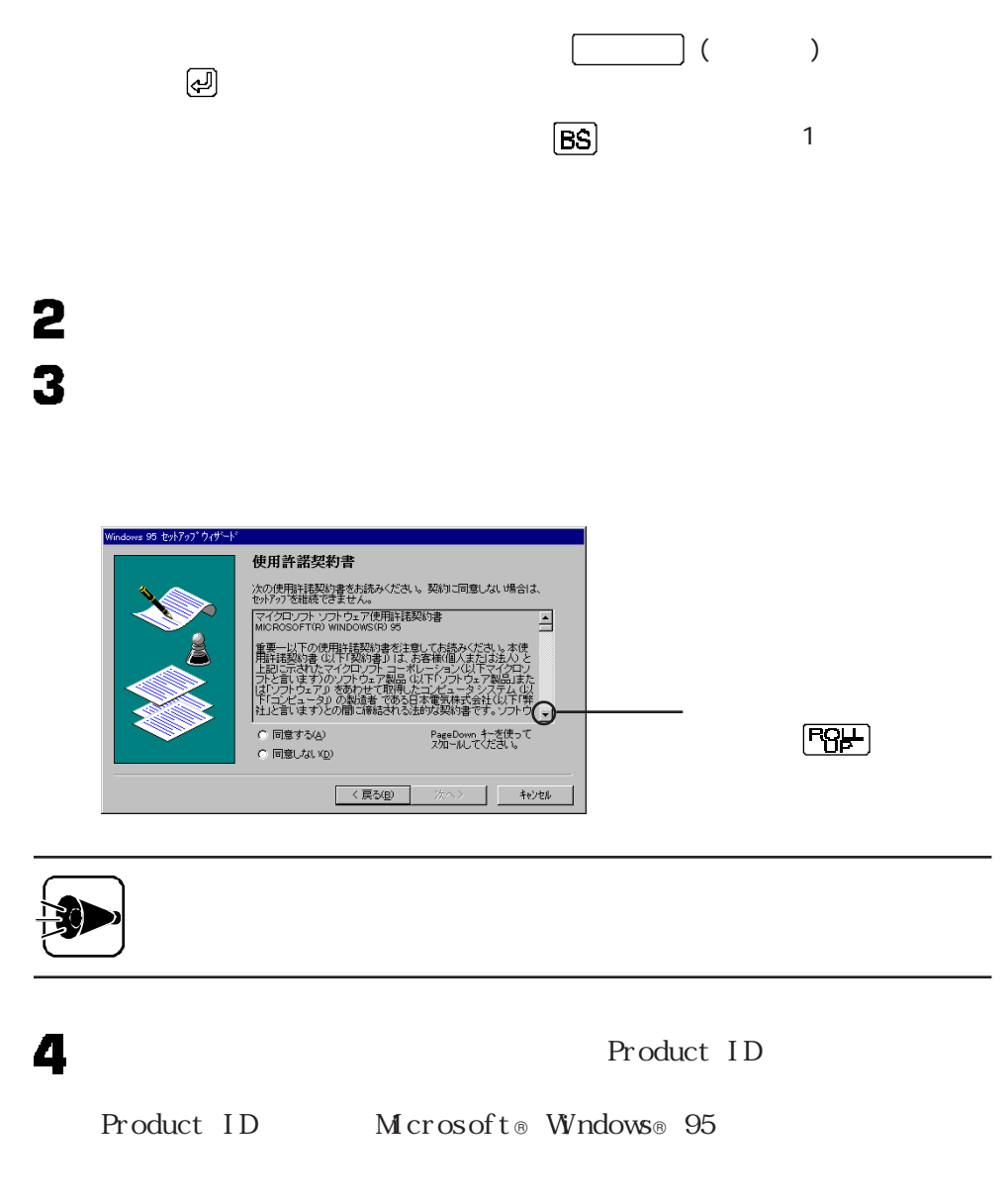

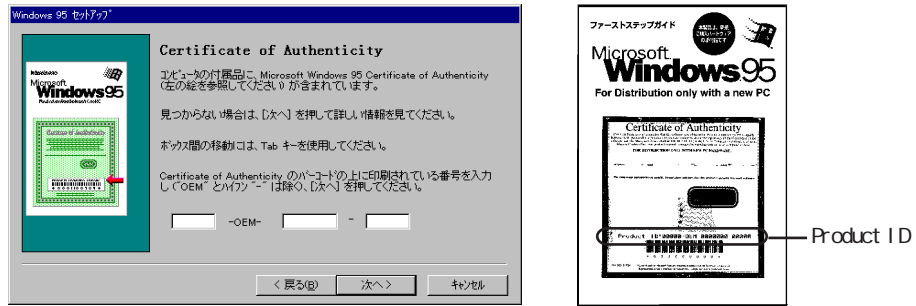

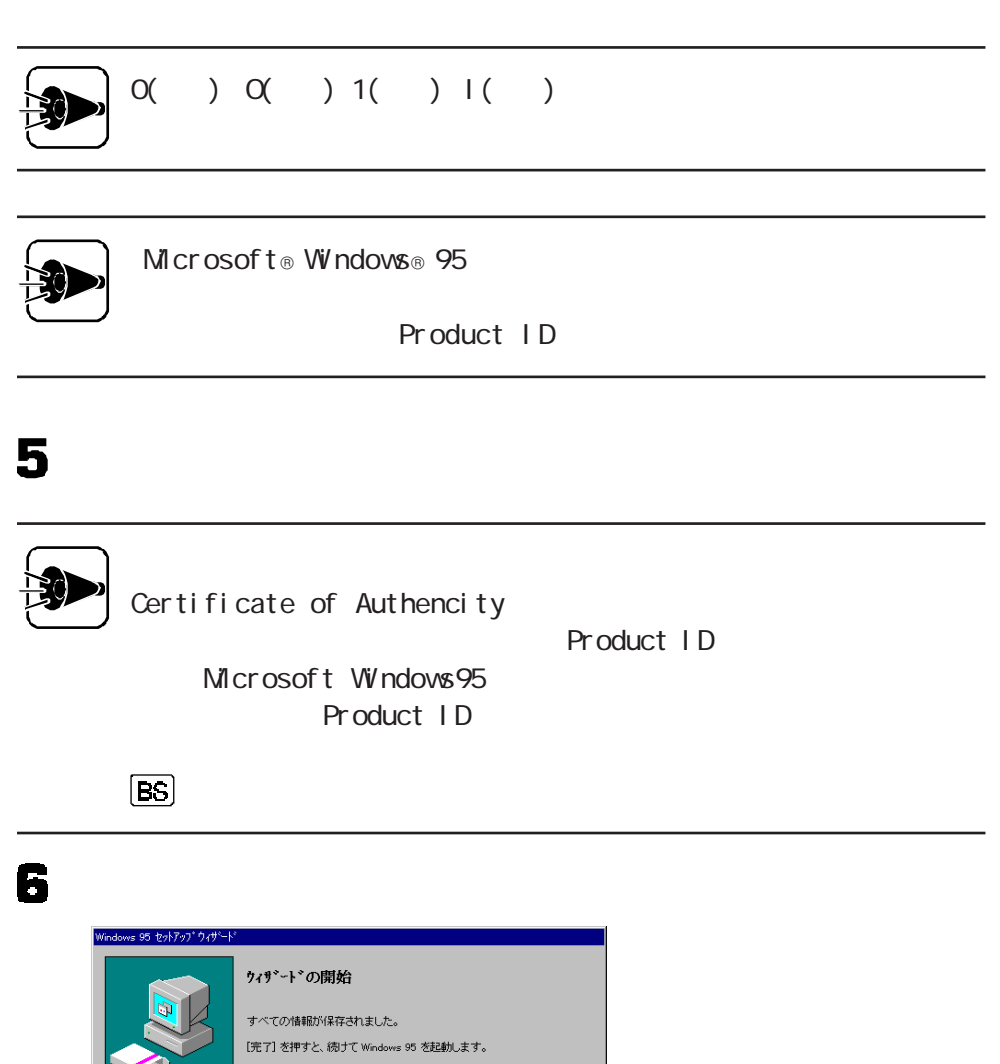

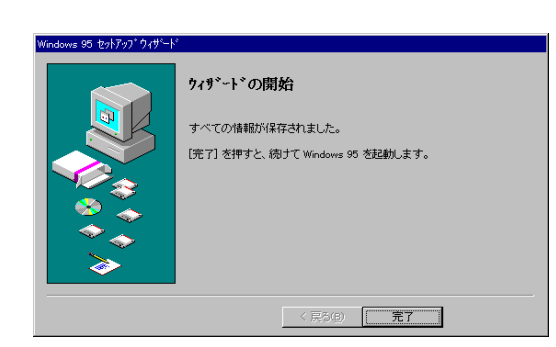

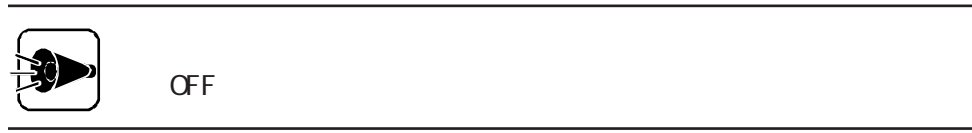

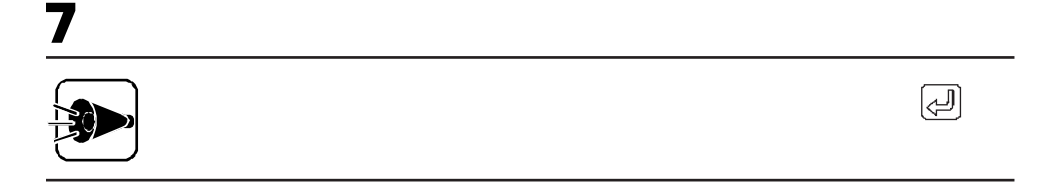

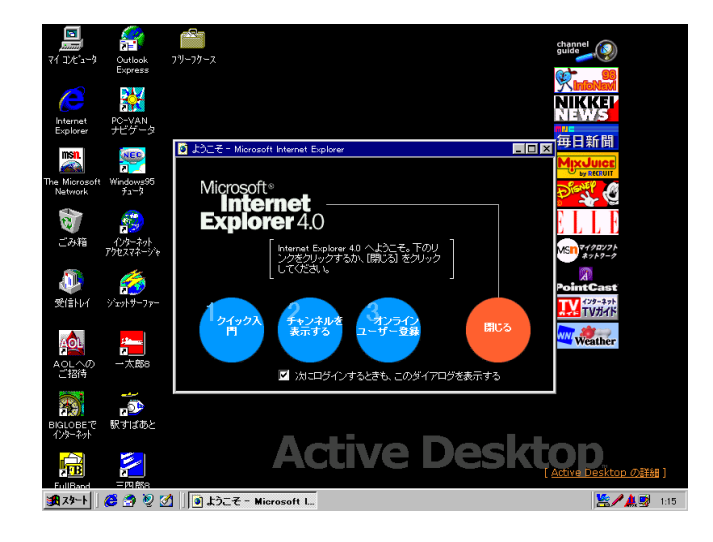

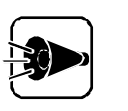

Windows 95

 $8$ 

## 8

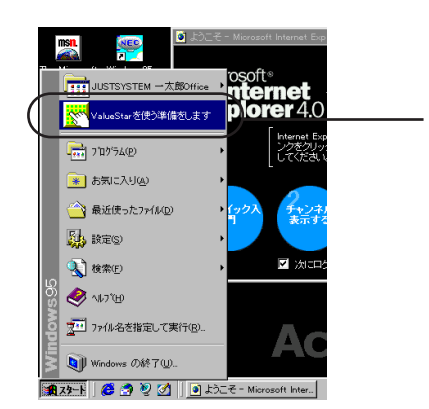

Val ueSt ar

Windows $\frac{1}{2}$ 

カスタム再セットアップ

## 9

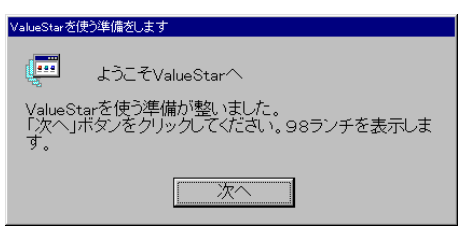

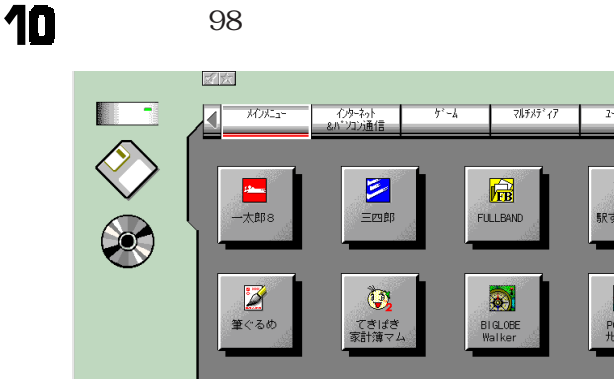

 $\sum_{\substack{f, p\to p_1, \\ 1 \nmid f, \\ 1 \nmid f \to 0}}$ 

Windows 95

 $\overline{P}$  $\overline{3}$ 

model C3

model D3 6. Word Excel Outlook

**图2/A** № 2007

 $\frac{1-\tilde{\gamma}\sqrt{1+\tilde{\gamma}}}{1-\tilde{\gamma}\sqrt{1+\tilde{\gamma}}}$ 

 $\overline{\overset{\bullet}{\mathcal{D}}}$ 

 $\begin{array}{c}\n\begin{array}{c}\n\bullet \\
\bullet \\
\bullet \\
\uparrow \\
\end{array} \\
\uparrow \\
\uparrow \\
\uparrow \\
\end{array} \\
\uparrow \\
\uparrow \\
\uparrow \\
\end{array}$ 

**DELLFAX**<br>
ORTELFAX<br>
OR'UMB

SetELFAX<br>GRX&

**ING** 

# 6. Word Excel Outlook

するaaaaaaaaaaaaa aaaaaaaaaaaaaaaaaaaaaaaaaa

model D3 model C3

> Word Excel Outlook Word 97 Excel 97 Qutlook 97

## Word 97

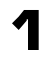

Microsoft & Excel 97 & Word 97 & Outlook<sup>TM</sup> 97 for Windows ® CD-ROM CD-ROM

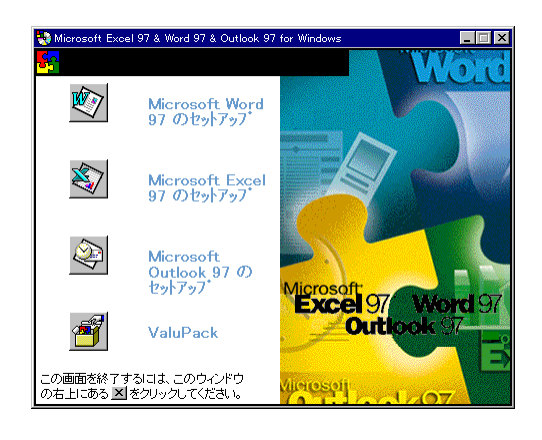

 $\overline{2}$ 

Microsoft Word 97 Word 97

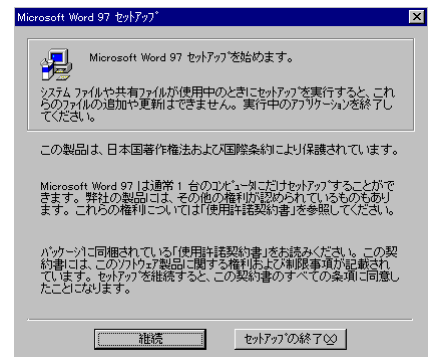

カスタム再セットアップ

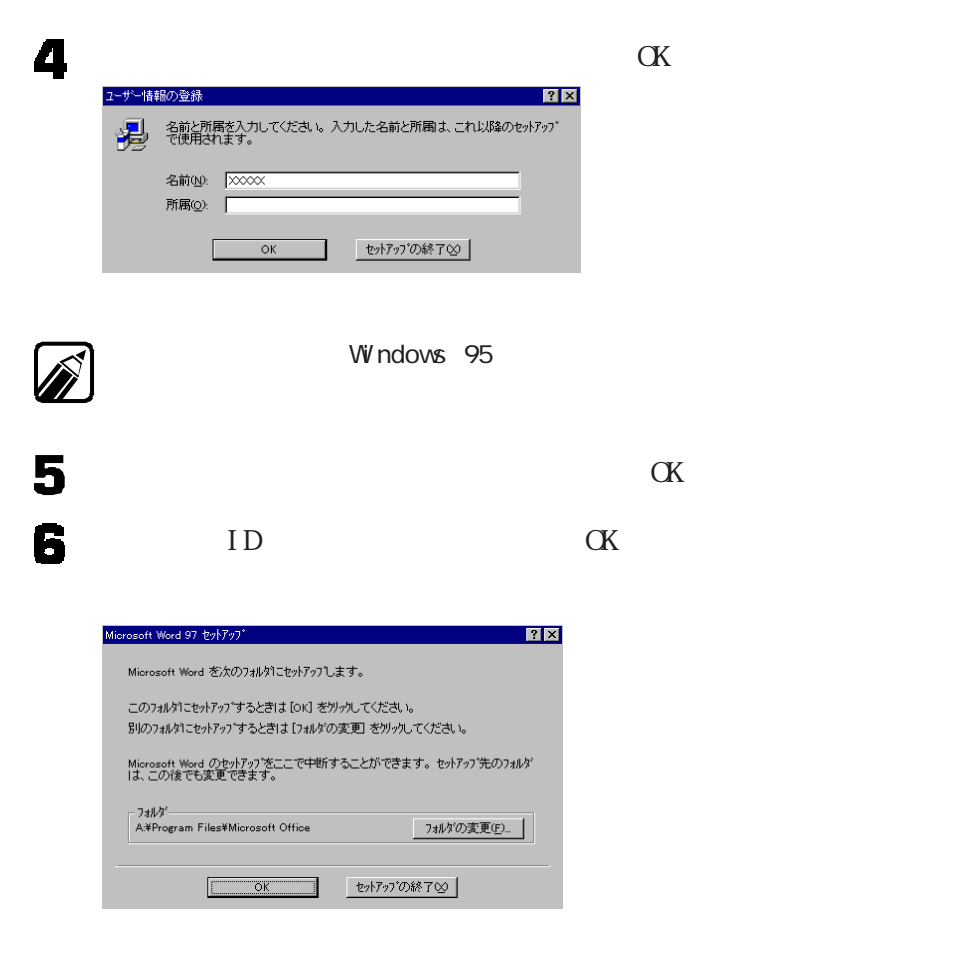

7  $\alpha$ 

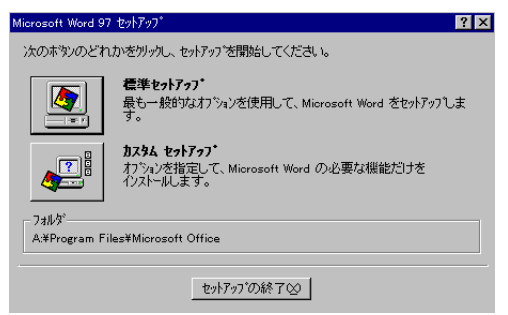

# $\bullet$

#### Word 97

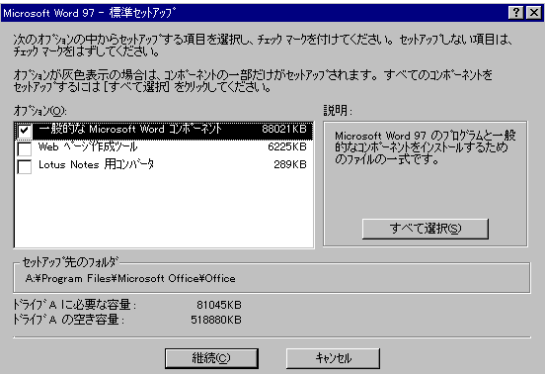

# 10

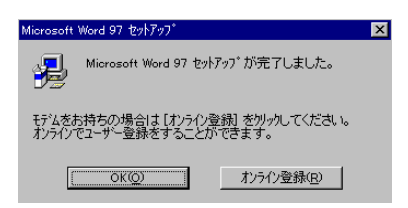

 $\alpha$ 

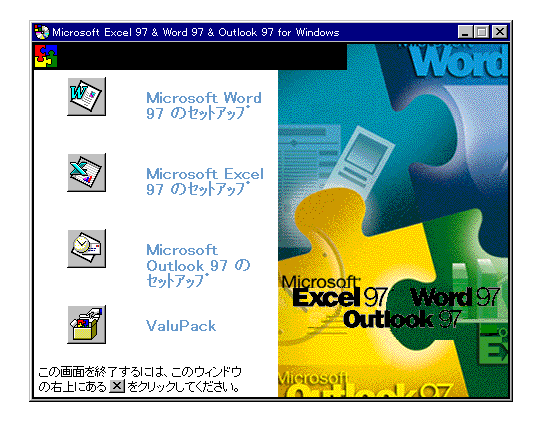

### Word 97

Excel 97

## Excel 97

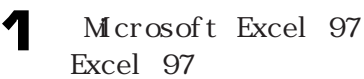

# 2

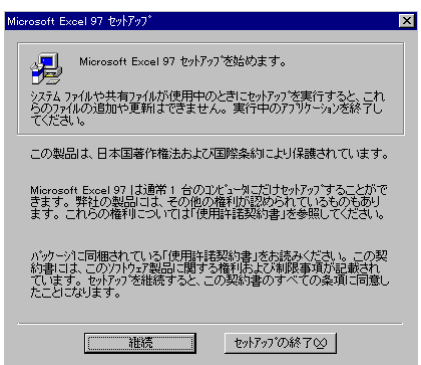

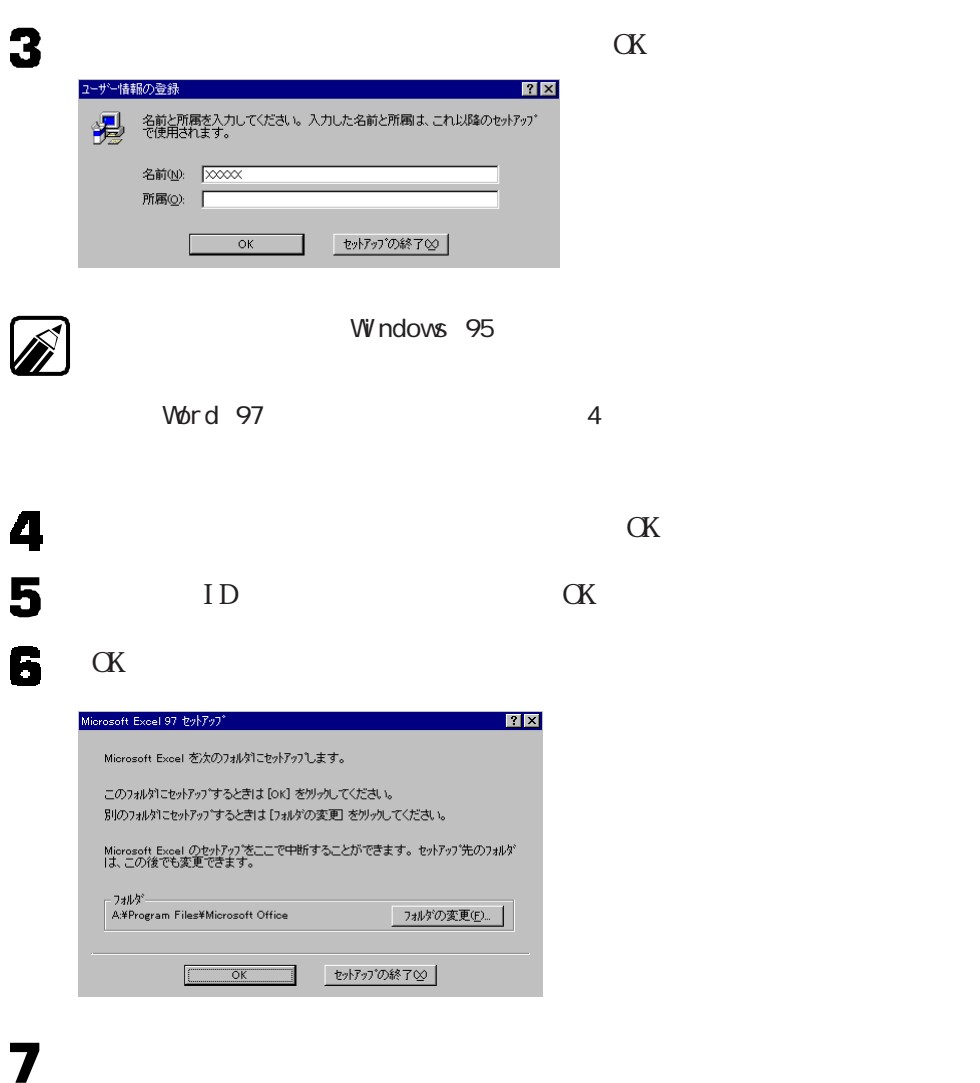

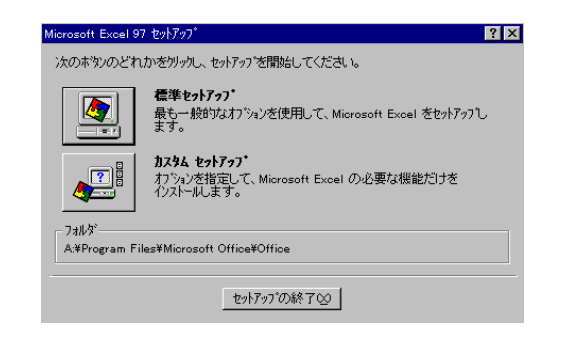

Excel 97

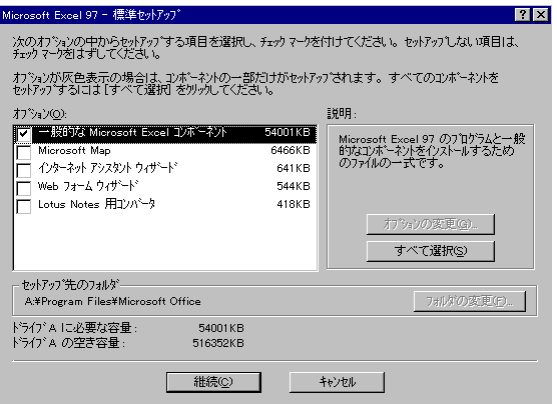

 $\mathbf{9}$ 

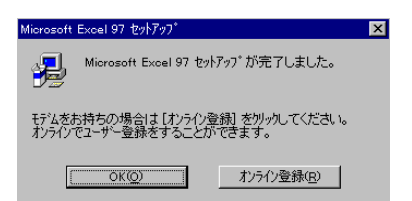

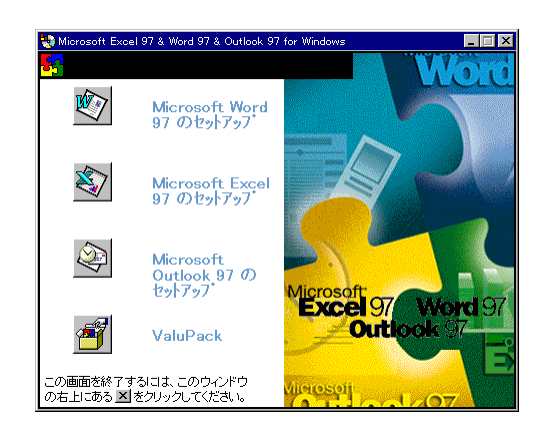

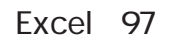

Qutlook 97

 $\overline{1}$ Windows $\frac{1}{2}$ 

カスタム再セットアップ

 $\alpha$ 

## Outlook 97

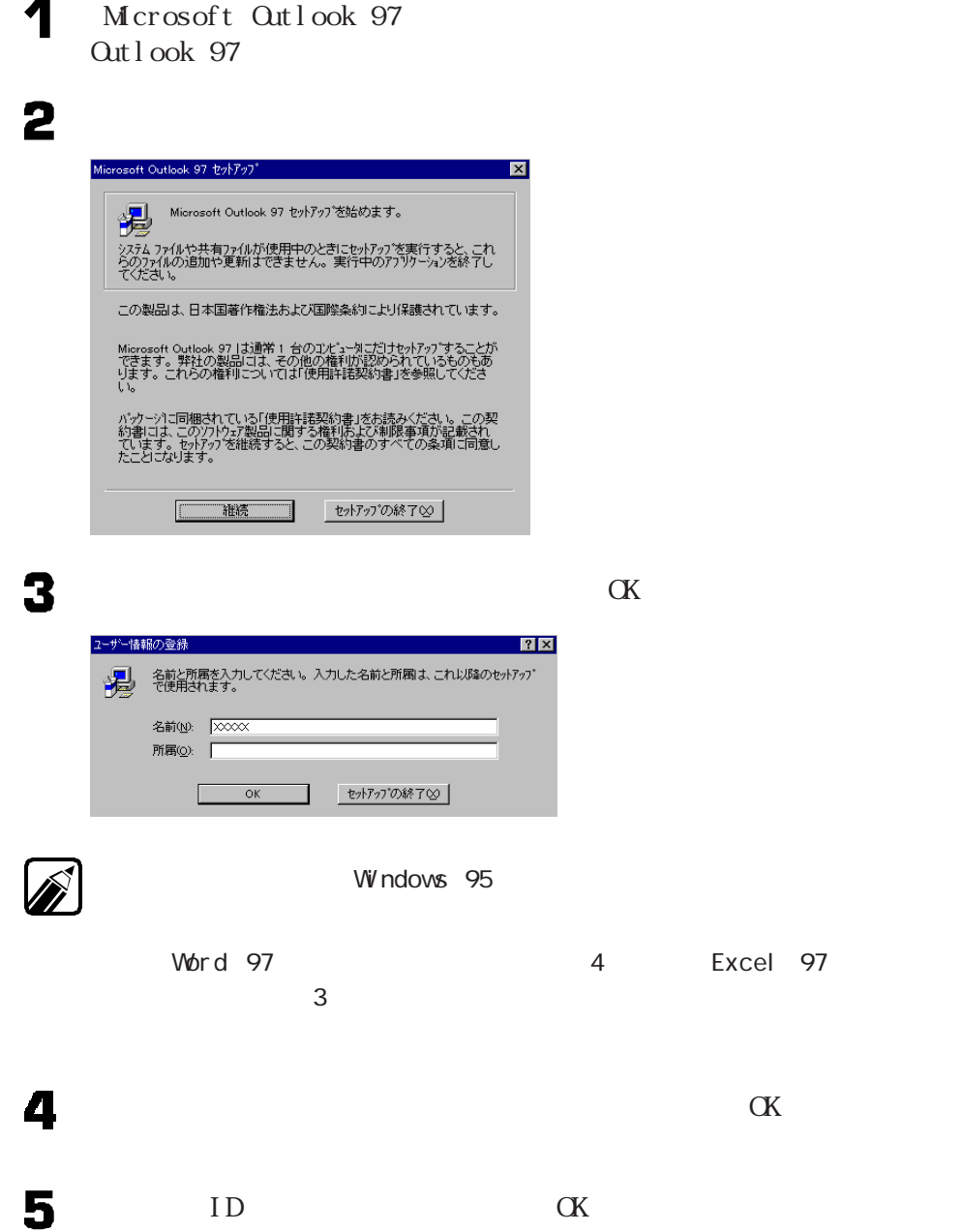

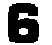

### $\alpha$

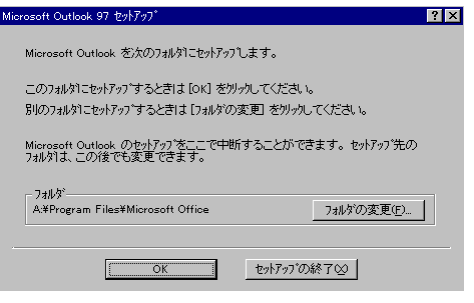

## 7

8

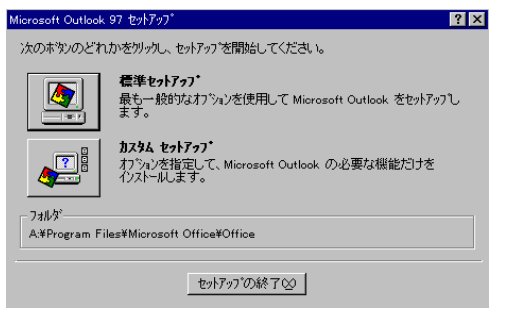

### Outlook 97

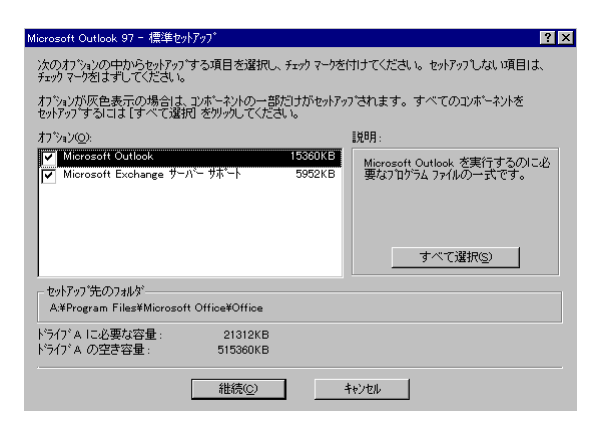

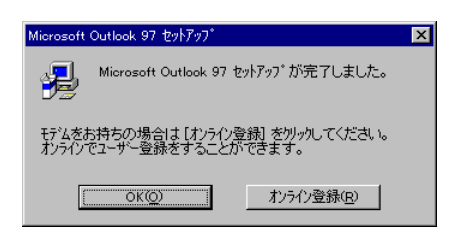

10  $\overline{X}$  $\Box$ **B** Micr osoft Excel 97 & Word 97 & Outlo WOLL 吵 Microsoft Word<br>97 のセットアップ X) Microsoft Excel<br>97 のセットアップ Ø Microsoft<br>Outlook 97 の<br>セットアップ **el 97 Word 97**<br>**Outlo**ok 97 Excel 97 ValuPack -<br>この画面を終了するには、このウィンドウ<br>の右上にある 31をクリックしてください。

11 CD-ROM CD-ROM

Outlook 97

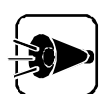

Word Excel Outlook

Word Excel Cutlook **Outlook Excel Word** 

 $\alpha$ 

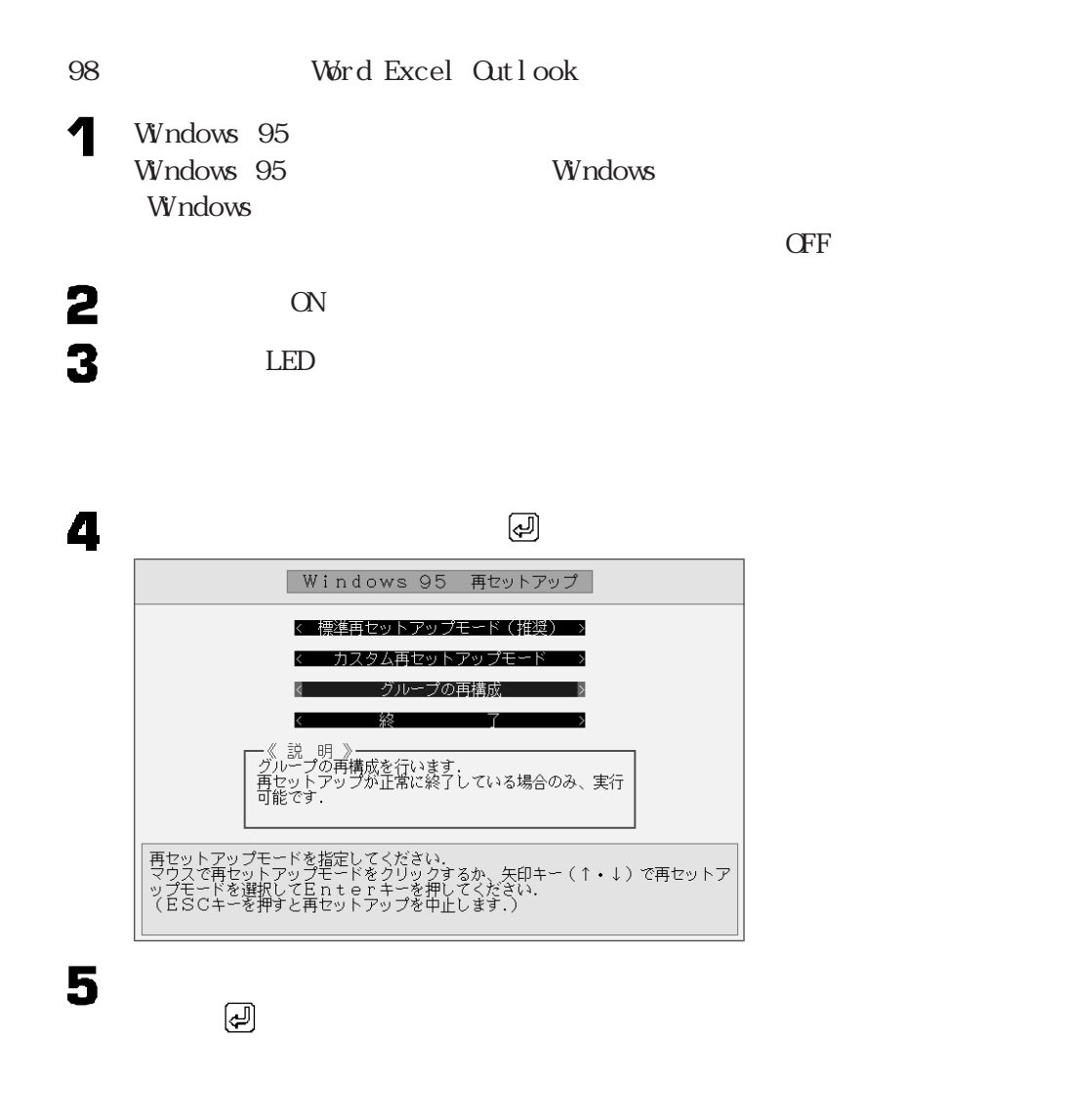

6  $\alpha$ ックするか、 キーを押してください。 Windows 95

 $[\epsilon \omega]$ 

Word Excel Outlook

**59**

カスタム再セットアップ

Windows

95

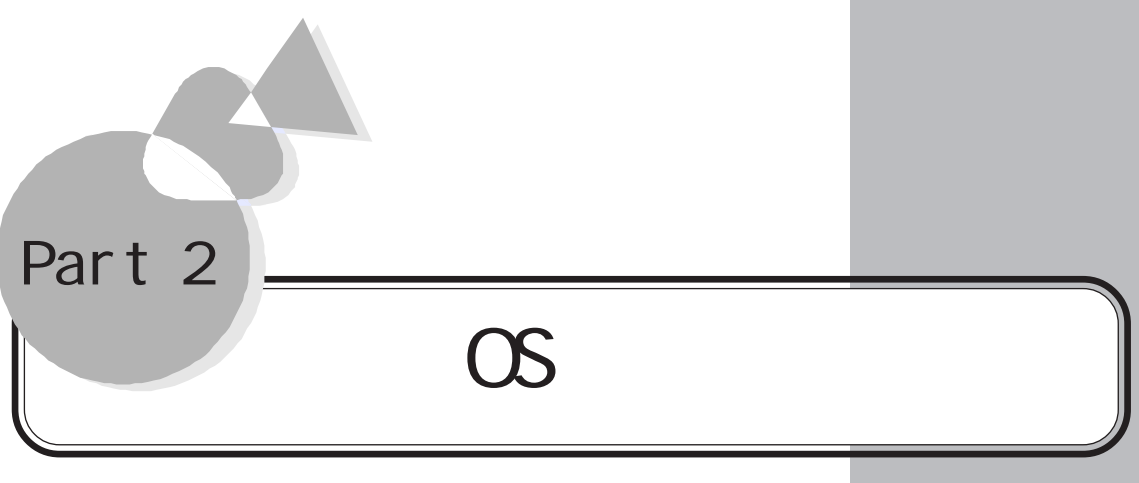

Windows  $3.1$  MS-DOS 6.2  $OS/2$  OS

 $\overline{\text{MS}}$ -DOS 6.2 Windows  $3.1$ Windows NT  $OS/2$ NetWare

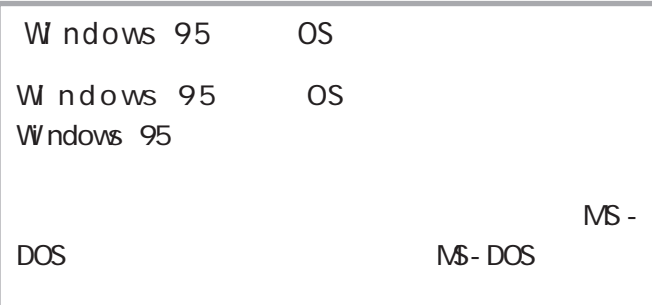

<span id="page-71-0"></span>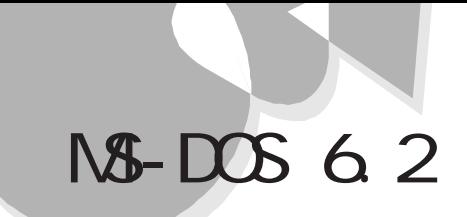

MS-DOS 6.2

 $M-SOS 6.2$  aaaaaaaaaaaaaaaaaaaaa

MS-DOS

 $N\$ -DOS 6.2 ( $N\$ -DOS 6.2)

NS-DOS 6.2

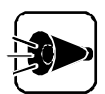

 $W$ ndows 95  $\sim$  MS-DOS 6.2

 $\n W1$ ndows 95  $\n W3$ -DOS 6.2

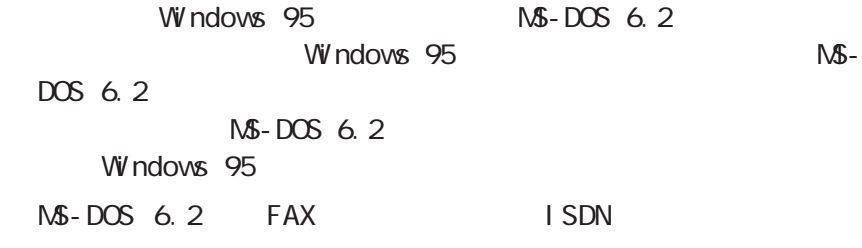

## NS-DOS 6.2

MS-DOS 6.2

 $\mathbf 1$  $\overline{2}$ 3 MS-DOS 6.2 (4)  $MS-DOS$  6.2
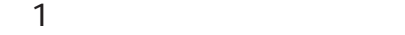

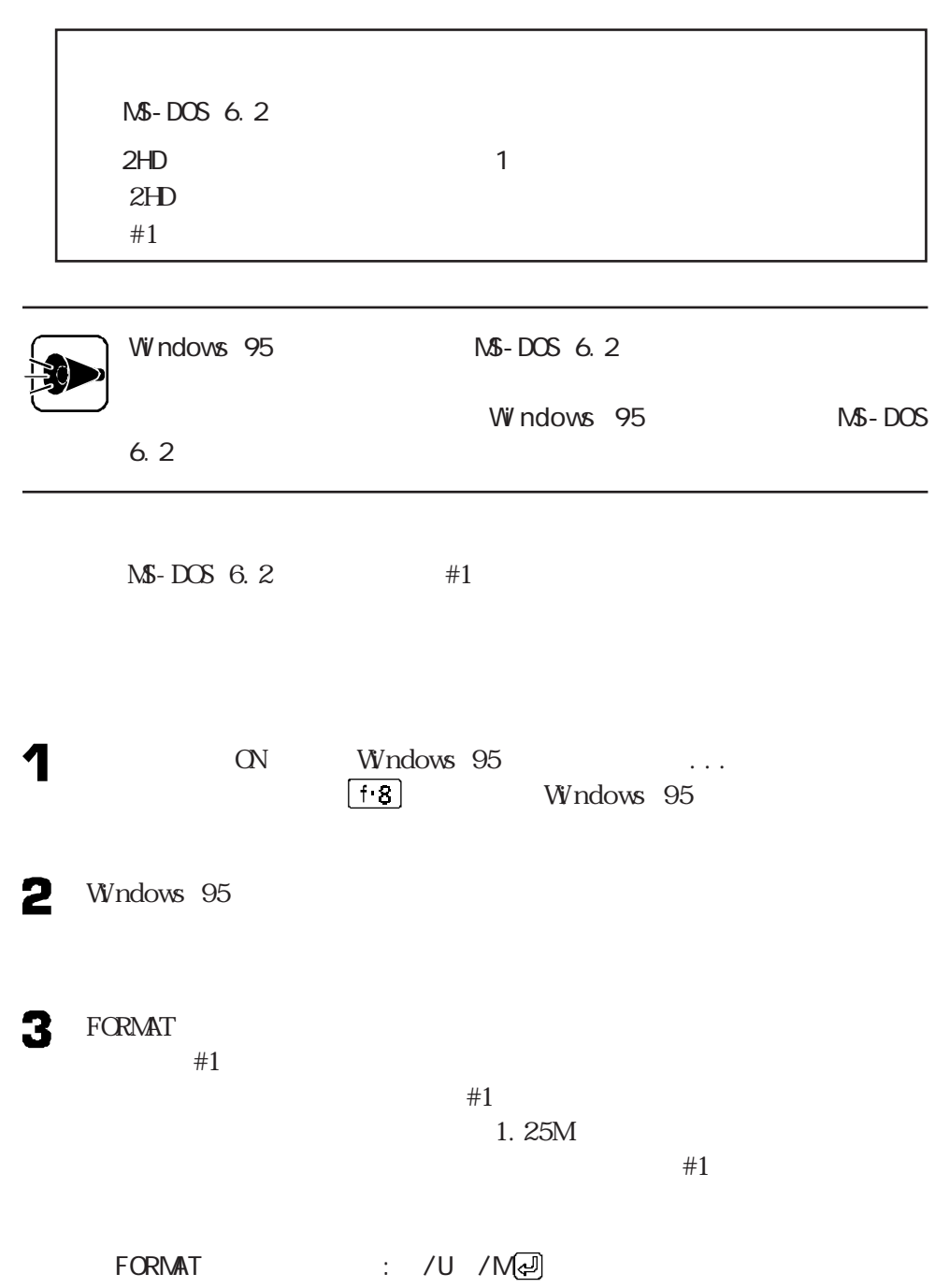

 $\overline{\mathbf{C}}$ 

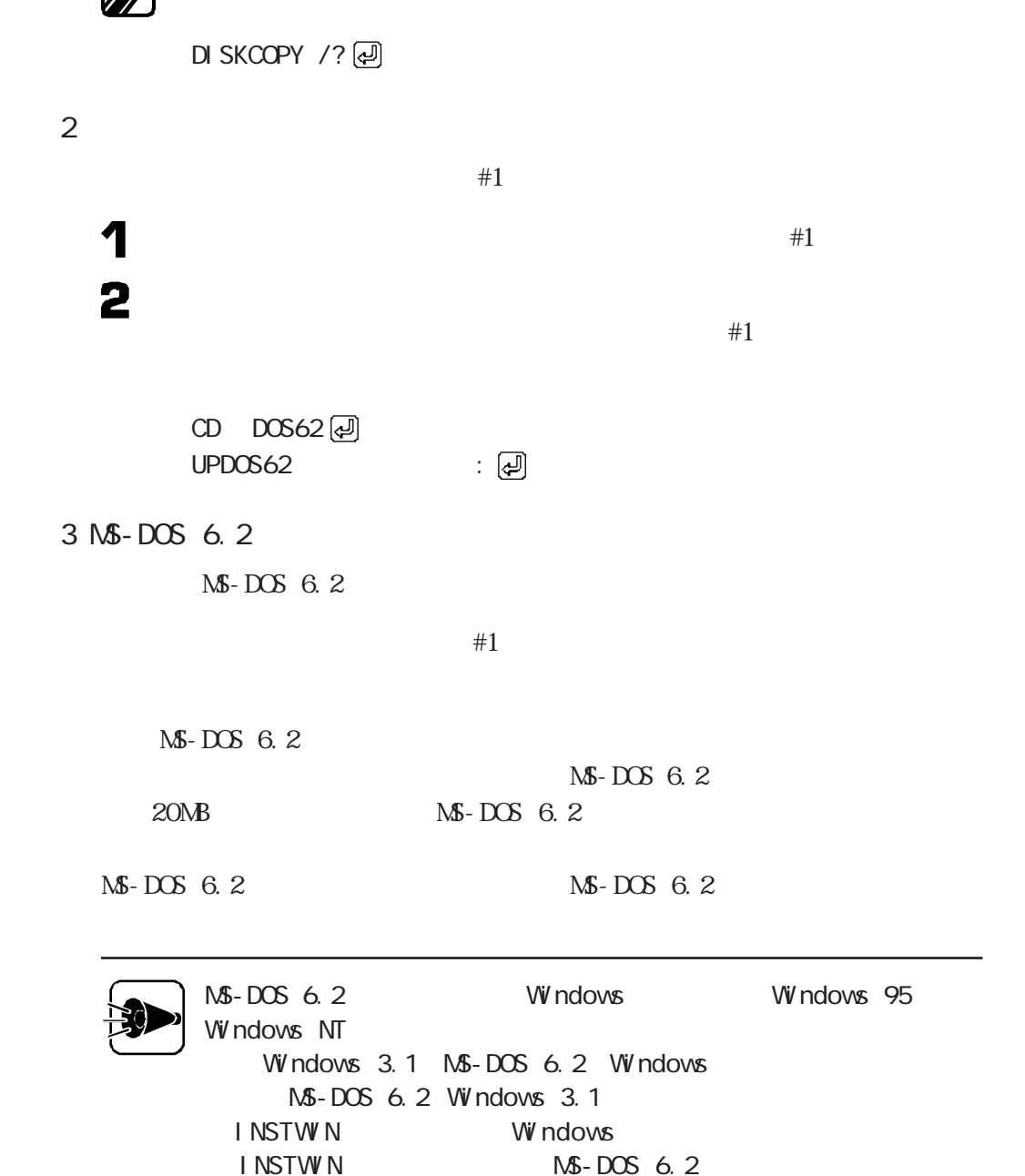

DISKCOPYコマンドの使用方法はコマンドプロンプトで次のように入力して、確認し

 $\blacksquare$  DISKCOPY #1

that  $H_1$ 

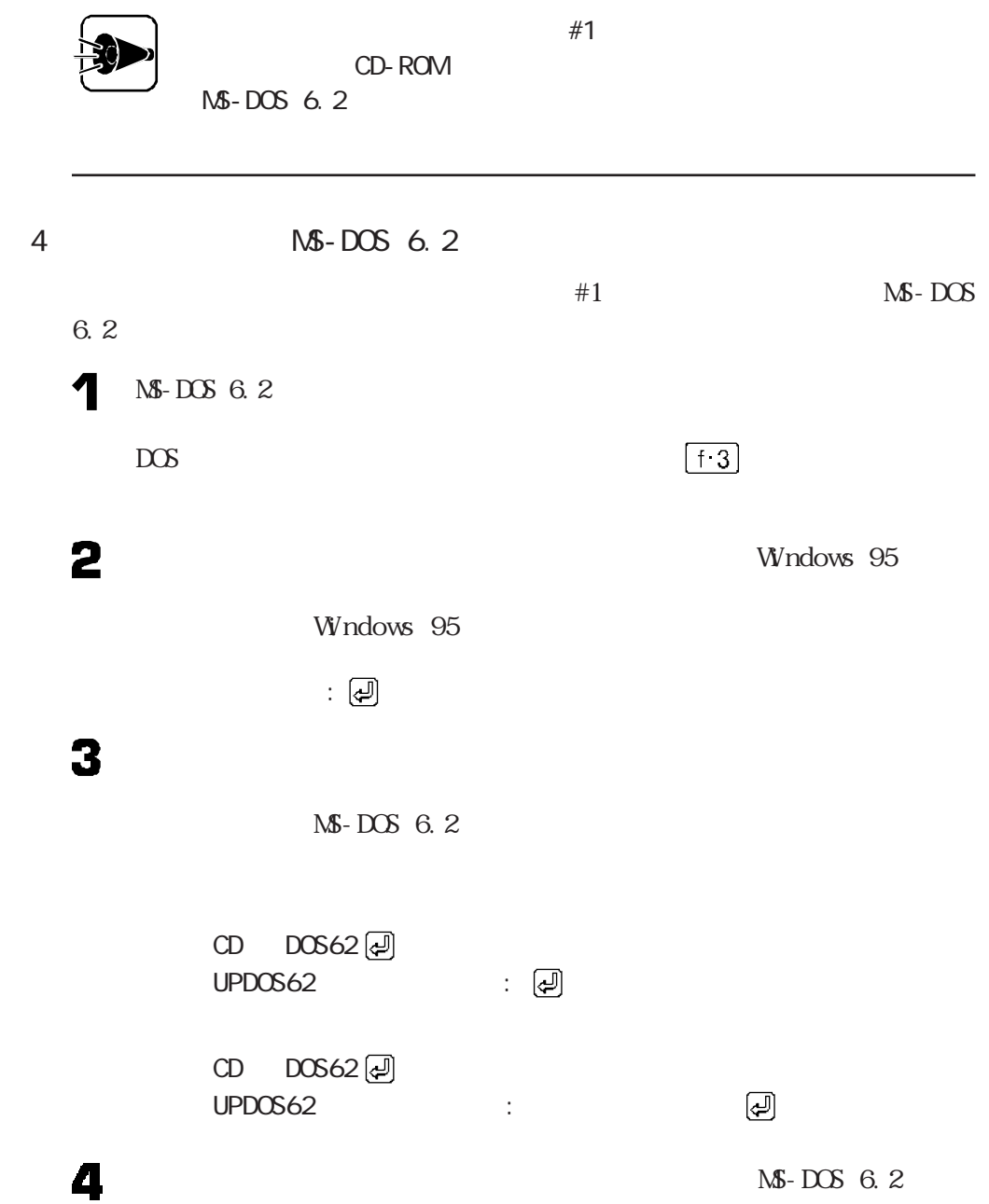

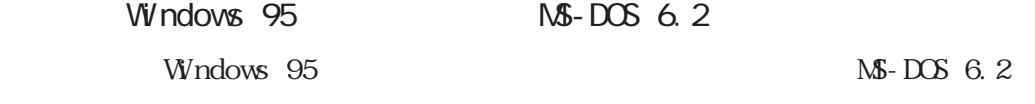

NS-DOS 6.2 Windows 95

1. システムディスクのアップグレード

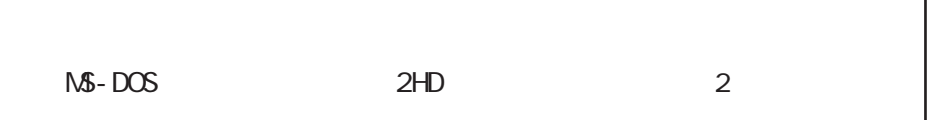

ĭ.

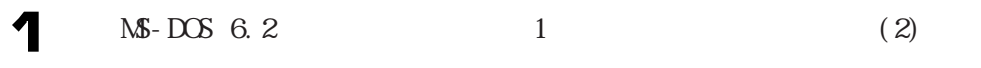

2

 $CD$   $DOS62$  $FBACK62$  :  $\Box$ 

3 MS-DOS 6.2 3 MS-DOS 6.2

 $\overline{2}$ 

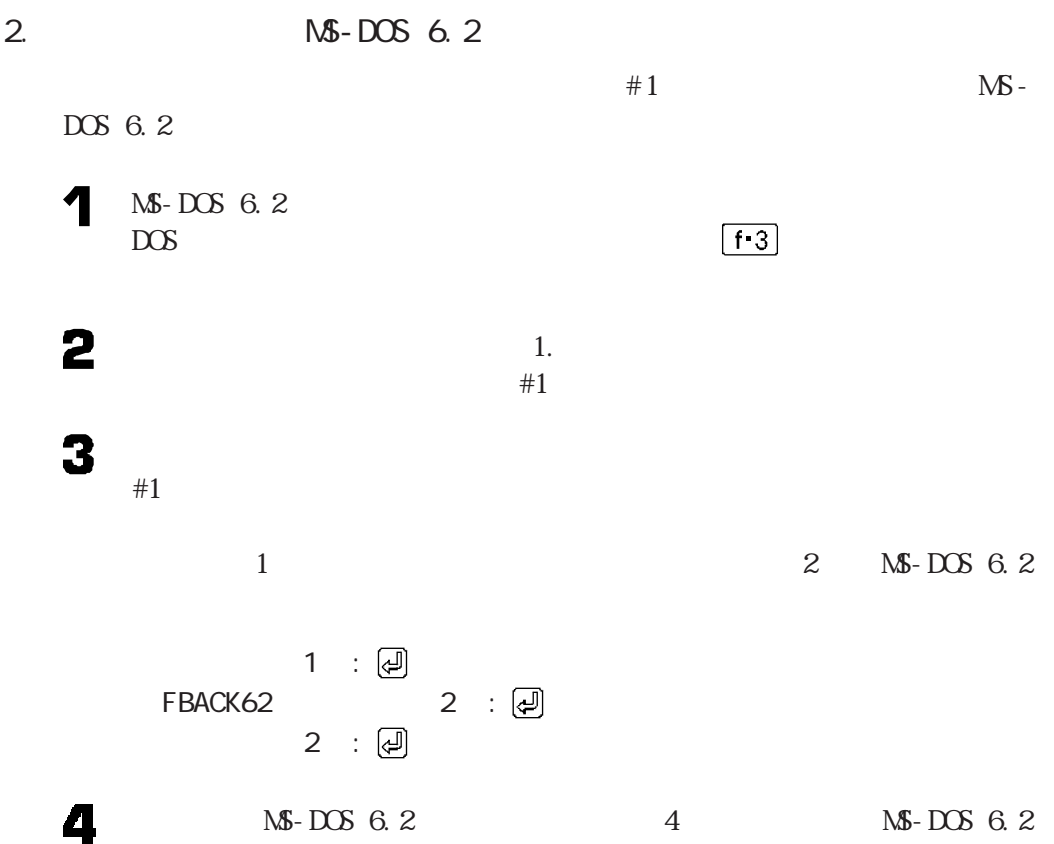

# CD-ROM

 $M\$ -DOS 6.2 CD-ROM

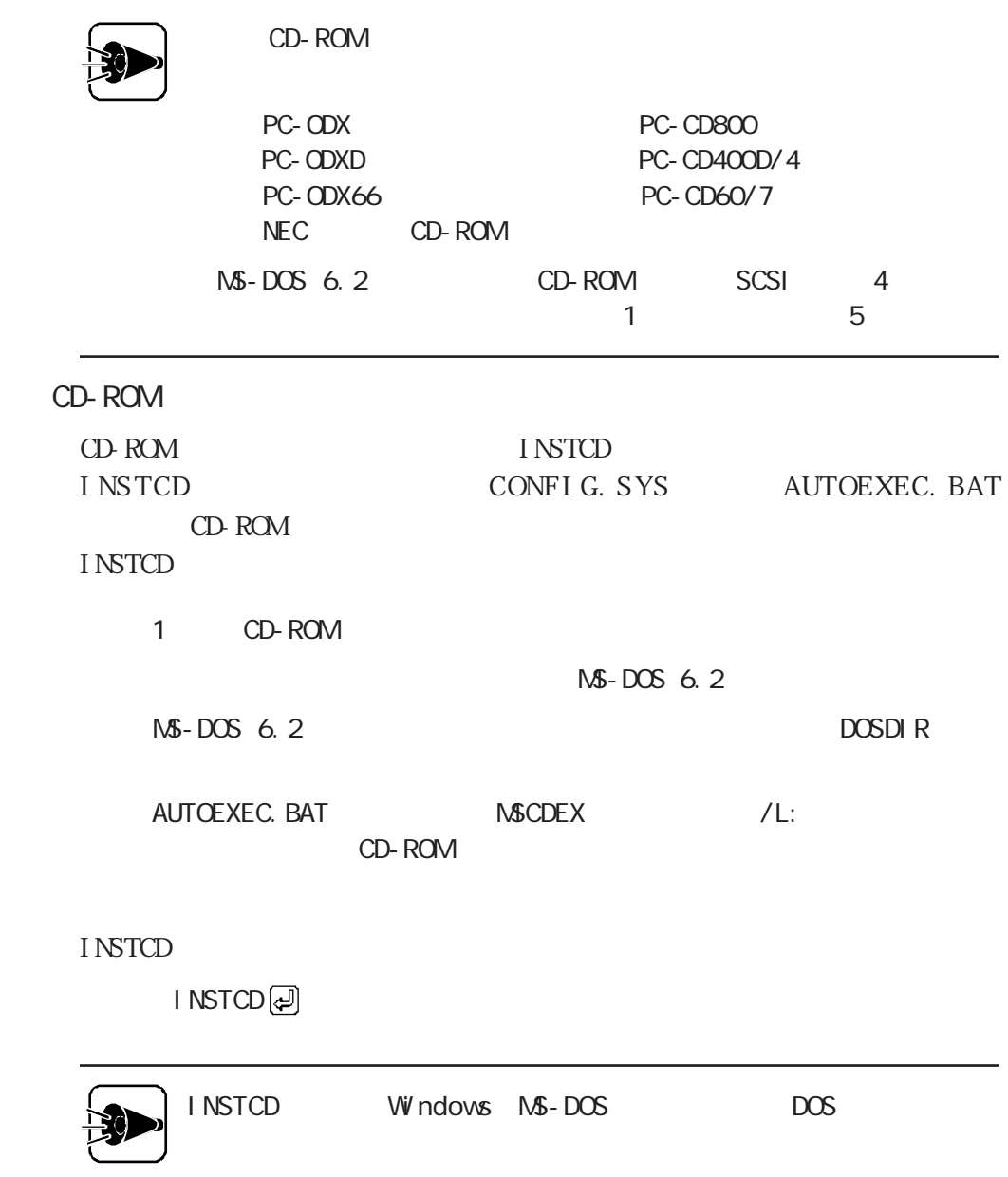

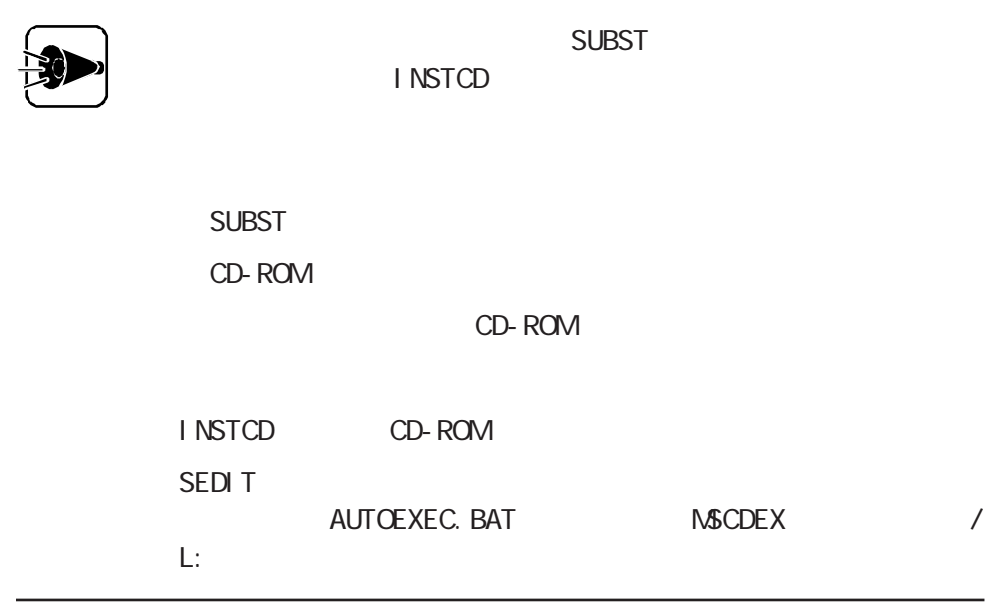

CD-ROM

CD-ROMドライブの設定を解除することになっています。

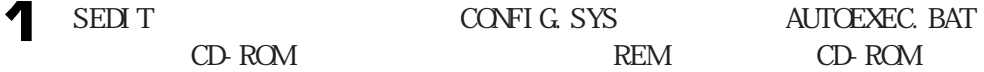

CONFIG.SYS

REM DEVICE A: DOS NECCD. SYS / D:CD\_101 REM DEVICE A: DOS NECCDB. SYS /D:CD\_B

AUTOEXEC. BAT

REM A: DOS MSCDEX / D.CD\_101 / L: Q / D.CD\_B

2 3

CUSTOM CD-ROM

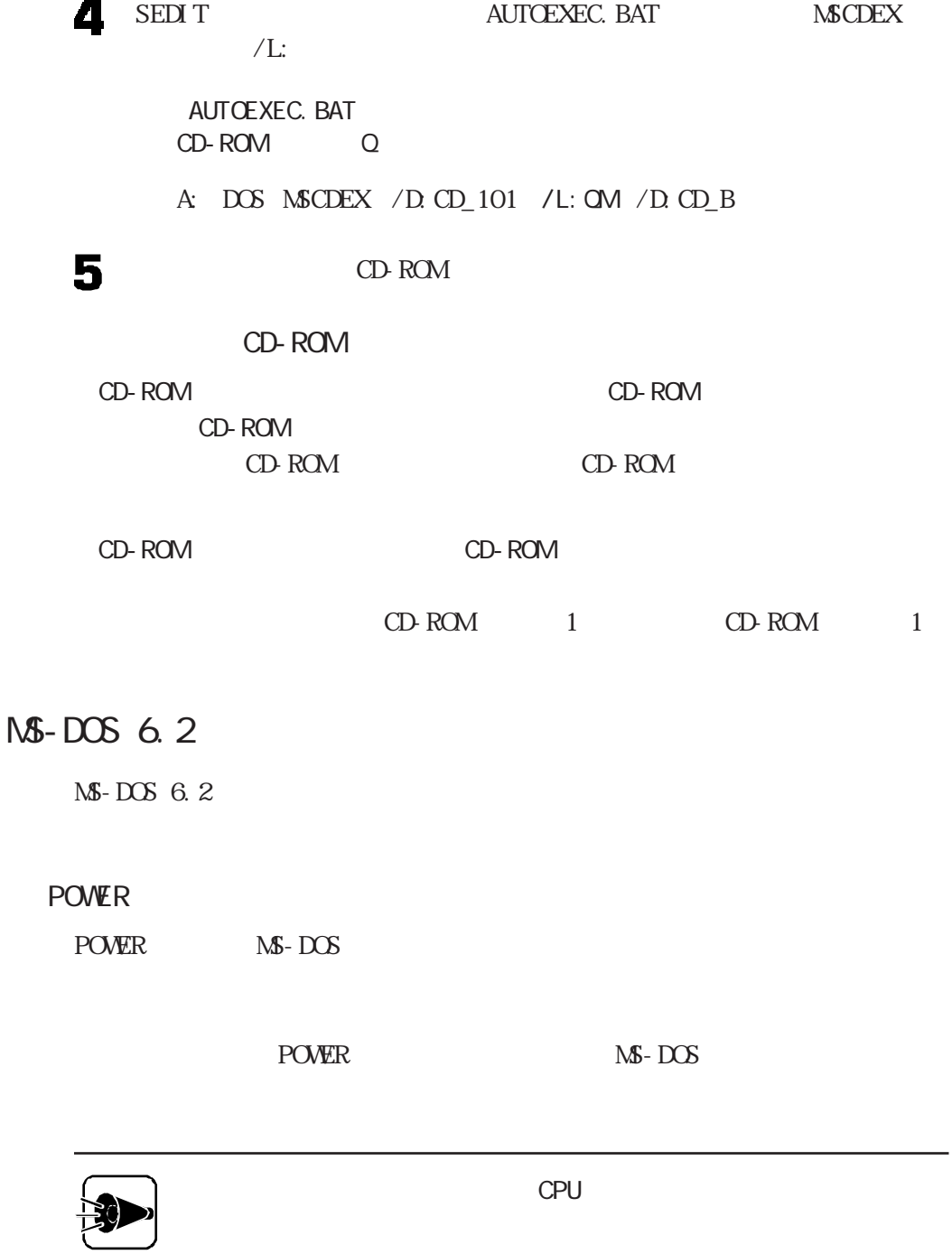

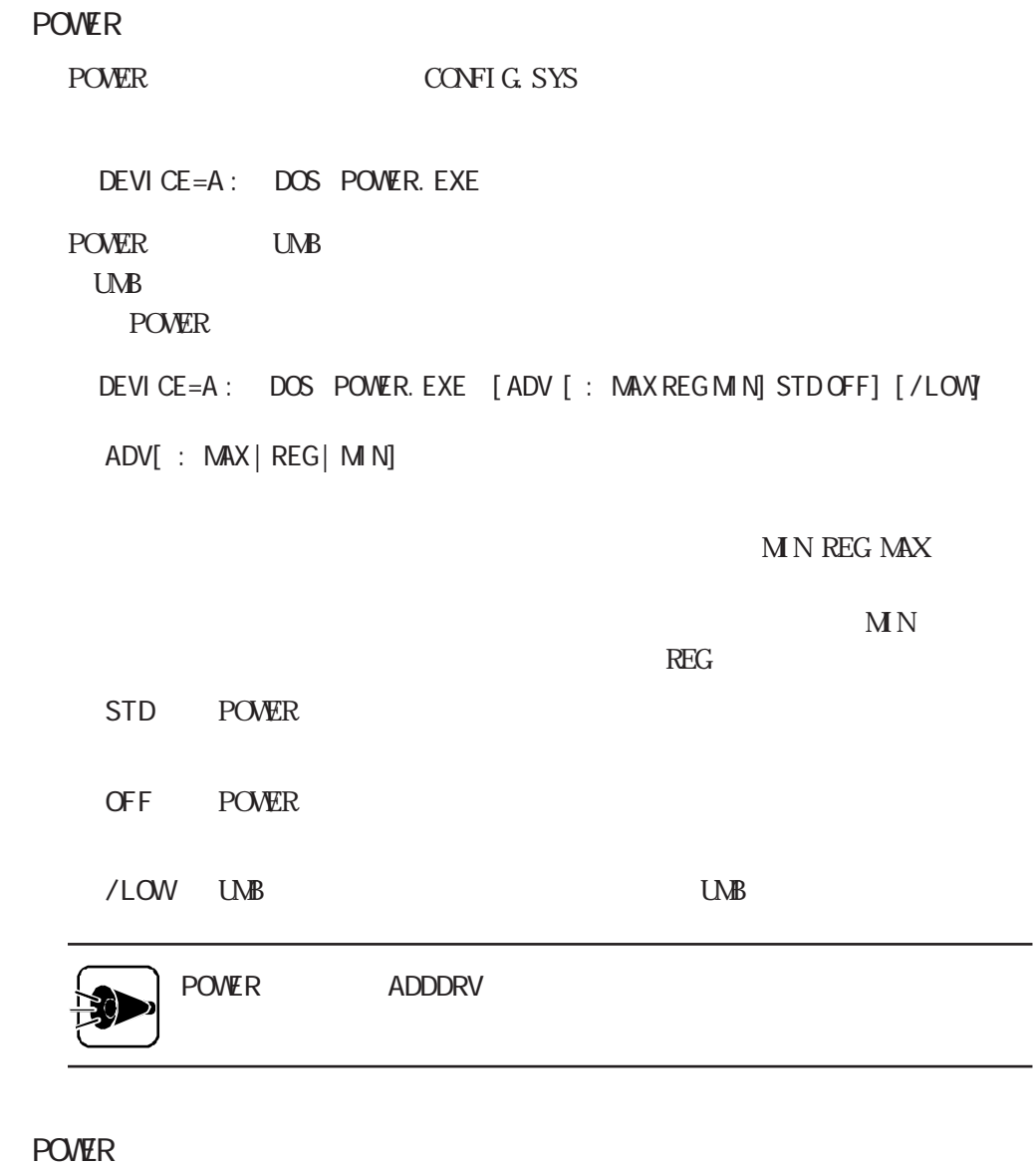

POWER

POWER [ADV [ : MAX REG MIN] STD OFF] @

POWERコマンドを組み込んでいない場合、コマンドラインからの設定変更はで

MAXLINK-LITE

NS - DOS 6. 2 MAXLINK

LITE

MAXLINK-LITE 115.2Kbps

MAXLINK.DRV

MAXLINK.DRV

DEVICE=A: DOS MAXLINK.DRV  $/1 / 2 / 3$  /W /E

 $/1$ 

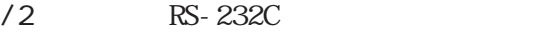

- /3 RS-232C
- /W MAXLINK
- $\sqrt{E}$

MAXLINK. EXE

MAXLINK. EXE

MAXLINK / 1/2/3 / SO/S5 / S3 / S1 / S9 / S4  $/1$ /2 RS-232C /3 RS-232C

- /S0 115200bps
- /S5 57600bps
- /S3 38400bps
- /S1 19200bps
- /S9 9600bps
- /S4 4800bps

HRTI MER. SYS MS-DOS  $1/100$ 

HRTI MER. SYS

CONFIG.SYS

DEVICE=A: DOS HRTIMER. SYS

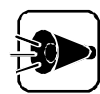

HRTI MER. SYS ADDDRV

MS-DOS 6.2

 $\overline{a}$ 

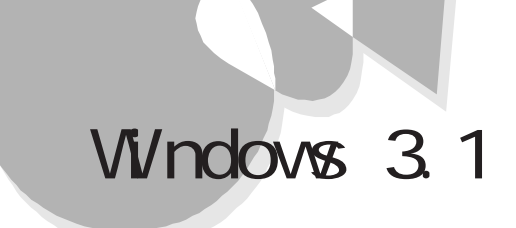

Windows 3.1

Windows 3.1の利用aaaaaaaaaaaaa aaaaaaaaaaaaa

Microsoft Windows 3.1 Windows 3.1

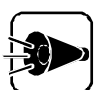

Windows  $3.1$  NS-DOS 6.2  $N\$ -DOS 6.2

Windows 95

Windows 3.1

Windows 3.1

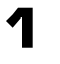

Windows 3.1 Windows 3.1 Windows 3.1

# 2

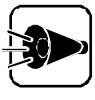

3

640×400 16 12 640×400 16 16

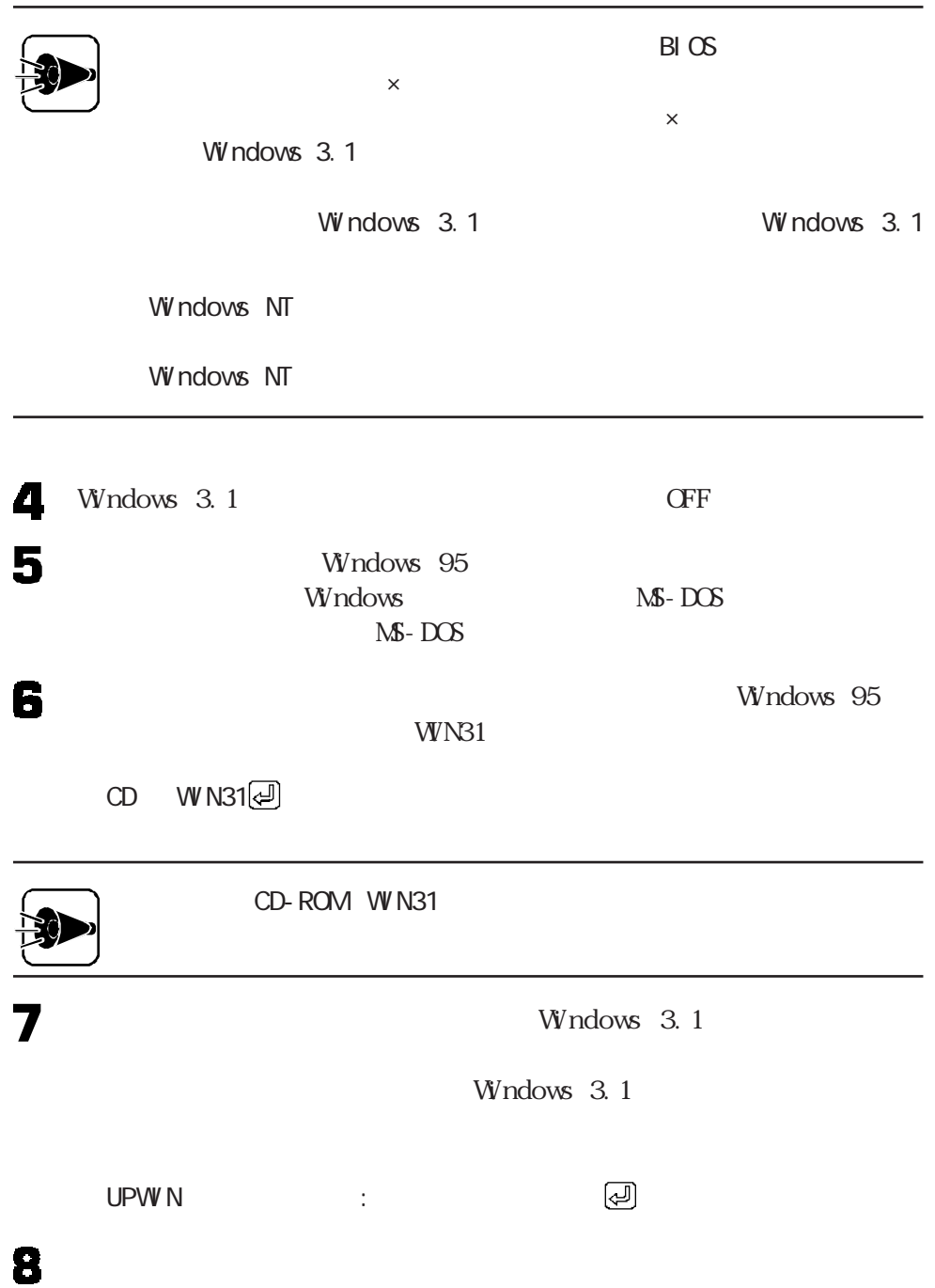

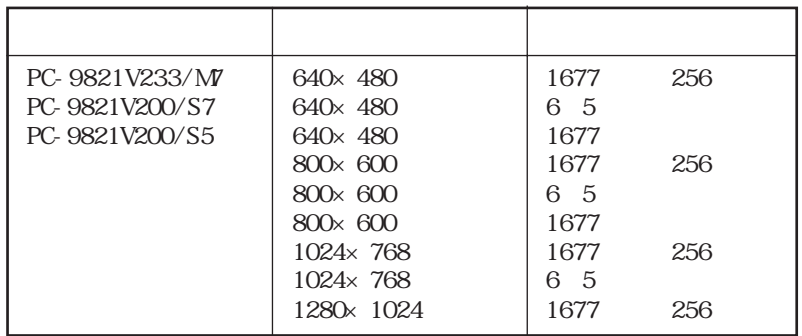

 $M\$ - DOS Windows SETUP

Microsoft Windows 3.1

14 Windows

Microsoft Windows 3.1

Windows 3.1 SETUP

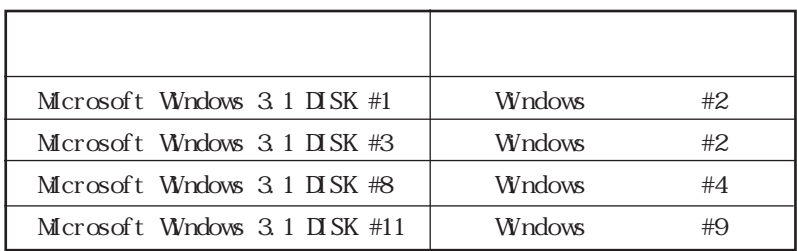

Windows 3.1

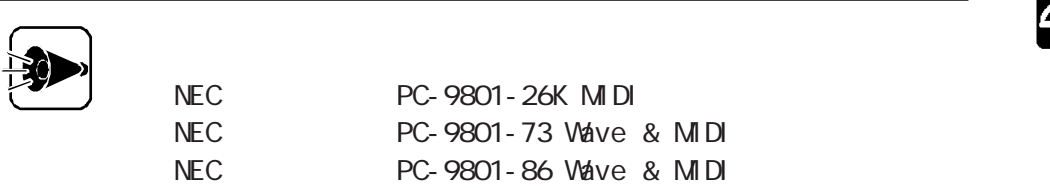

**Windows** 

SYSTEM.INI

device vsbd. 386 Windows

Windows 3.1 2 3 4  $\alpha$ 5 Windows 95 : WIN31

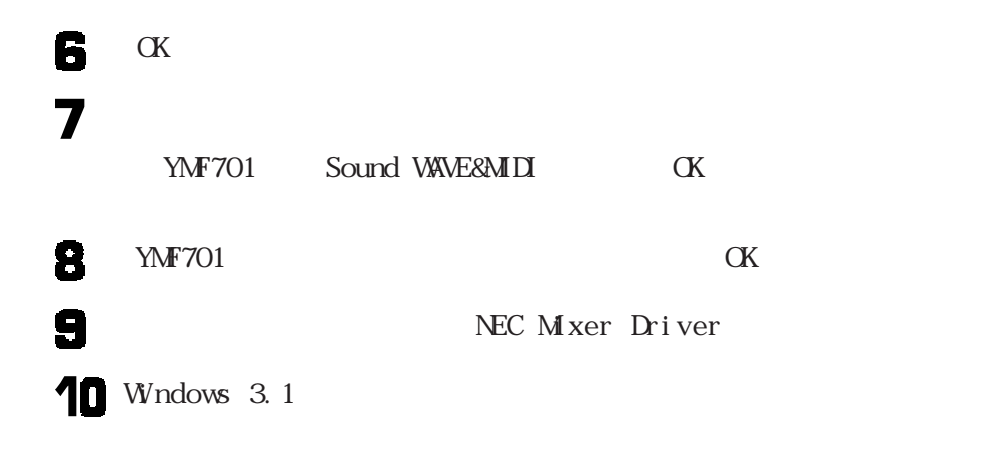

**VOLUME EXE** 

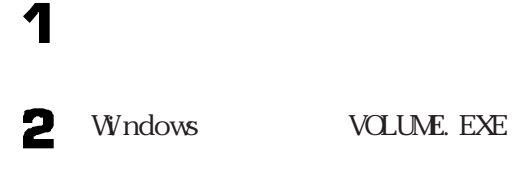

3

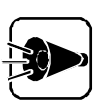

PC-9801-86

Windows 3.1

# Windows 3.1

Windows 3.1

### 19200bps

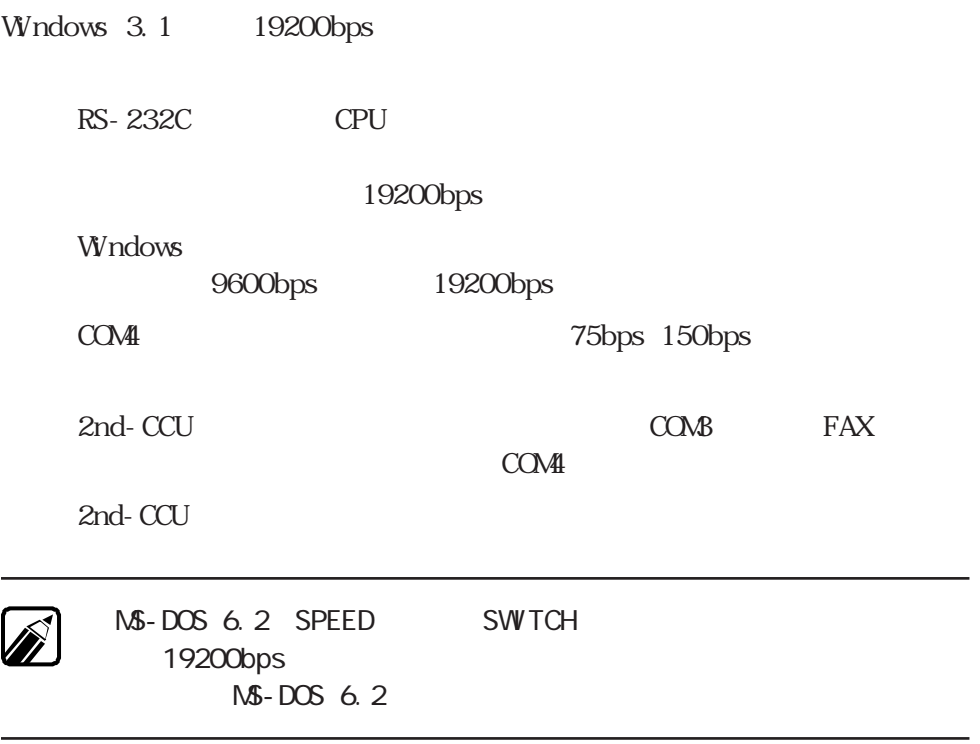

Windows 3.1 19200bps

1  $\frac{2}{3}$  $\alpha$ 1 2 3 4  $\alpha$ K 1  $\begin{array}{c}\n 2 \\
 3 \\
 4\n \end{array}$  $\alpha$ K $\alpha$ 

#### OFF

 $\Gamma$ 

WN IN

Windows 3.1

notepad < >: windows win.ini

2 WNINI windows wspowoff.exe

l oad= xxx xxx

load= xxx xxx wspowoff.exe

3

4 SYSTEM I N

 $\langle$   $\rangle$   $\longrightarrow$  Windows 3.1

notepad < >: windows system.ini

5 SYSTEM INI
286Enh

devi ce=vpowwach. 386

7 Windows 3.1

6

## Windows 3.1

Windows

windows windows

ーキングのアメリカには、それは、それは、それは、およびプラグを取り込んでいます。<br>モデルの人数プラグをおとびています。<br>モデルの人数プラグをおとびています。 Windows 3.1  $W$ ndows 3.1 FAX  $\&$  $FAX$  $\&$  $\&$ 

FAX <del>The Secondary Secondary Secondary Secondary Secondary Secondary Secondary Secondary Secondary Secondary Secondary Secondary Secondary Secondary Secondary Secondary Secondary Secondary Secondary Secondary Secondary Sec</del>

# **Windows NT**

Windows NT Workstation 3.51\* Windows NT Server 3.51\*\* Windows NT 3.51 Windows NT Workstation 4.0\*\*\* Windows  $N\Gamma$  Server 4.0<sup>\*\*\*\*</sup> Windows NT 4.0

#### Windows NT

Microsoft Windows NT Workstation Operating System Version 3.51 \*\* Microsoft Mindows NT Server Network Operating System Version 3.51 \*\*\* Microsoft Windows NT Workstation Operating System Version 4.0 \*\*\*\* Microsoft Mindows NT & Server Network Operating System Version 4.0

# Windows NT  $3.51$  are assessed as  $\overline{\phantom{a}}$

Windows NT  $3.51$ 

1. Windows NT 3.51 Windows NT  $3.51$ Windows NT  $3.51$ Windows  $NT$  3.51

 $2.$ 3. FAX

4. Windows NT 3.51 Service Pack 5

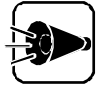

README. TXT

1. Windows NT 3.51 2.

Administrator

Windows 95 A

フロッピーディスクドライブ C

1.44 M 2

Windows NT 3.51

# 1. Windows NT 3.51

#### Windows NT 3.51

Windows NT 3.51 Windows NT 3.51

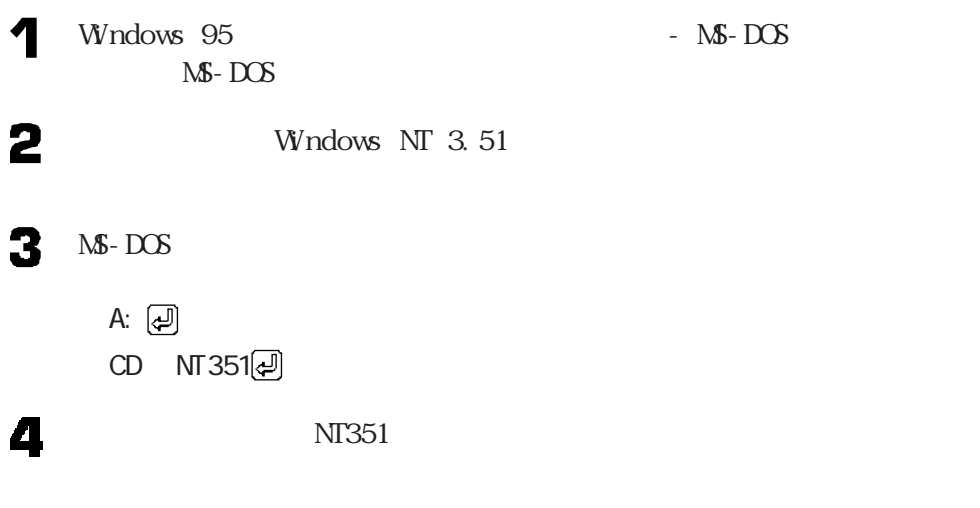

CDNTUP C

Windows NT  $3.51$ 

## Windows NT 3.51

Windows NT  $3.51$ 

5

 $\text{FAX}$ Windows NT  $3.51$ 

PC-9821V233 V200 MDI

PC-9801-107 108<br>
Windows NT 3.51

PC-9801-107 108

 $106$ 

PC-9800-106 PC-9801-116 Windows NT 3.51

#### Windows NT  $3.51$

 $W$  ndows NT 3.51 Windows NT  $3.51$ 

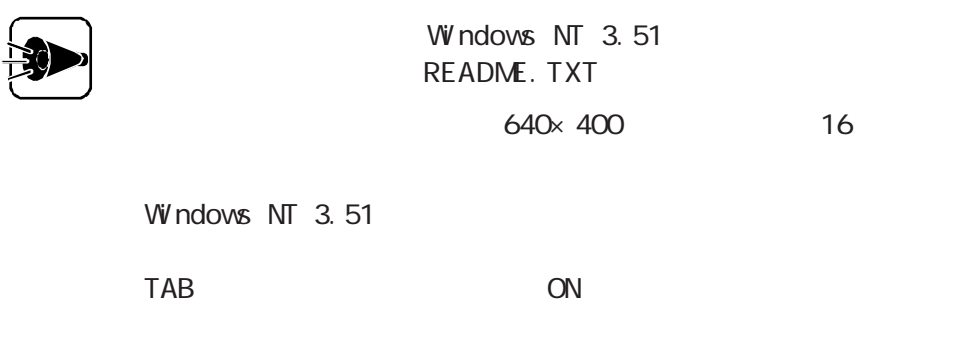

Windows NT  $3.51$ 

Windows NT 3.51 Windows NT 3.51

Windows NT 3.51

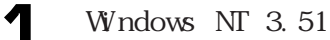

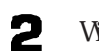

 $\sum$  Windows NT3.51

 $C: [\Box]$  $CD$   $Q$ カレントがCドライブのルートディレク リであることを確認して、次のように入力しま

**NTUPDATE** 2

#### $\alpha$ K

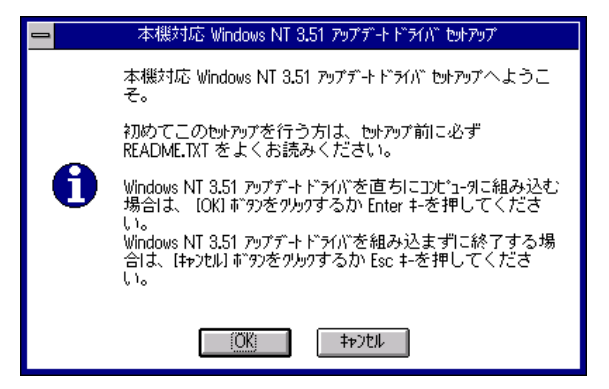

4 5

3

Windows NT

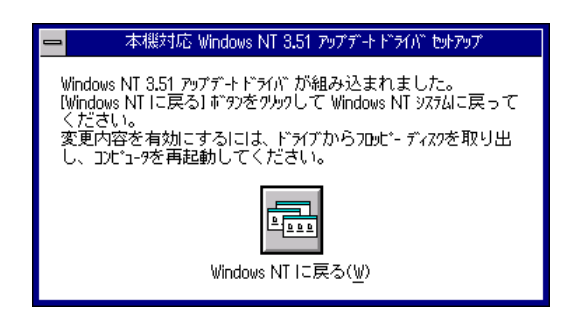

6

Windows NT 3.51 Windows NT  $3.51$ 

 $W$ ndows NT 3.51 2.

Windows NT  $3.51$ 

 $2.$ 

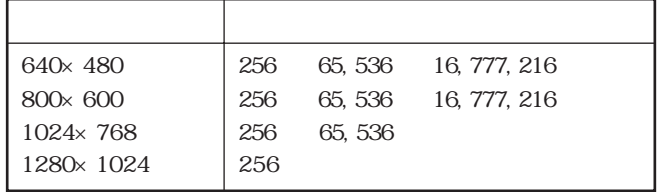

 $\frac{1}{2}$  $\overline{\mathbf{3}}$ 4 5

6

 $\overline{\mathbf{z}}$ 

8

Windows NT 3.51

MGASG64 CK

C: MGASG64

MGA-1064SG

C: MGASG64

 $\bullet$  $\alpha$ 10  $\alpha$ 11 Windows NT

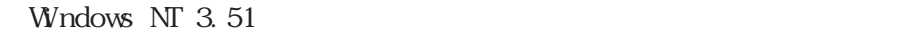

## 3. FAX

FAX <del>T</del> Windows NT 3.51 MODEM INF MOEM INF Windows NT  $3.51$ 

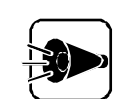

MODEM.INF Windows NT 3.51 README. TXT

FAX **FAX** 

MODEM.INF Administrator

MODEM.INF Microsoft Windows NT 3.51 Service Pack 5 4. Windows NT 3.51 Service Pack 5

MODEM.INF MODEM.INF

MODEM.INF

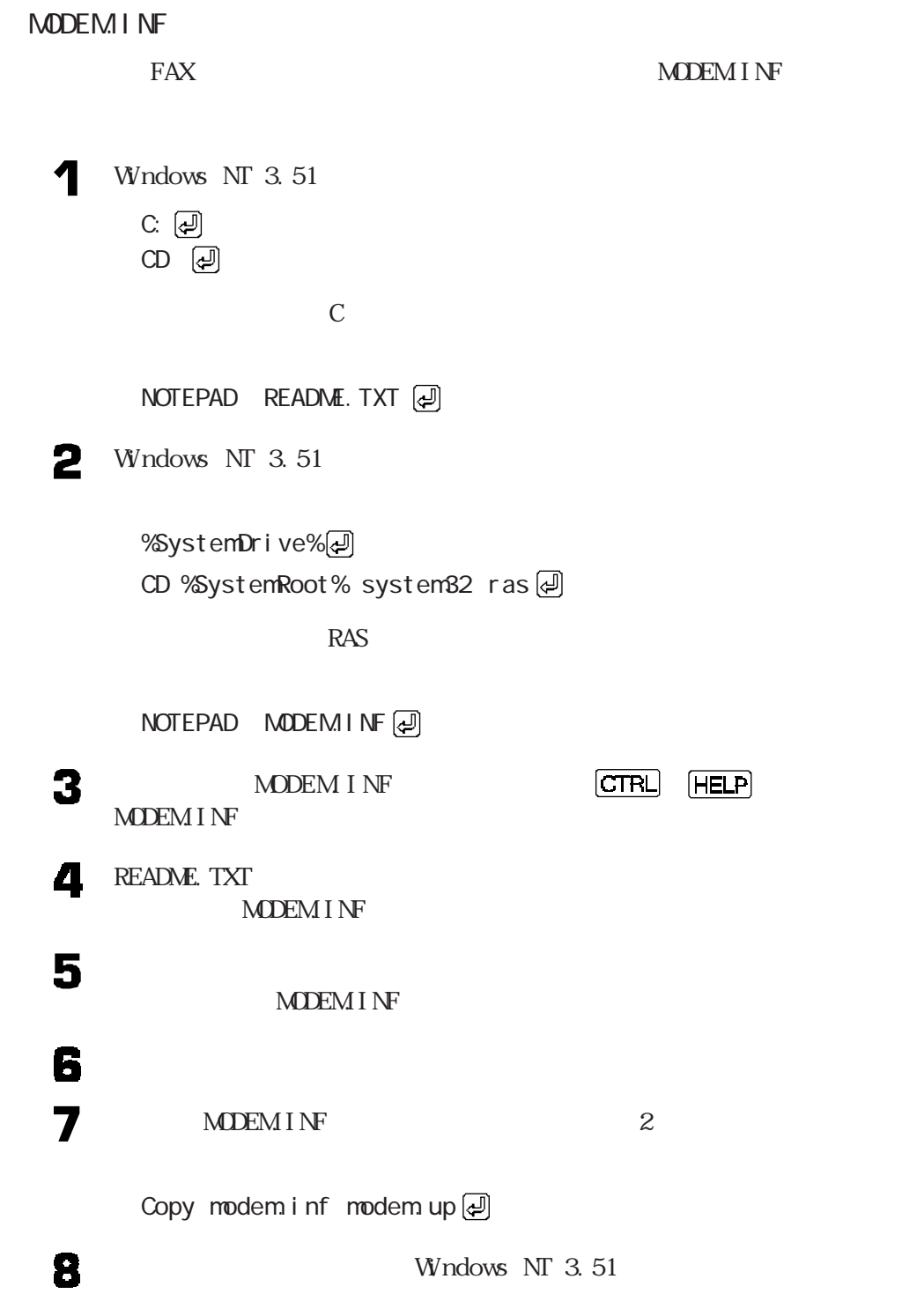

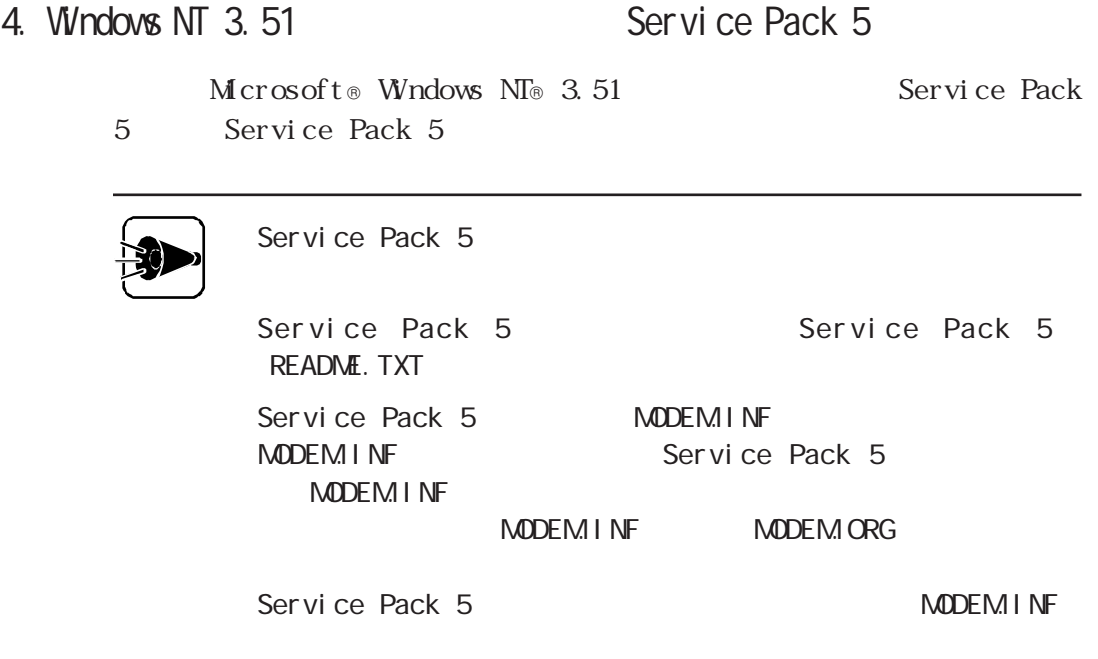

- Service Pack 5 4
- 

3

2 Service Pack 5

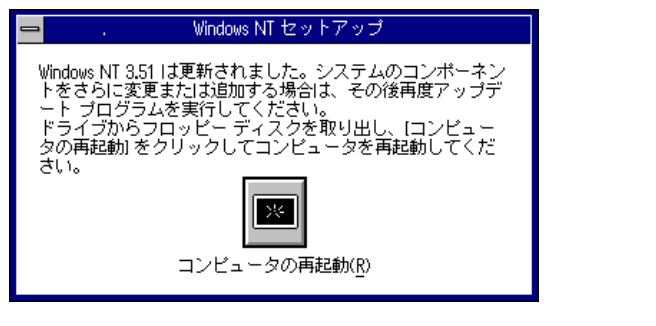

ここでは、タスク スイッチ(SRPH) は、「TAB」ということになります。

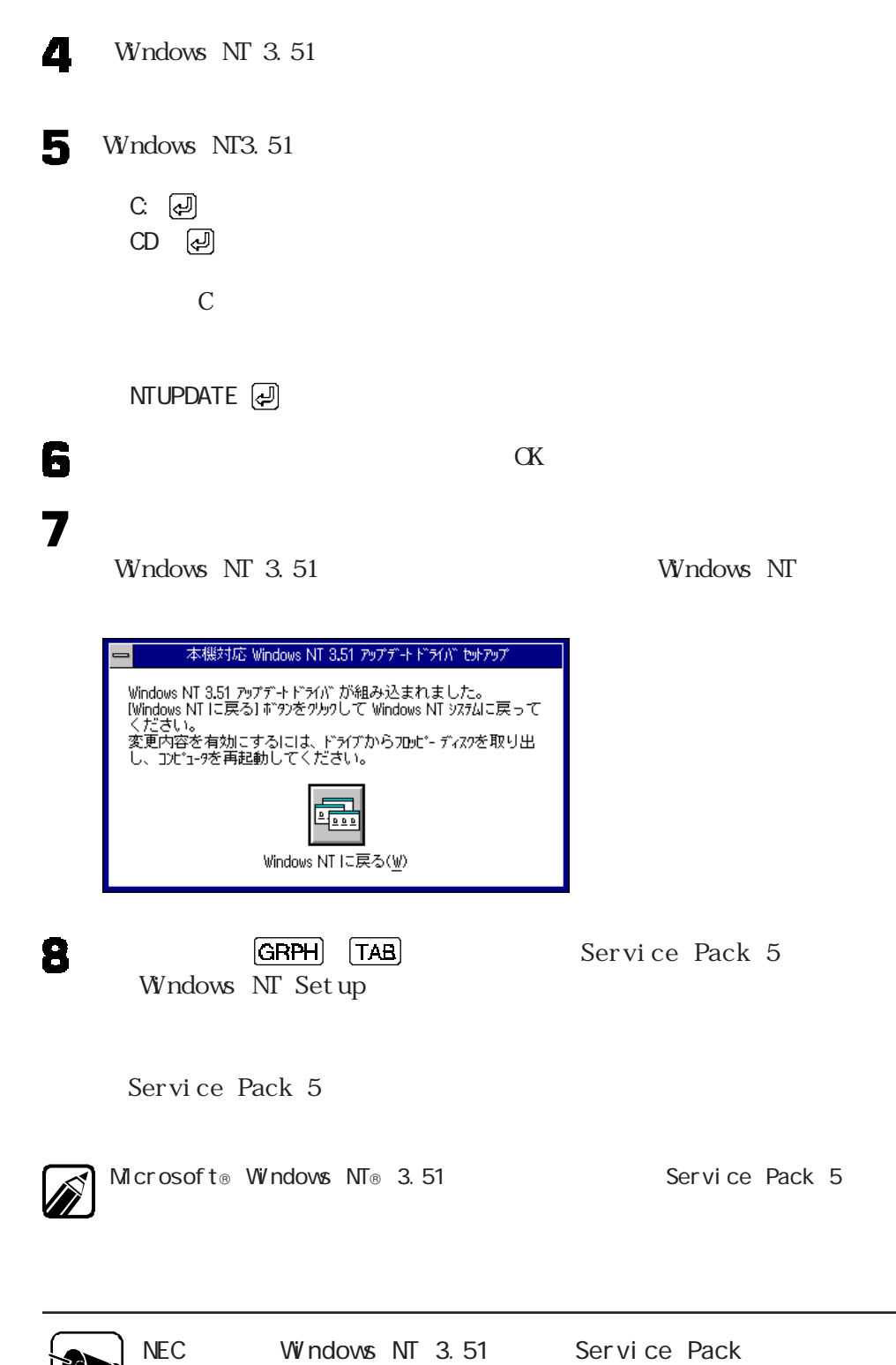

 $\infty$ 

**BO** ב

# $W$ ndows NT 4.0 $\qquad \qquad \cdots$ Windows NT  $4.0$ 1. Windows NT 4.0 Windows NT 4.0 Windows  $NT$  4.0 Windows  $NT$  4.0  $2.$ 3. FAX 4. Windows NT 4.0<br>  $\blacksquare$ 1. Windows NT 4.0 Administrator

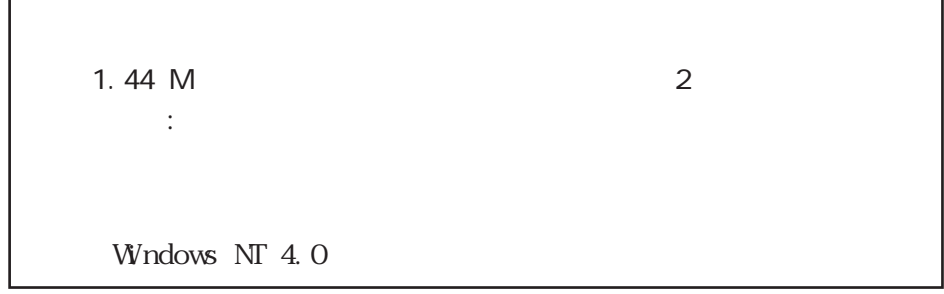

Windows 95 A

フロッピーディスクドライブ C

1. Windows NT  $4.0$ 

 $W$ ndows NT 4.0

Windows NT 4.0

Windows NT 4.0

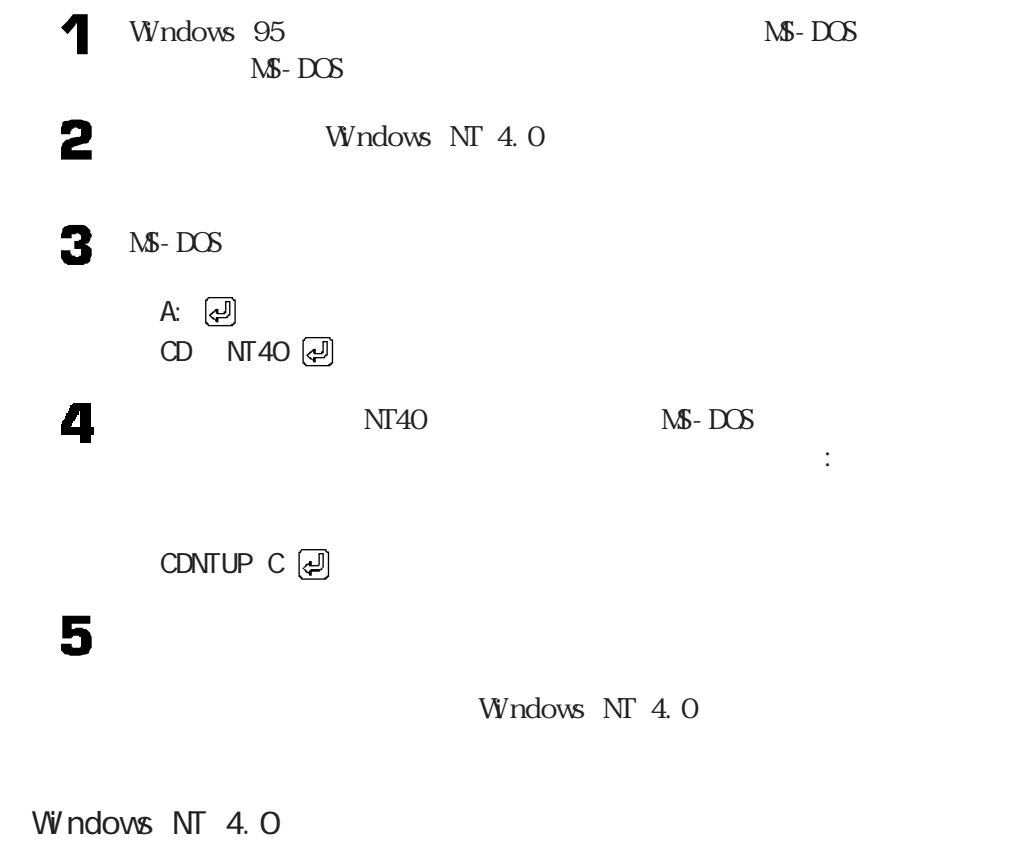

Windows NT  $4.0$ 

 $\text{FAX}$ Windows NT  $4.0$ 

NECREAD. TXT README. TXT

#### Windows NT  $4.0$

Windows NT  $4.0$ 

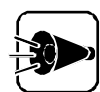

Windows NT 4.0<br>NT 4.0<br>NECREAD. TXT README. TXT

 $FAX$ Windows NT  $4.0$  $3.$  FAX

Windows NT 4.0

 $\mathcal{L}$  , the contract of the contract of the contract of the  $\mathcal{L}$  $\alpha$ 

Windows NT 4.0<br>Windows NT 4.0

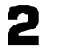

Windows NT 4.0

- **3** Windows NT 4.0
	- C:  $CD$   $Q$

カレントがCドライブのルートディレク リであることを確認して、次のように入力しま

**NTUPDATE** 2

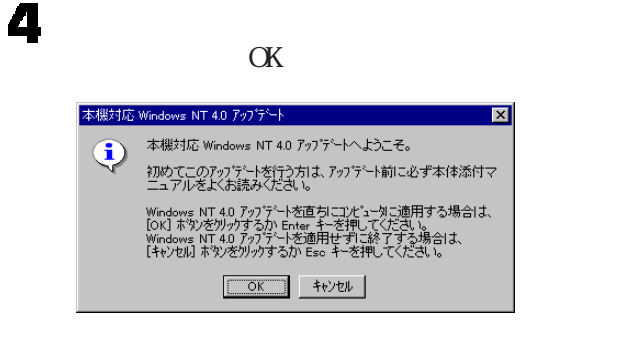

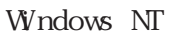

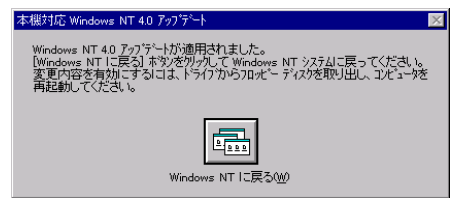

Windows NT 4.0

Windows NT  $4.0$ 

Windows NT 4.0

 $2.$ 

 $2 \overline{ }$ 

5

6

Windows NT 4.0

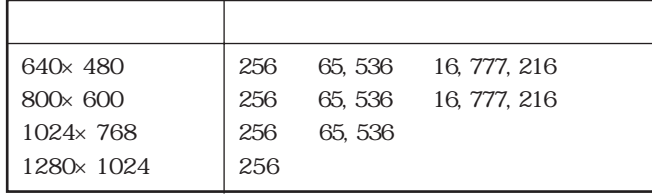

1 2  $\overline{\mathbf{3}}$ 4 5 6  $\overline{\mathbf{7}}$ Windows NT 4.0 MGASG64  $\alpha$ C: MGASG64 8 MGA-1064SG  $\blacksquare$   $\alpha$ 10  $\alpha$ 

Windows NT 4.0  $\overline{a}$ 

**97**

# 3. FAX

 $\text{FAX}$ 

1

2

3

4

**S** Windows NT 4.0

# 6

C: MODEM

Two Value Star FAX

# 8

9  $CCMB$ 

 $\mathscr{D}$ 

FAX COM3 compared a compared to compare the compared to compare the compare of  $\mathbb{C}$ 

 $\alpha$ 

 $10$ 

Ø
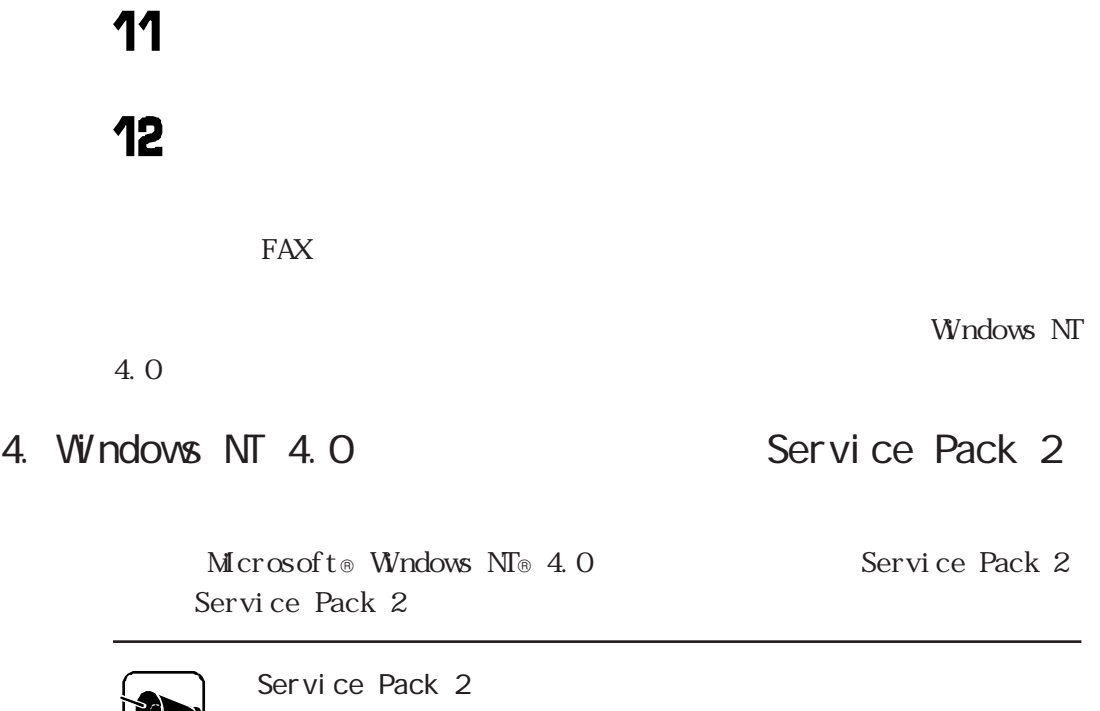

ウソ

Service Pack 2 Service Pack 2 README. TXT

Service Pack 2

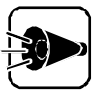

2 Service Pack 2

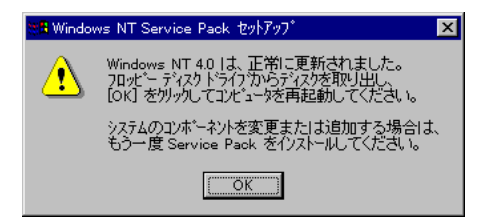

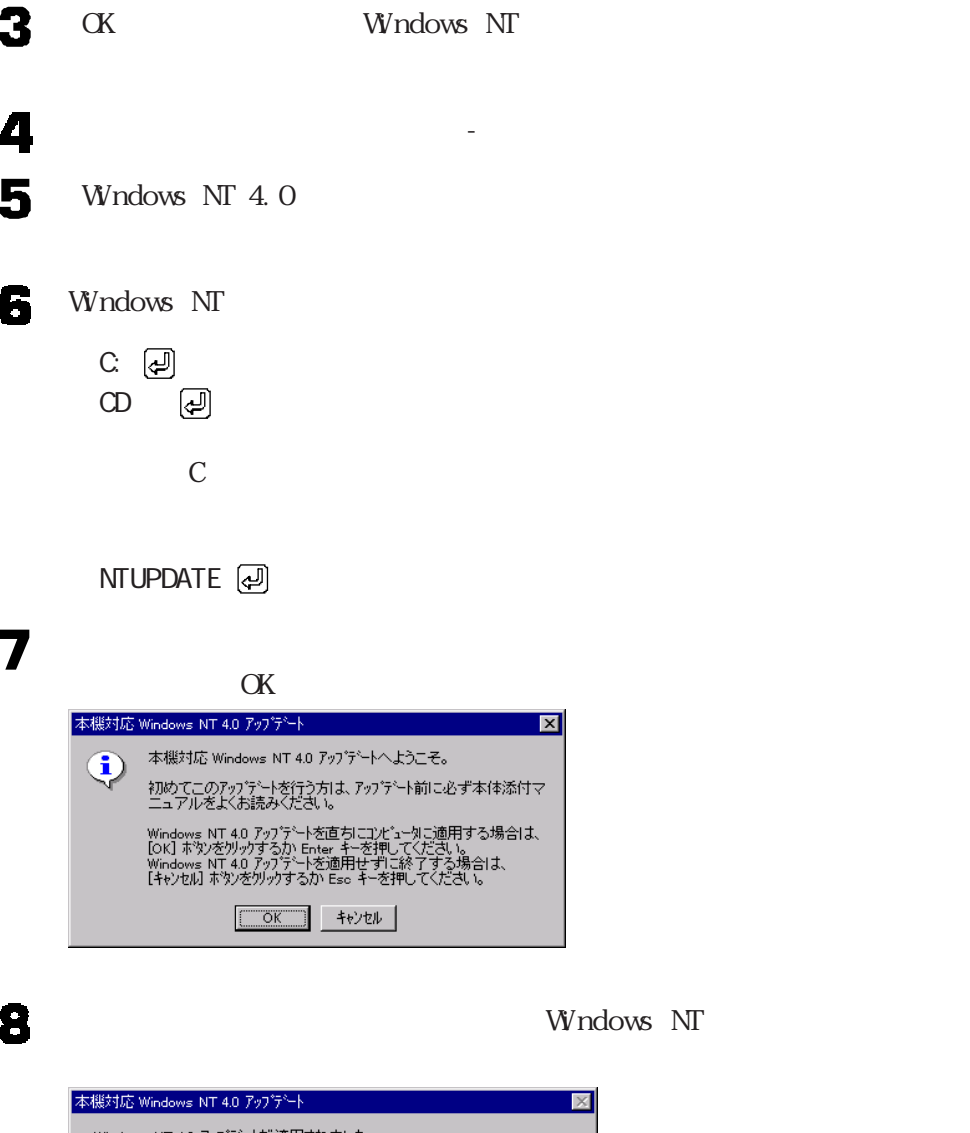

**V**ndows NT

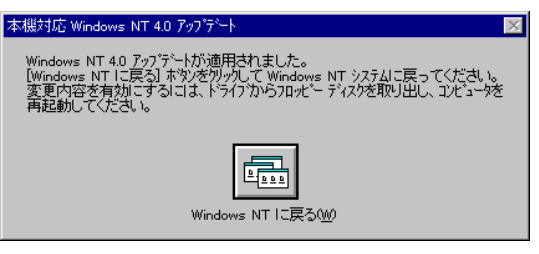

Windows NT 4.0

Windows NT  $4.0$ 

Microsoft Windows NT 4.0<br>
Rervice Pack 2

 $\mathbf{S}$ 

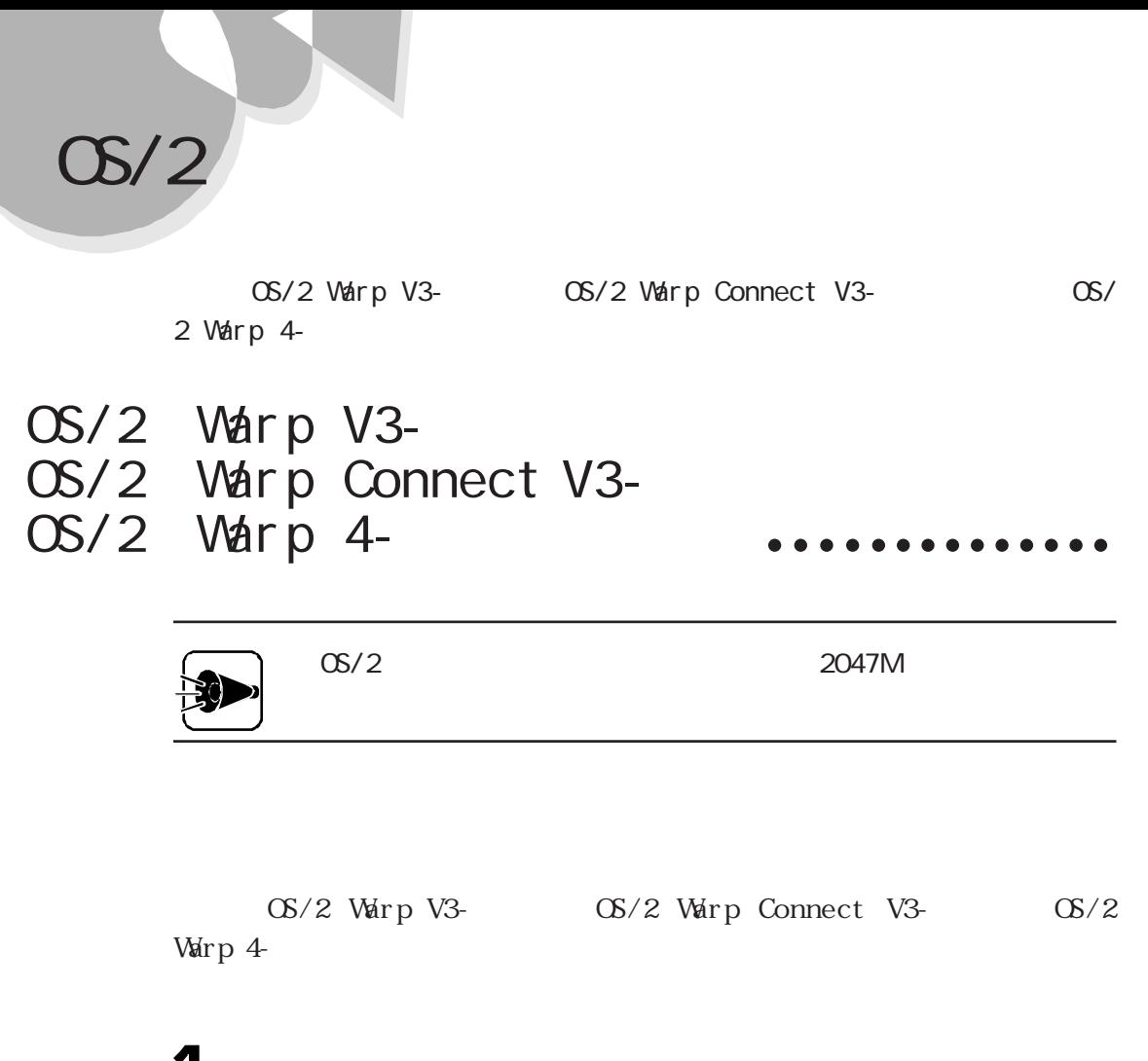

1 2

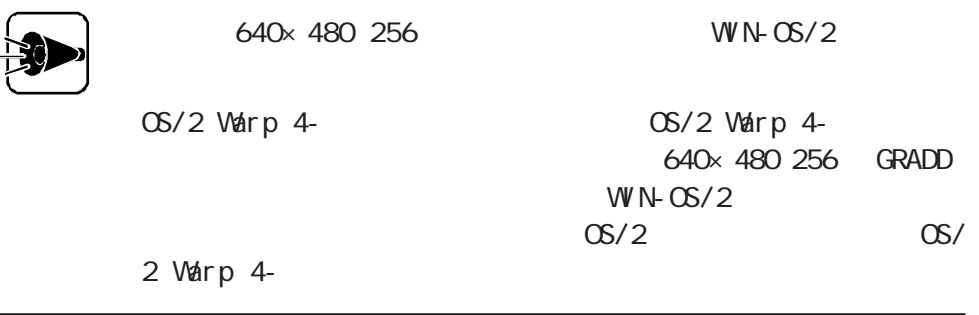

# CD-ROM

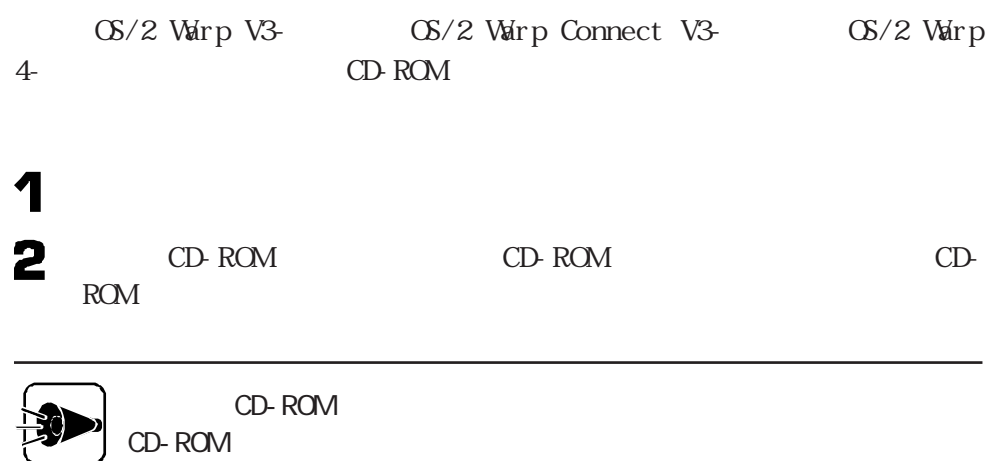

1 OS/2 Warp V3- OS/2 Warp Connect V3-

 $\alpha$   $\alpha$ 

 $\times$   $\frac{1}{2}$ 

 $\overline{\mathbf{3}}$ 

 $OS/2$ 

1 2  $APM$  2 OS/2 Warp 4-

OS/2 Warp 4-

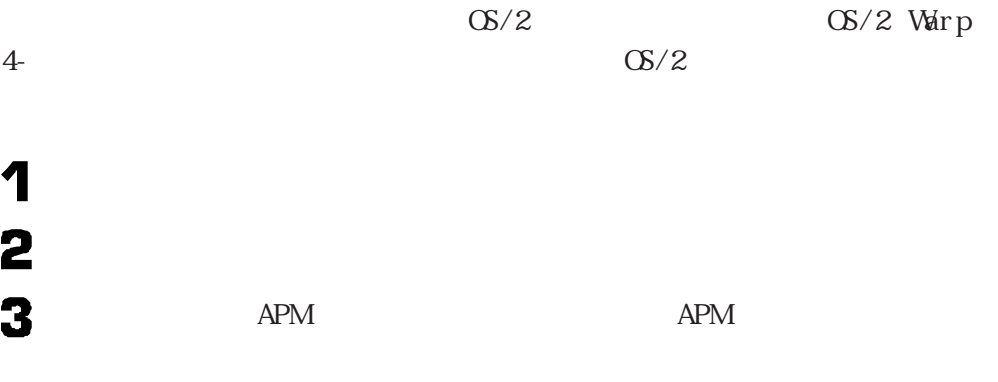

# 4

## FAX

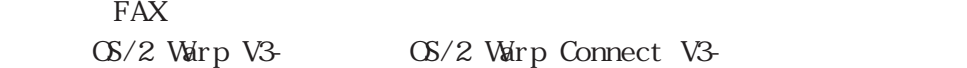

#### TAX TEAK

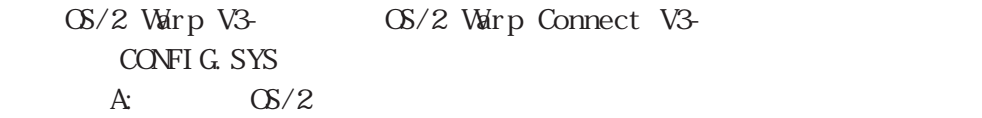

A: OS2 BOOT COMSYS 1, 0030, 04, I 2, 00B0, 03, I 3, 00B2, 12, I

A: CS2 BOOT COMSYS 1, 0030, 04, I 2, 00B0, 03, I 3, 00B2, 12, I COM , IO , IRQ I

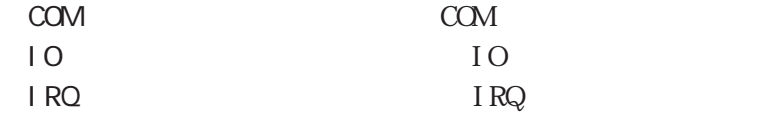

IO 08B0 IRQ 6 COM5

A: OS2 BOOT COM.SYS 1, 0030, 04, I 2, 00B0, 03, I 3, 00B2, 12, I 5, 08B0, 06, I

OS/2 Warp V3-<br>
OS/2 Warp Connect V3-<br>
OS/2 Warp 4-

 $\mathbf 1$  $\overline{2}$  **NetWare** 

NetWare

本章の手順を行う前に、「MS-DOS 6.2の利用」をご覧になり、MS-DOS 6.2をインストー

 $W$  n d o w s  $95$ 

NW41 INW

NS-DOS 6.2 NW312 NW41 INW

 $Wndows 95$   $\mathbb{N}$ -DOS 6.2

NetWare 3.12J(The Service of Table 1994)

Net Ware 3.12J

NetWare

**SCSI** 

LAN

## Net Ware

#### Net Ware

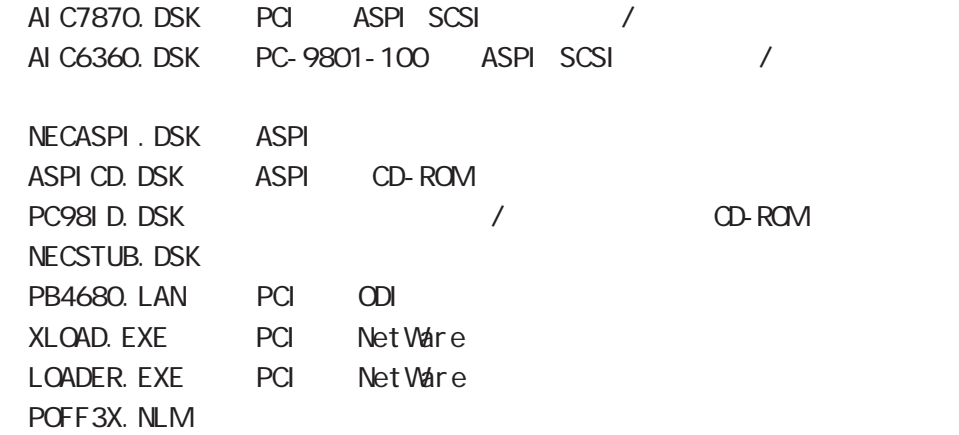

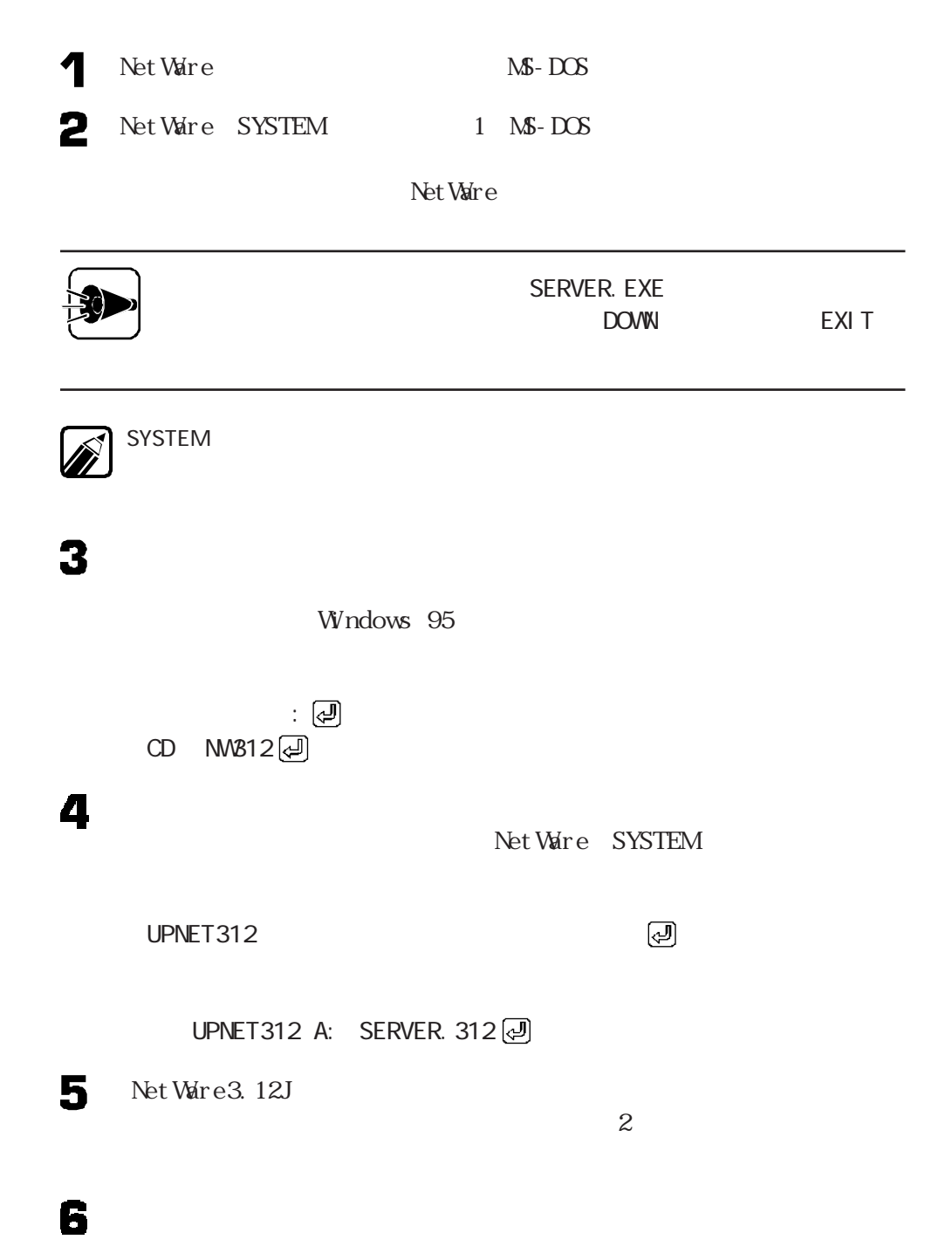

XLOAD LOADER. EXE SERVER. EXE / LD @

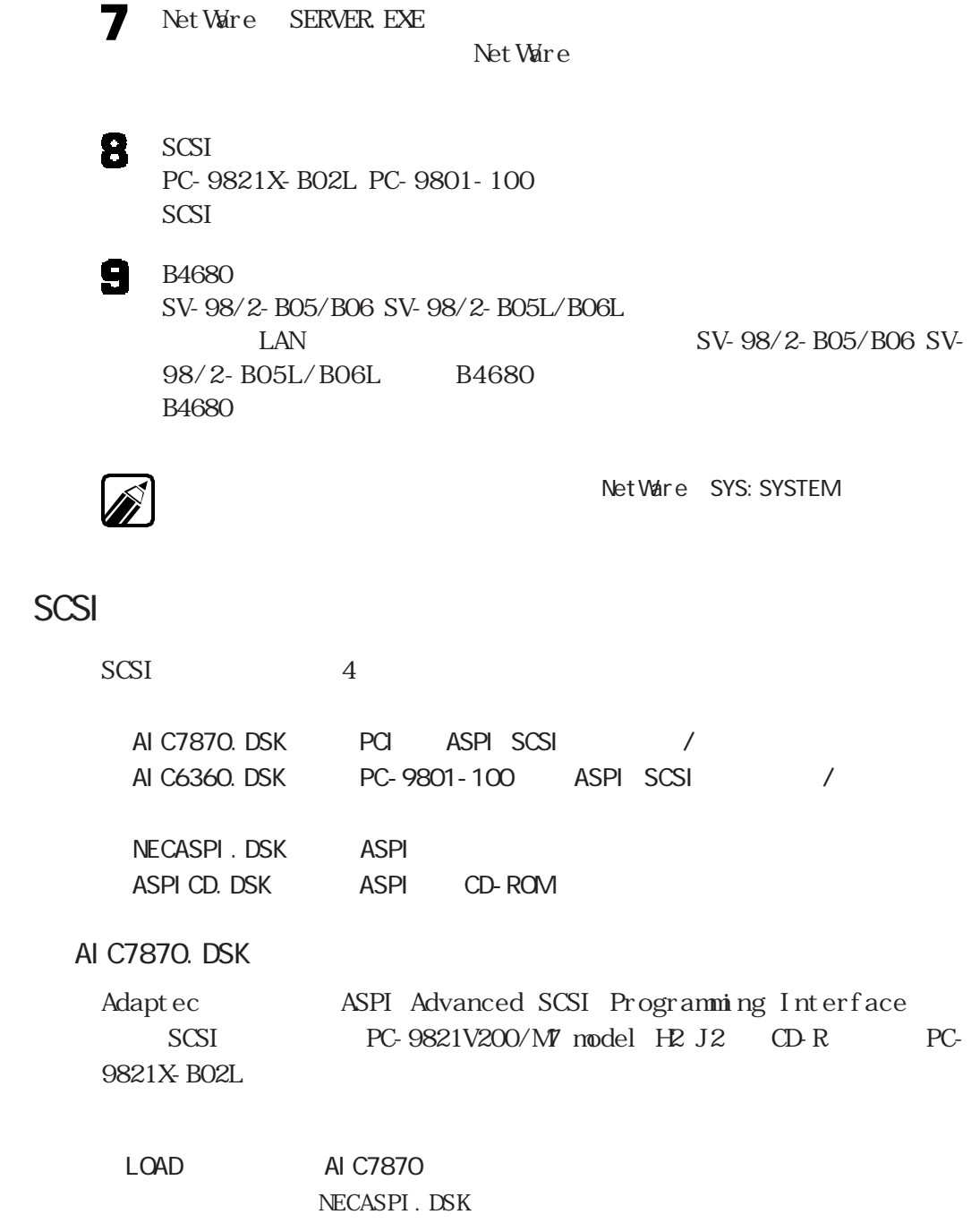

SLOT= PCIのデバイス番号に16を加算した値を指定することができま

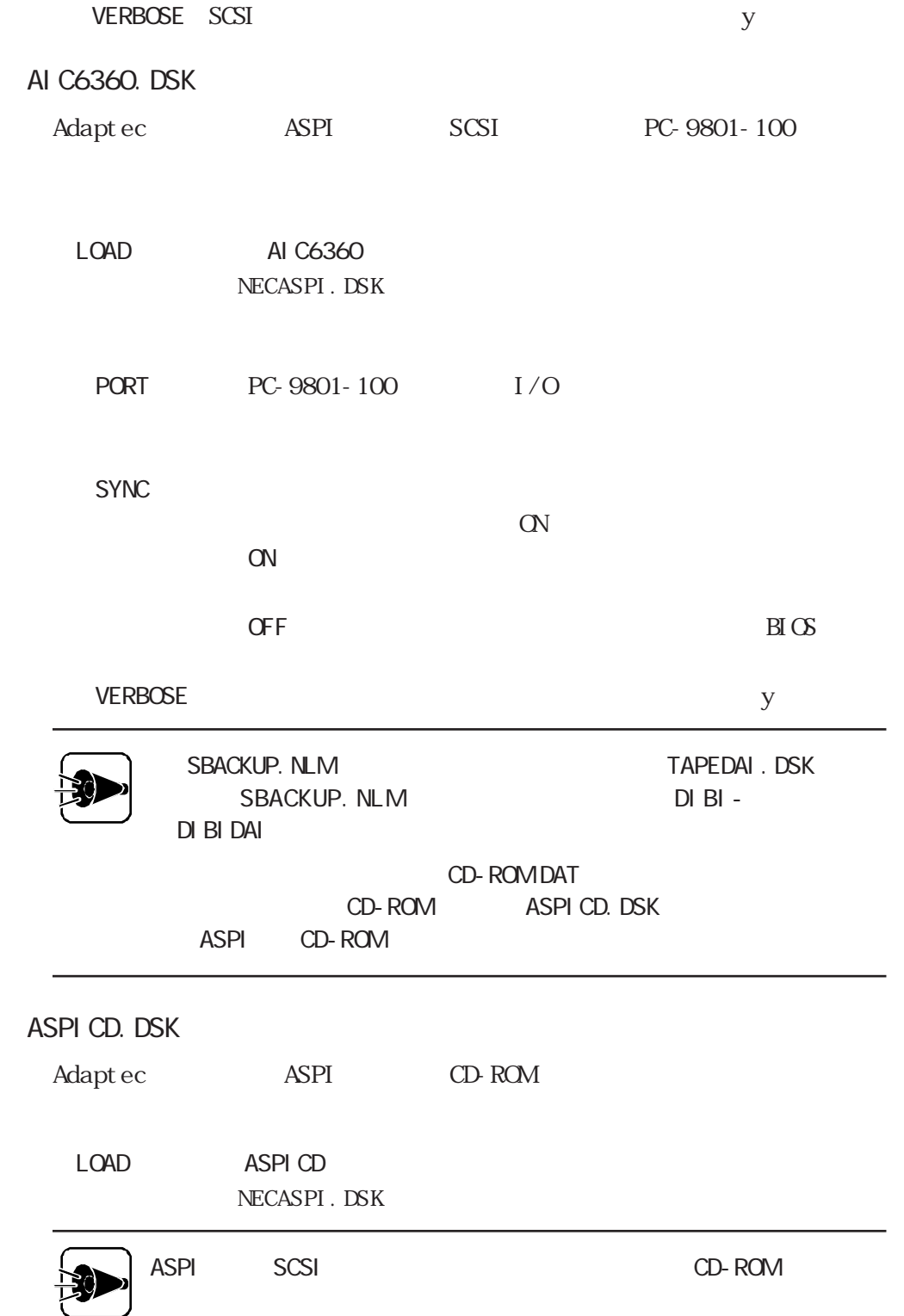

NetWare

# LAN

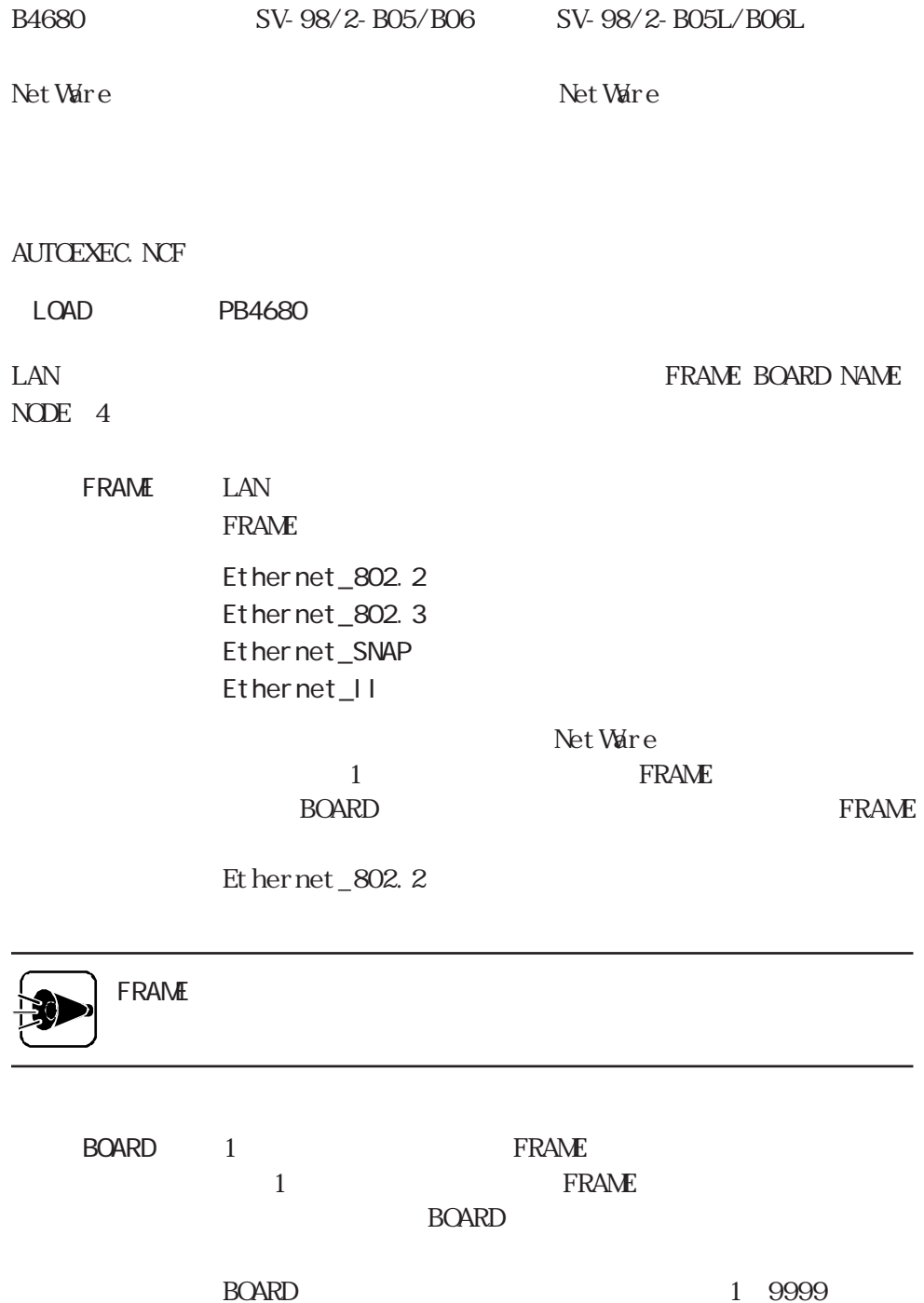

#### 1 4 FRAME

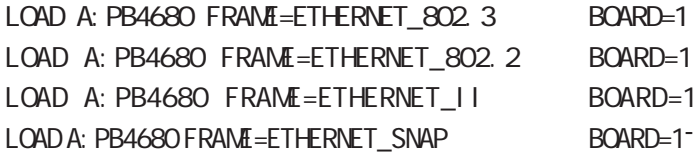

#### $N$ AME  $N$ ERAME

LOAD A:PB4680 FRAME=ETHERNET\_802.3 BOARD=1 NAME=E\_8023 LOAD A:PB4680 FRAME=ETHERNET\_802.2 BOARD=1 NAME=E\_8022 BIND IPX TO E\_8023 NET= BIND IPX TO  $E_8$ 022 NET=

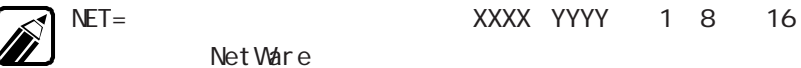

 $NODE$ 

 $N$ ODE $T$ 

00004C000001

02004C000001

0010 2

and the NODE the state control in the LAN <u>ROM</u> ROM ROM

### $\mathsf{LAN}$

#### AUTOEXEC. NCF

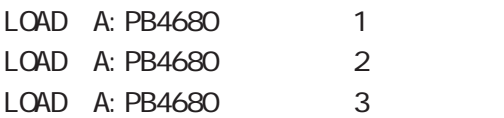

#### STARTUP. NCF

SET RESERVED BUFFERS BELOW 16 MEG=200

NEG=<br>Net Ware

SET

Net Ware 3.12J 200 Net Ware 4.1J 300

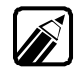

 $PCI$ 

### LAN FRANCISCO UNIVERSITY OF THE SERVICE SERVICE SERVICE SERVICE SERVICE SERVICE SERVICE SERVICE SERVICE SERVICE

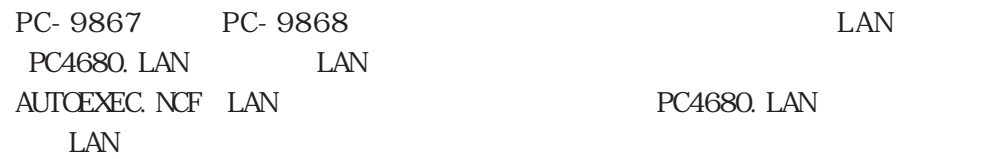

OFF Net Ware

AUTOEXEC. NCF

LOAD POFF3X

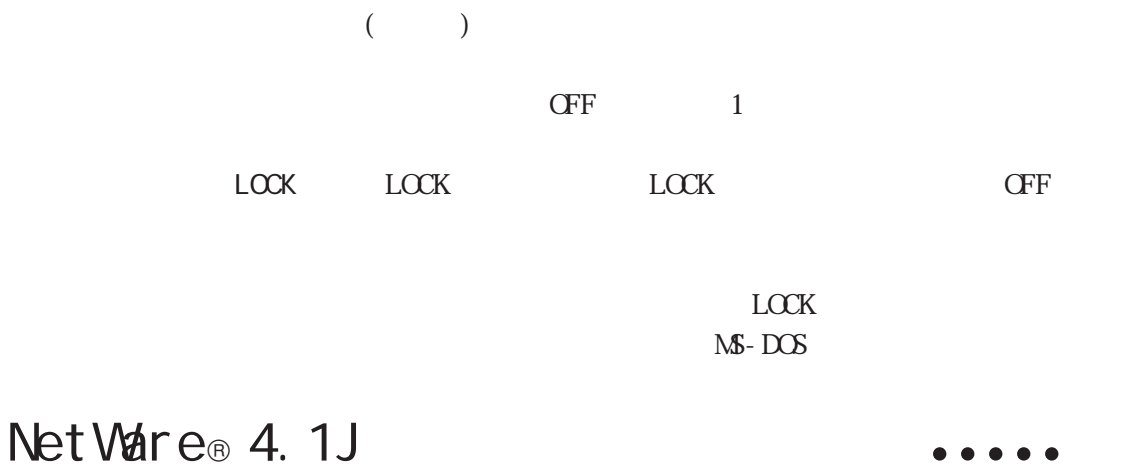

- Net Ware 4.1J NetWare
	- **SCSI**
	- LAN

## Net Ware

Net Ware

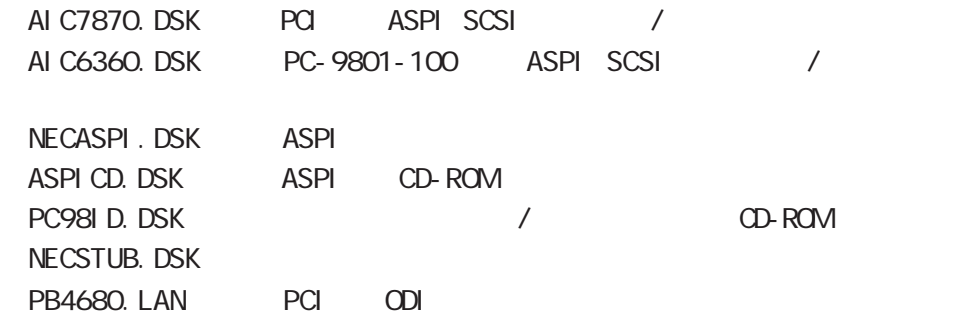

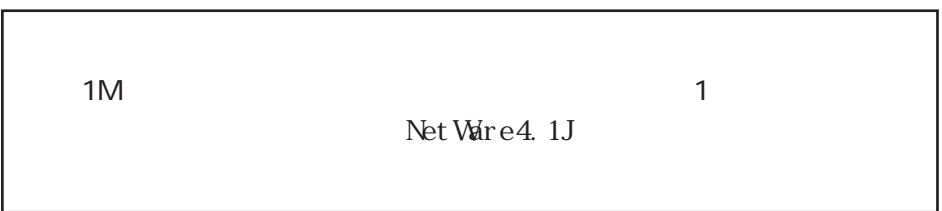

 $\overline{2}$ 

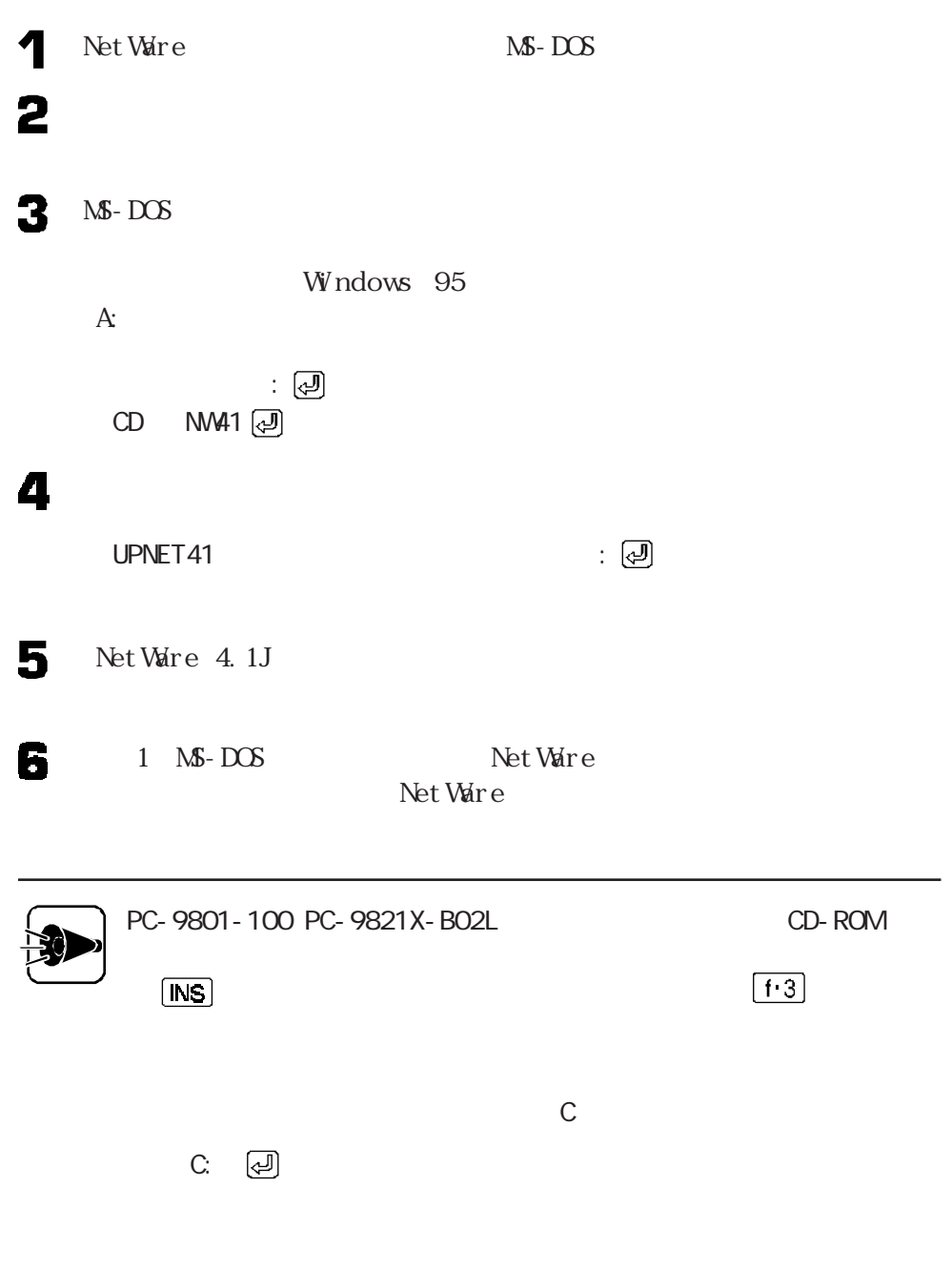

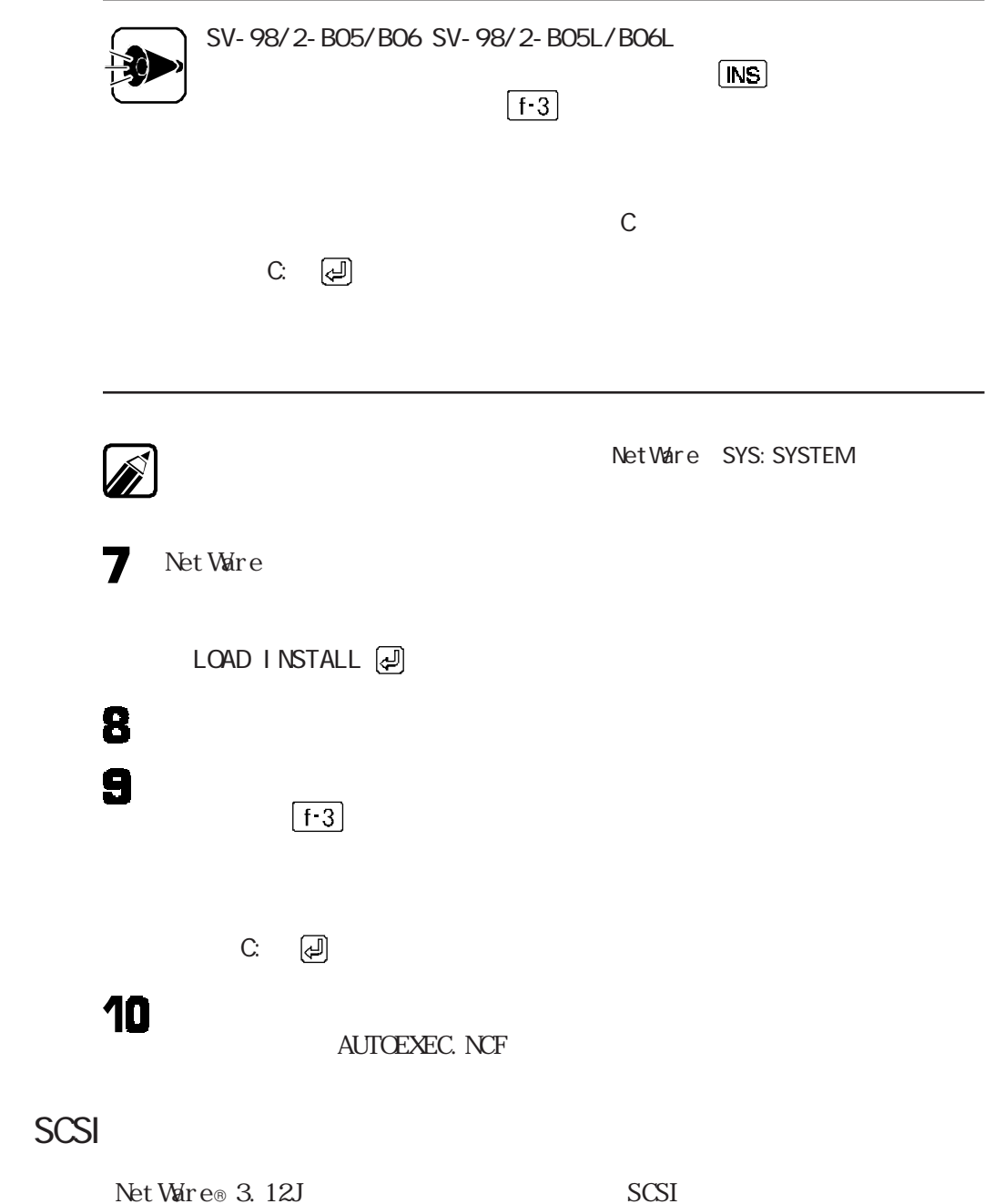

NetWare

# LAN

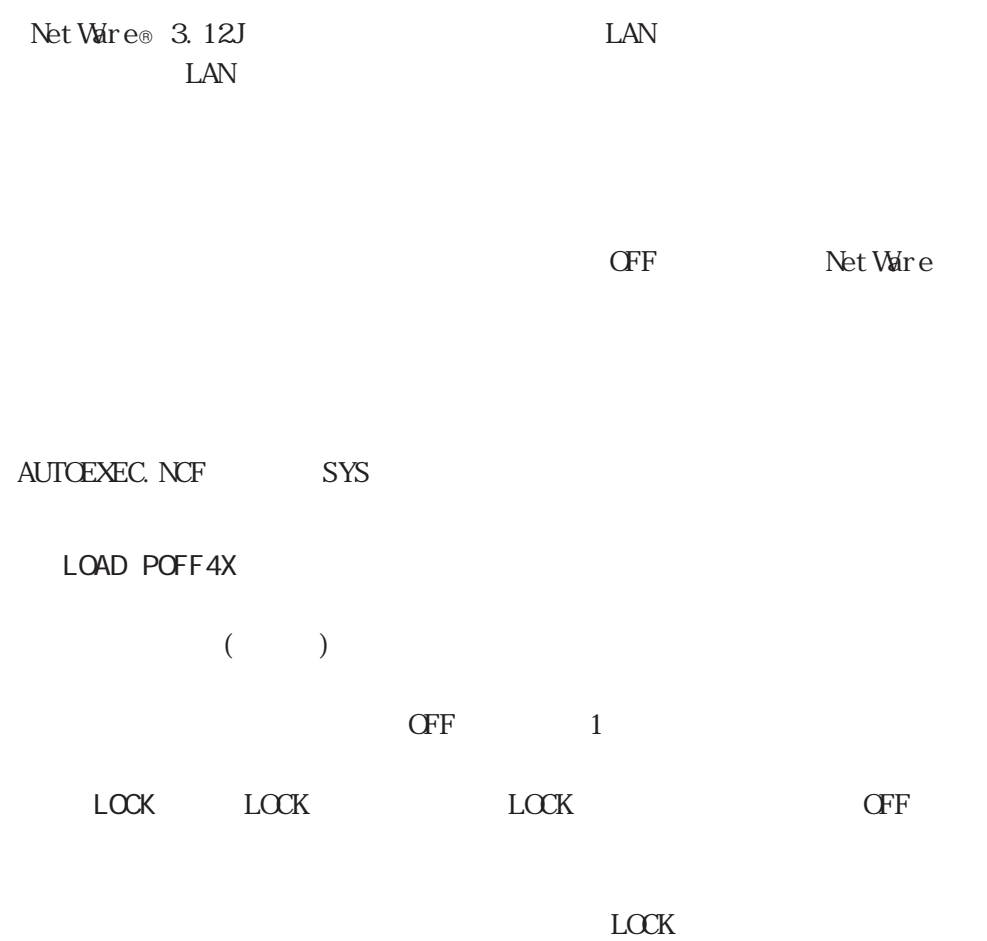

NS-DOS

# IntranetWare/NetWare<sup>®</sup> 4.11J

IntranetWare/NetWare 4.11J NetWare

NetWare

NetWare

Net Ware

PC98ID.DSK (DEROM

(ファイルサーバ)の利用 aaaaaaaaa aaaaaaaaaaaa

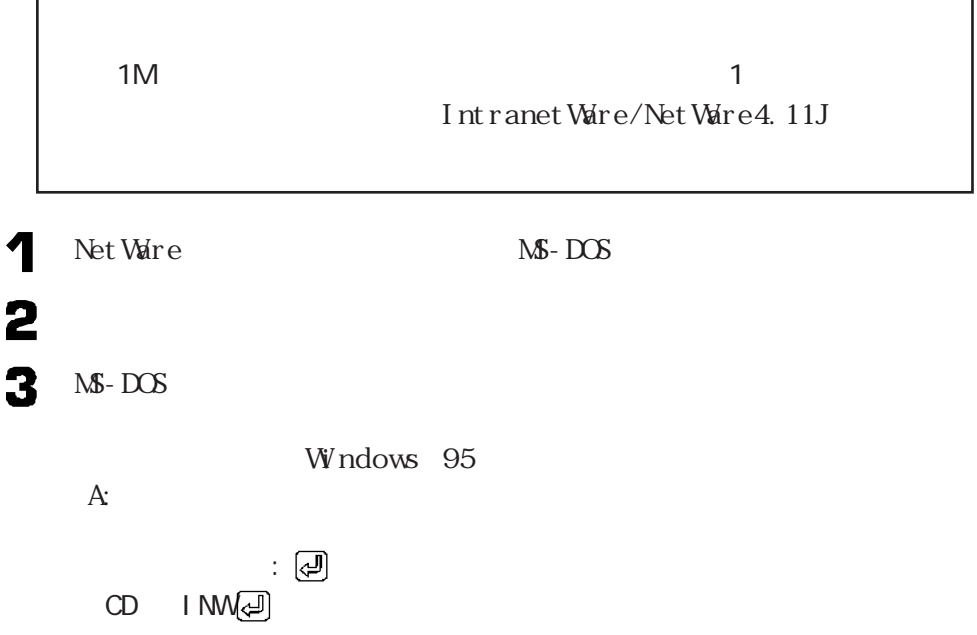

UPINW  $\qquad \qquad : \; \boxed{\mathbb{C}^{\mathsf{J}}}$ 

5.

4

IntranetWare/NetWare 4.11J

 $\overline{\mathbf{)}$ 

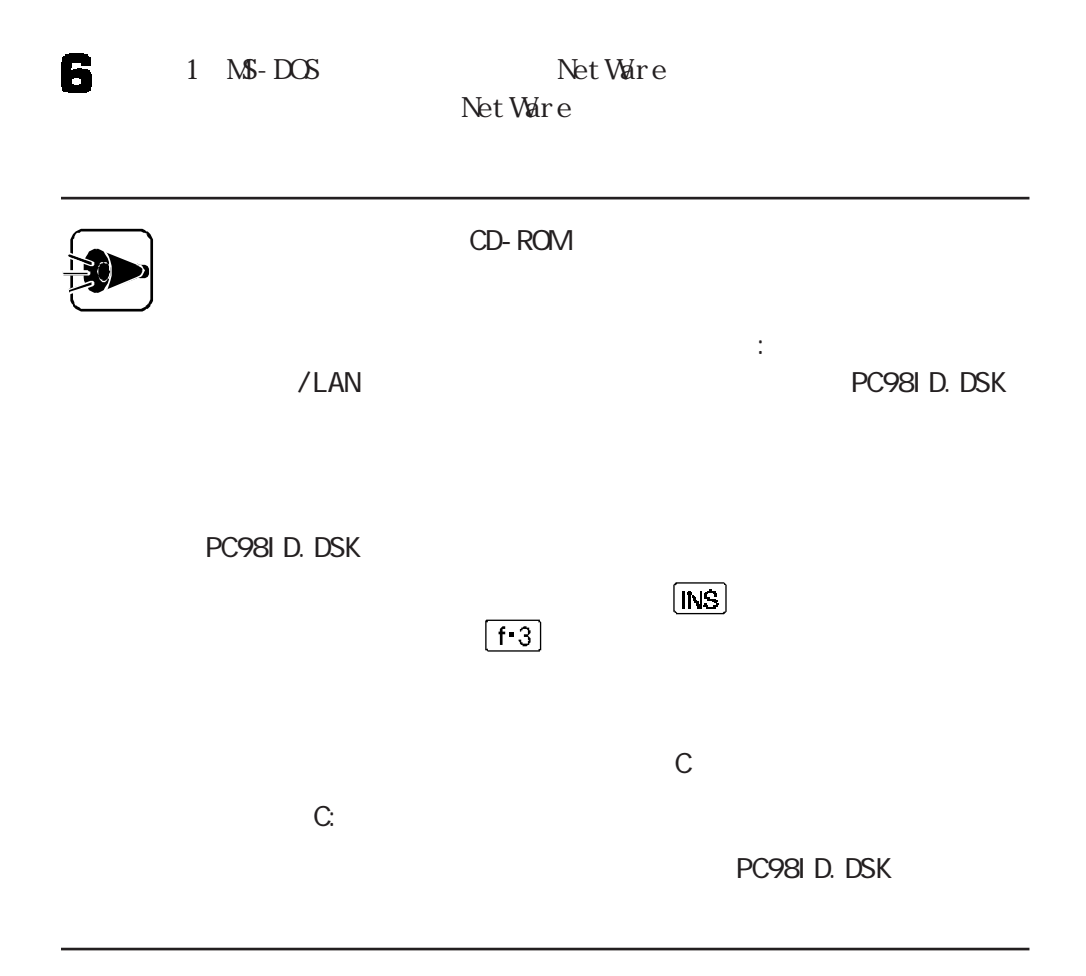

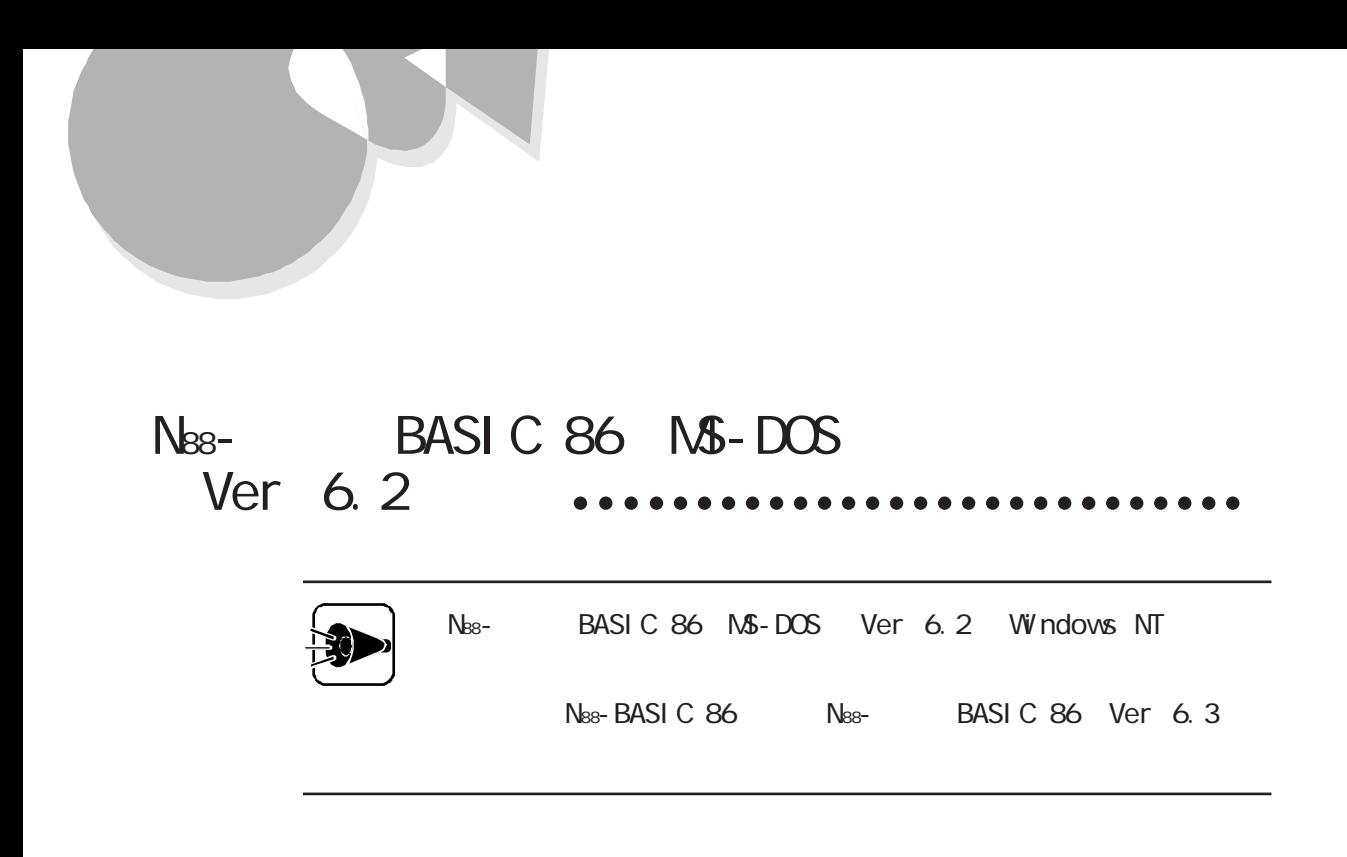

 $W\text{DTH}$  40

 $SCREEN$ 

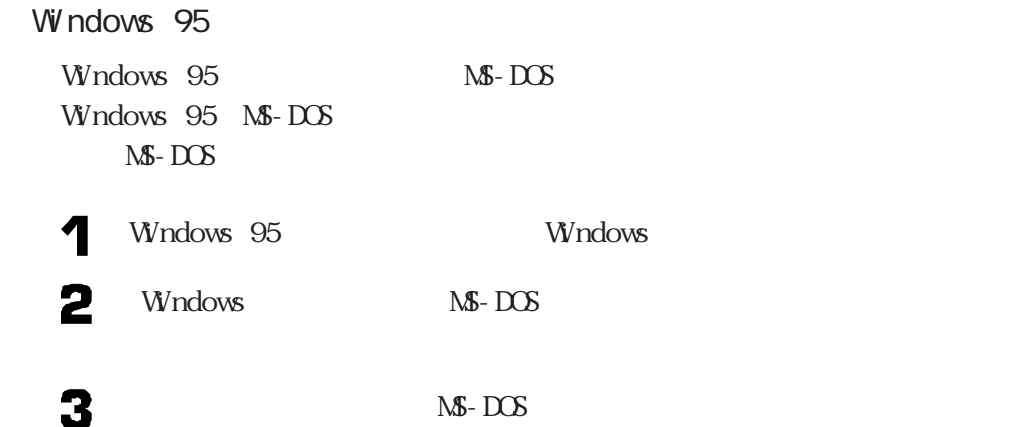

# LAN マネージャ リモートアクセス しんしゃ しんしゃ リモートアクセス

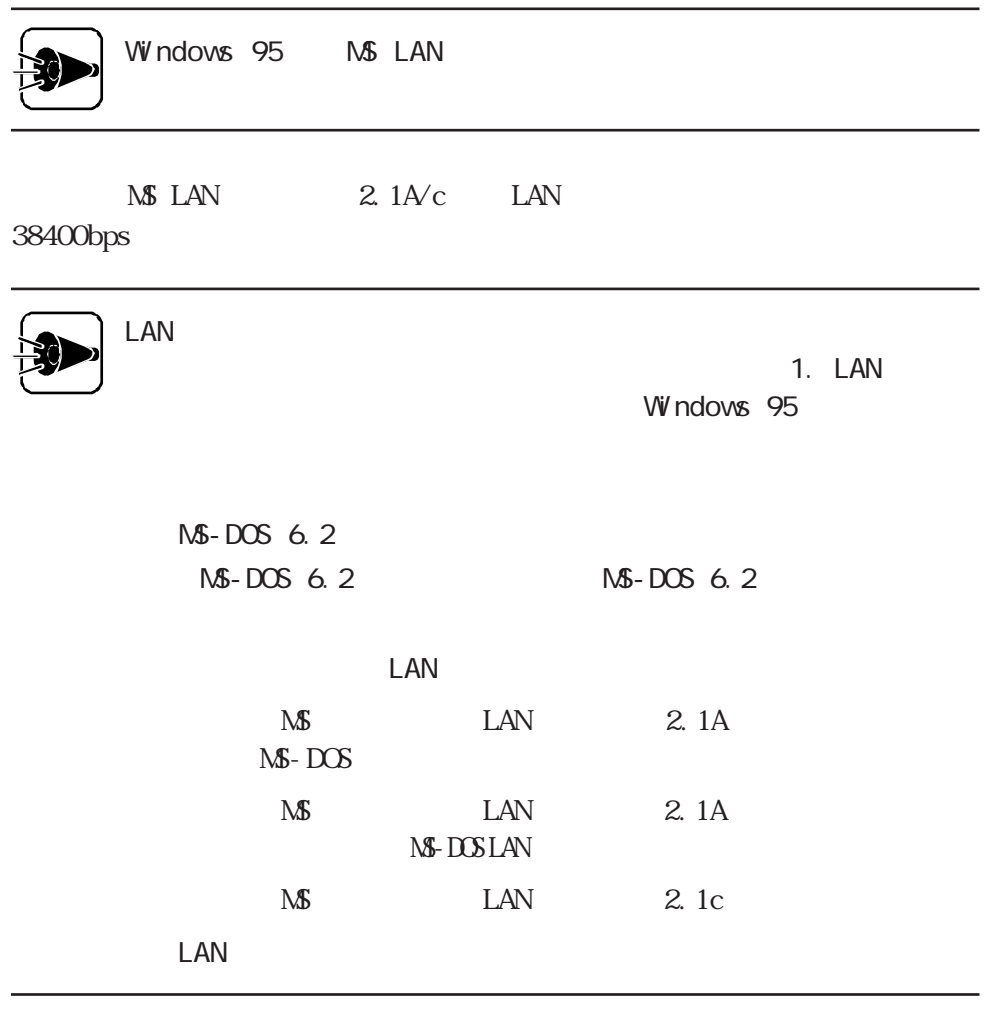

利用 aaaaaaaaaa aaaaaaaaaaaaaaaaaaaaaaaaaaaaaaa

 $\text{LAN}$ 

その他のソフトウェアを利用する

 $\overline{2}$ 

## 1. LAN

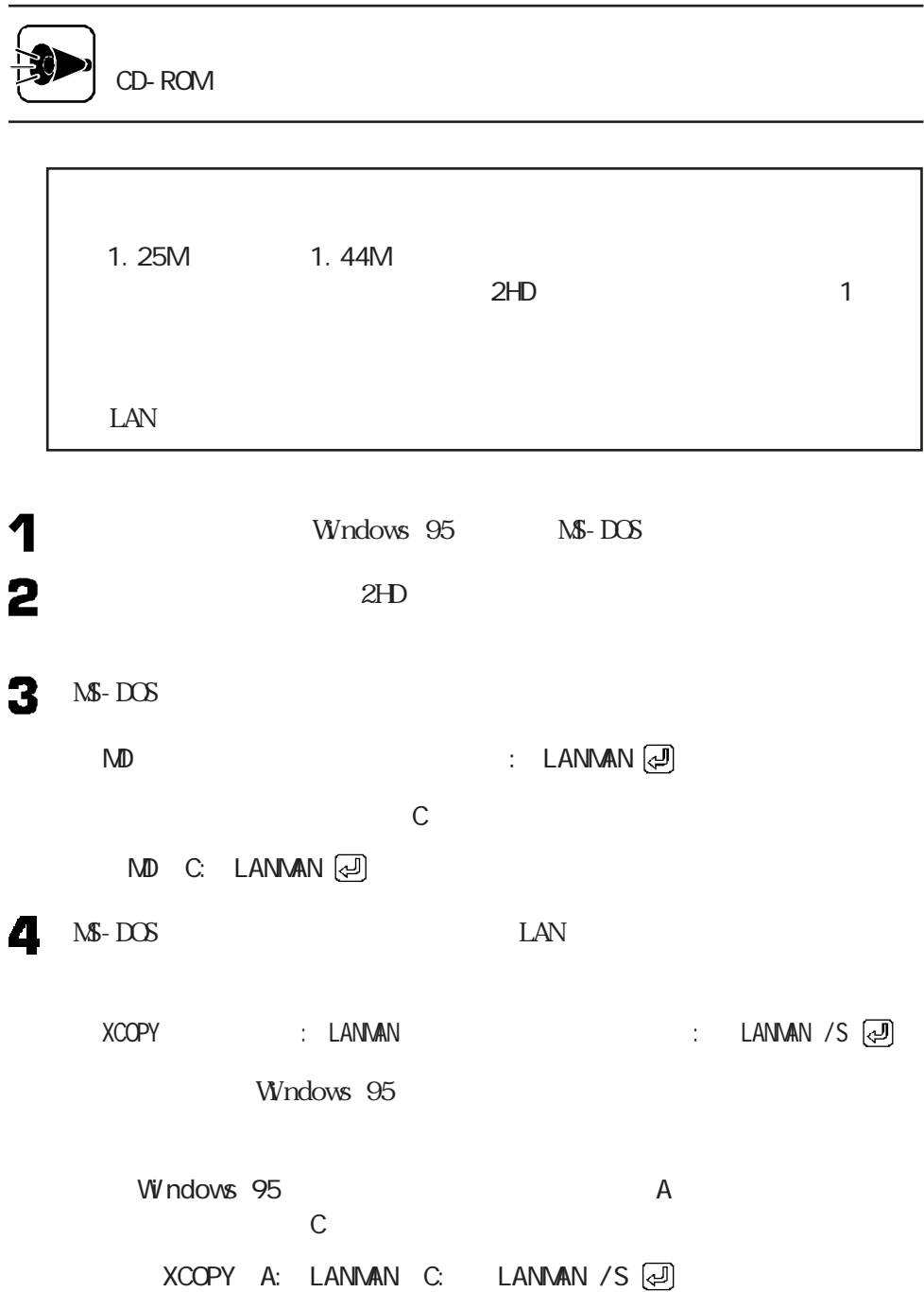

 $2.$ 1 NS-DOS Windows 3.1  $\text{LAN}$  $\cdot$  :  $\textcircled{\tiny{2}}$ 例 フロッピーディスクドライブがCドライブの場合 C: 3 CD LANMAN (2) 4 INSTRAS :  $\Box$  $LAN$ A LANMAN.DOS LAN INSTRAS A: LANMAN.DOS (J) 5  $\sqrt{2\pi}$ 

> $LAN$  2.1A MS LAN NS LAN 2.1A

その他のソフトウェアを利用する

LANMAN

 $LAN \t2.1c$ 

**NS LAN** 

Microsoft Windows NT Server 3.51

Microsoft <sup>®</sup> Windows NT<sup>®</sup> Server Network Operating System Version 3.51

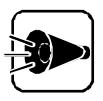

PC-9801-101 RS-232C 2 3

PC-9861K PC-9801-101

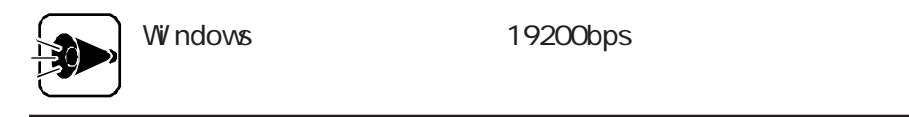

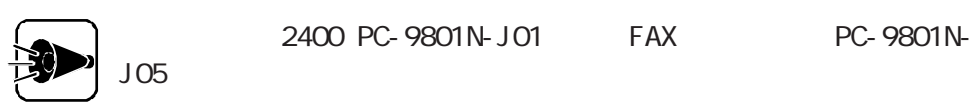

 $PC$ 

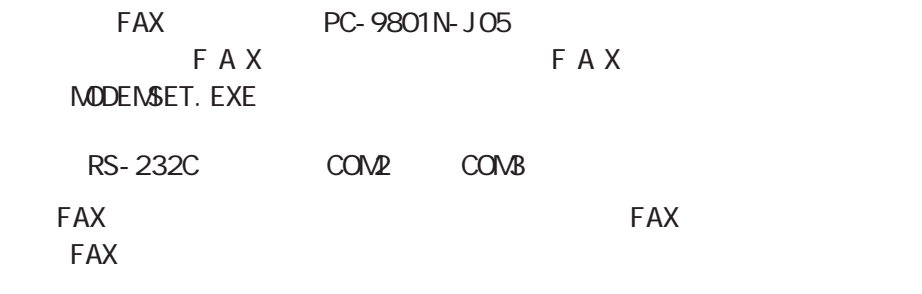

プラグ&プレイサポートソフトウェアの利用aaaa

その他のソフトウェアを利用する

### MS-DOS 6.2 Windows 3.1

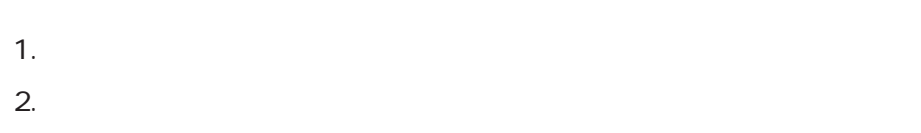

1.  $\blacksquare$ 

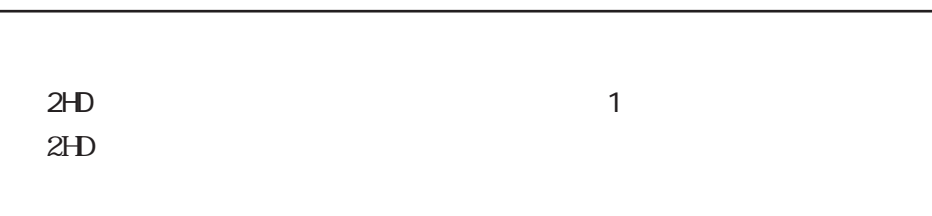

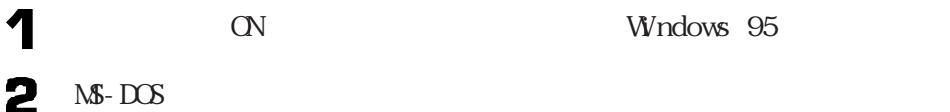

 $CD$   $PNP\Box$ 

# 3

**FORMAT** 4

FORMAT : /U /F: 1.44 $\Box$ 

5

FBACKPNP : ④

 $2.$ 

 $1.$ 

1

 $:\circled{\color{red}E}\hspace{-0.1cm}=\hspace{-0.1cm}\circledast$ 

3

4

 $\Sigma$ UPPNP  $\qquad \qquad 1$  : Windows  $UPPNP$  and  $1$ : 2 : Windows 3.1 (a)  $\mathbf 1$ 2 Windows 3.1

B<br>PLUGPLAY Windows 3.1 B WINDOWS

UPPNP B: PLUGPLAY B: WINDOWS(4)

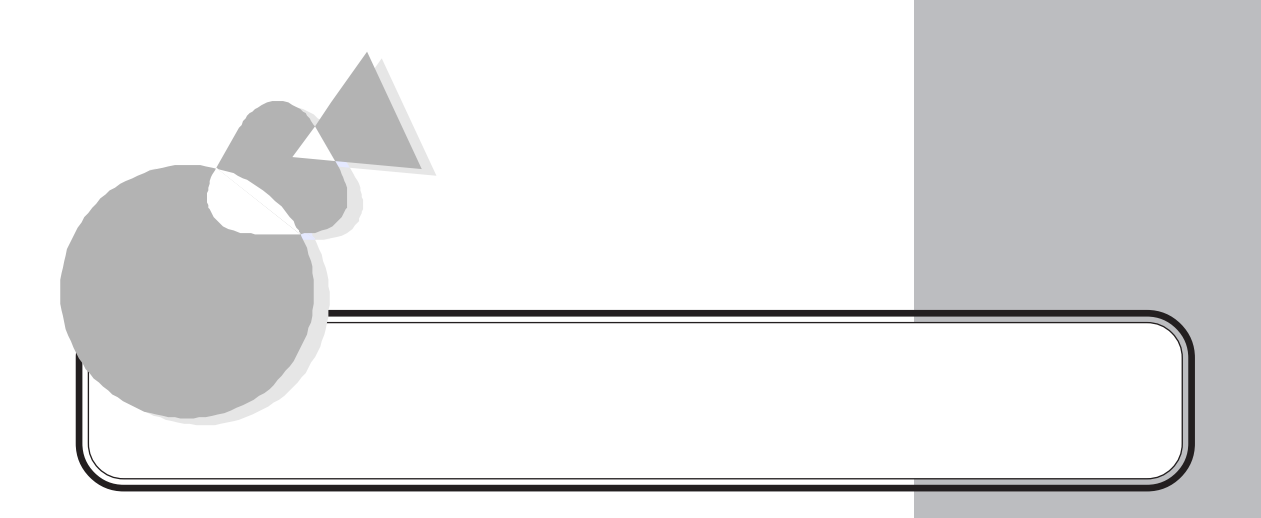

FAT32

<span id="page-135-0"></span>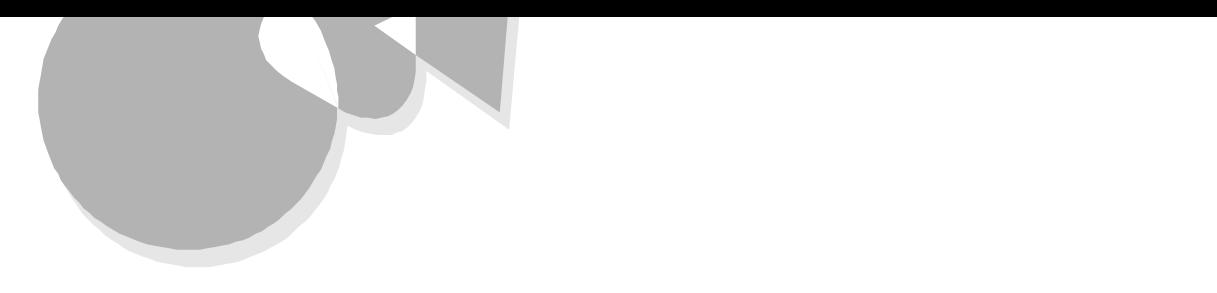

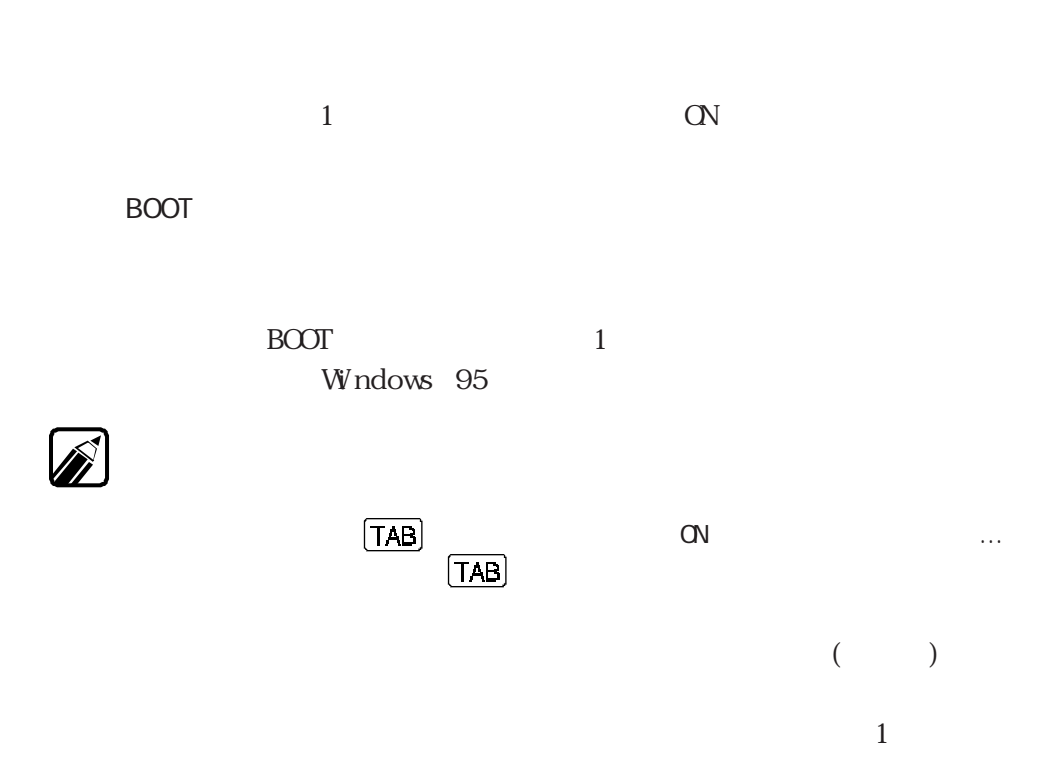

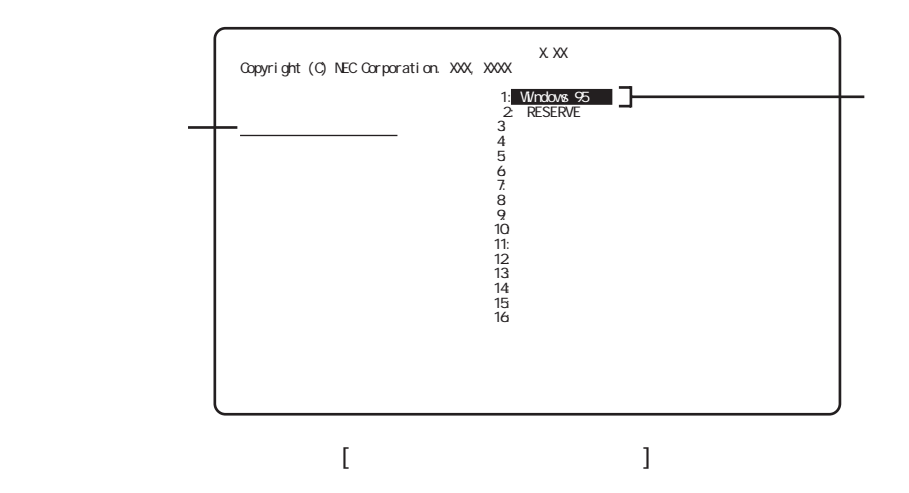

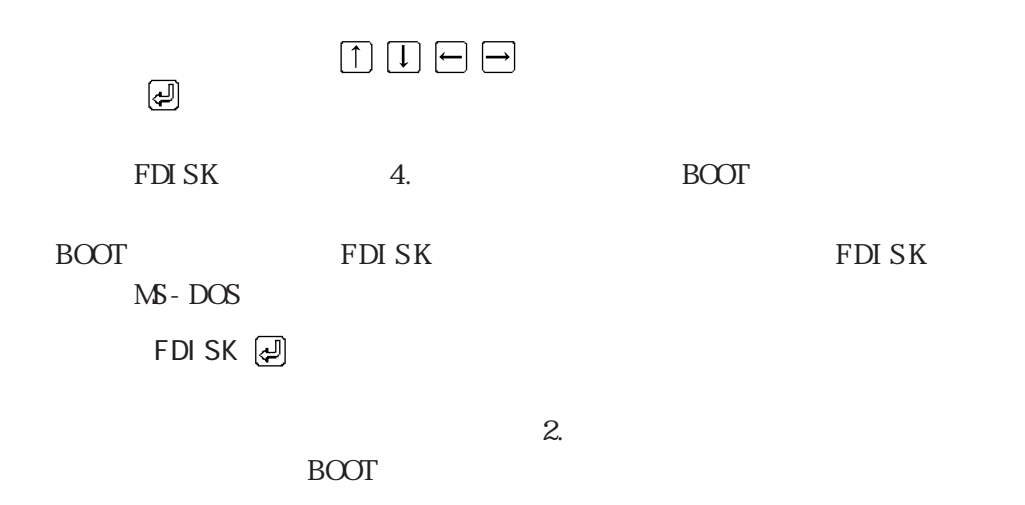

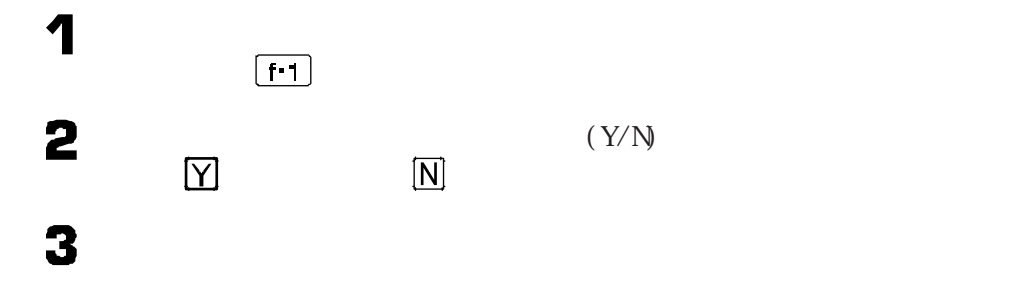

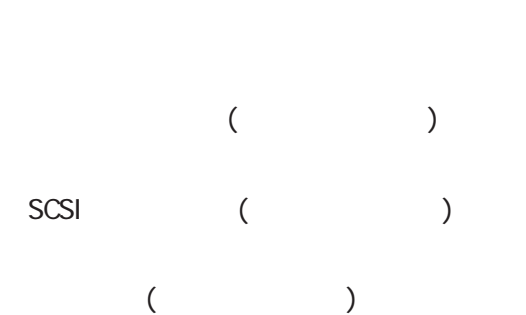

固定ディスク起動メニューの利用

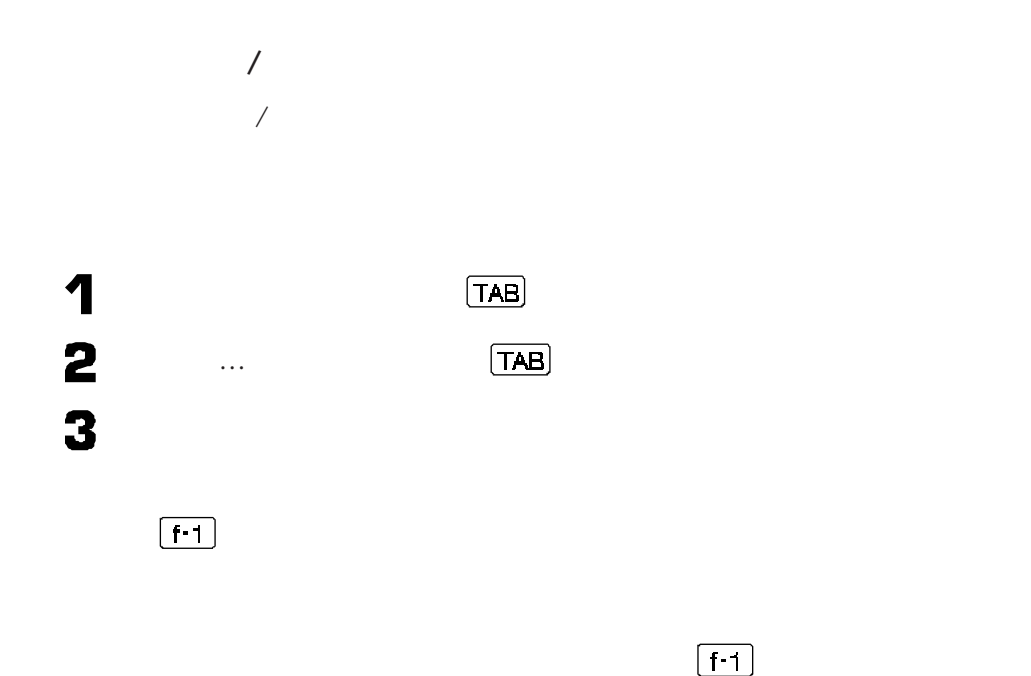

<span id="page-138-0"></span>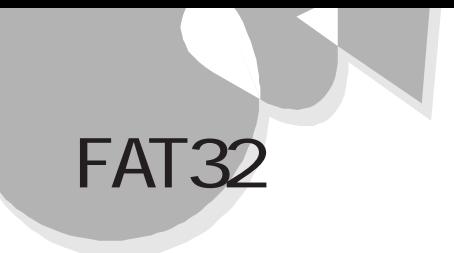

### Windows 95 FAT32 FAT32 PRIMAGES STATES ASSESSED AT THE STATE OF THE STATE OF THE STATE OF THE STATE OF THE STATE OF THE STATE O

FAT(File Allocation Table) (FAT16) MS-DOS Windows FAT32 (FAT32) FAT16

FAT16 2GB FAT32 2TB 2, 048GB

FAT32 Windows GENERAL.TXT

FAT32

FAT16 FAT16

FAT32

FAT32

FAT32

EAT32

 $W$  ndows 95 FAT 32 98TELFAX FAT32 Windows 95 FAT32 Windows 95 MS-DOS 6.2 Windows 3.1 Windows NT 4.0 <br>
Windows NT 4.0  $OS/2$ NetWare

## FAT32 FAT32 FDISK FDISK THE SERIES ASSESSED AS A STRIKE THAT THE SERIES TO SERIES THAT THE SERIES OF STRIKE THAT THE STRIKE THAT THE STRIKE THAT THE STRIKE THAT THE STRIKE THAT THE STRIKE THAT THE STRIKE THAT THE STRIKE THAT THE STRIKE THAT

FDISK Windows 95 MS-DOS FDISK2  $512M\text{B}$ 512 MB以上のディスクがあります. 512 mmのエジョンファンがのフェラ・<br>このパージョンの Windows では、このような大容量ディスク<br>のサポートが強化され、より効率のよいディスク利用やより<br>大きな領域の定義ができるようになりました。 古いパージョ<br>ンの Mic-DOS、Windows、ディスク ユーティリティなどはこの<br>大容量ディスク サポートを使用して作成された領域にはアク<br>セスできません 複数のオペレーティング システム、または異なるバージョンのオペレーティング<br>システムをデュアル ブートする場合は、このサポートは使用しないでください。 大容量ディスクのサポートを使用可能にしますか (Y/N) ...........? [1]  $\overline{Y}$  (512MB)

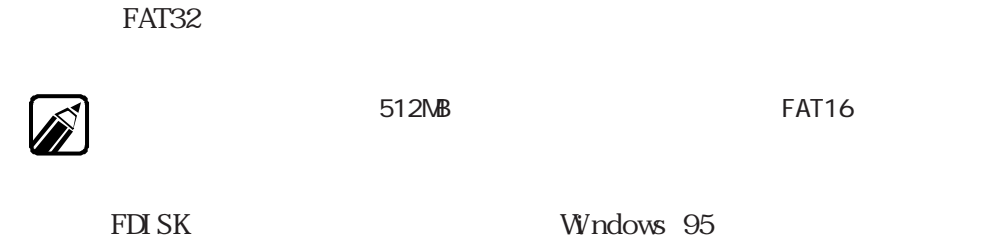

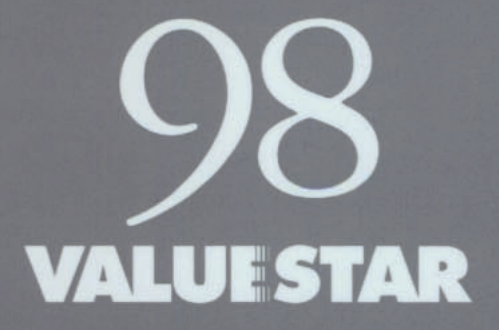

808-881412-069-A